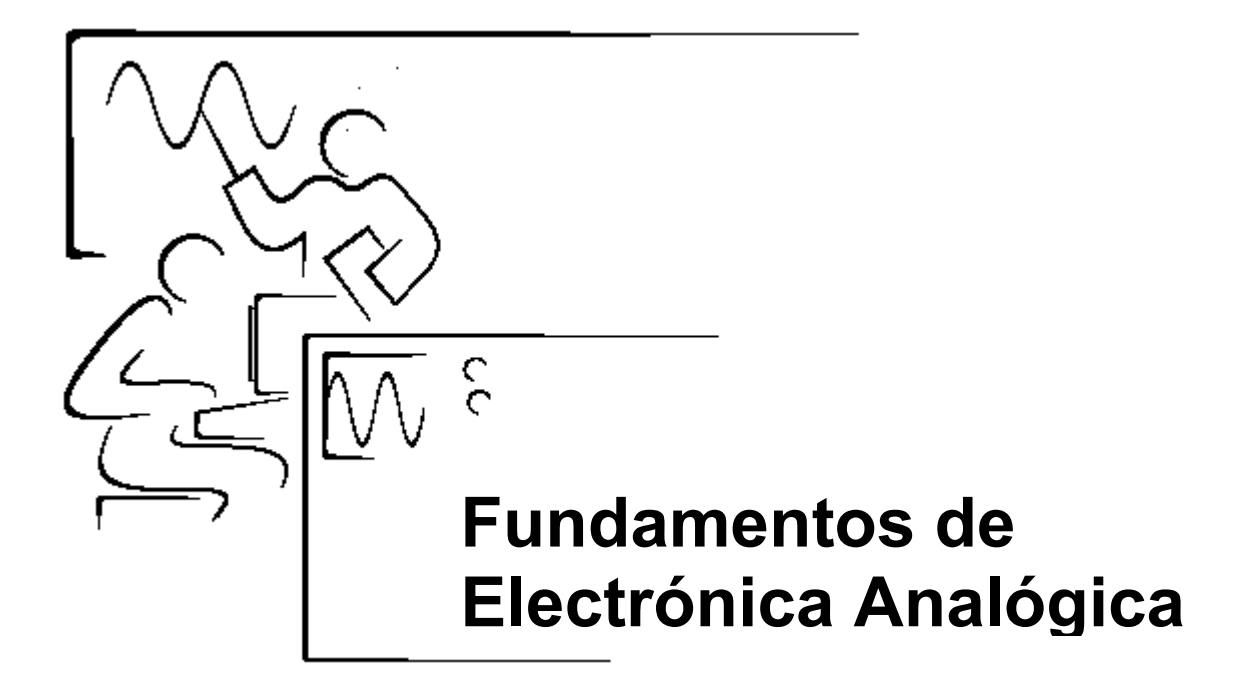

 **Por Profesor Barry Paton Universidad Dalhousie**

#### **Traducción de Ricardo Mora Lizarán - Efraín Rios Villagomez Instituto Tecnológico de Chihuahua**

**Reedición Noviembre 2001 Parte Número:**

#### **Copyright**

Copyright © 2000 por Corporación National Instruments,11500 North Mopac Expressway, Austin, Texas 78759-3504. Universidades, colegios, y otras instituciones educativas podran reproducir toda o parte de esta publicacion para uso educativo. Para cualquier otro uso, esta publicación no puede ser reproducida o transmitida de cualquier forma, eléctrica o mecánica, incluyendo fotocopiado, grabación, almacenamiento de información en sistemas, y traducciones parciales o totales, sin el consentimiento previo de la corporación National Instruments.

#### **Marcas Registradas**

LabVIEWTM es marca registrada de la corporación National Instrument. Productos y nombres de compañías mencionadas en el texto son marcas registradas de sus compañías respectivas.

# **Para más información**

Versión en español de la obra titulada *Fundamentals of Analog Electronics* por Barry Paton, publicada originalmenteen inglés en Julio del 2000 por National Instruments Corporation, Austin, Texas, E.U.A. © 2000 Universidad Dalhousie.

Esta edición en español es la única autorizada.

Primera versión en inglés en Julio 2000 Primera versión en español en Noviembre 2001

Si usted tiene alguna pregunta o comentario sobre este manual del curso, por favor visitar el sitio web siguiente: http://sensor.phys.dal.ca/Digital Electronics/.

Para el caso de la versión en español http://www.itchihuahua.edu.mx/rmora

#### **Corporativo Principal National Instruments**

11500 North Mopac Expressway Austin, Texas 78759-3504 USA Tel: 512 794 0100

#### **Oficinas alrededor del mundo**

Australia 03 9879 5166, Austria 0662 45 79 90 0, Belgium 02 757 00 20, Brazil 011 284 5011, Canada (Calgary) 403 274 9391, Canada (Ontario) 905 785 0085, Canada (Québec) 514 694 8521, China 0755 3904939, Denmark 45 76 26 00, Finland 09 725 725 11, France 01 48 14 24 24, Greece 30 1 42 96 427, Germany 089 741 31 30, Hong Kong 2645 3186, India 91805275406, Israel 03 6120092, Italy 02 413091, Japan 03 5472 2970, Korea 02 596 7456, Mexico (D.F.) 5 280 7625, Mexico (Monterrey) 8 357 7695, Netherlands 0348 433466, New Zealand 09 914 0488, Norway 32 27 73 00, Poland 0 22 528 94 06, Portugal 351 1 726 9011, Singapore 2265886, Spain 91 640 0085, Sweden 08 587 895 00, Switzerland 056 200 51 51, Taiwan 02 2528 7227, United Kingdom 01635 523545

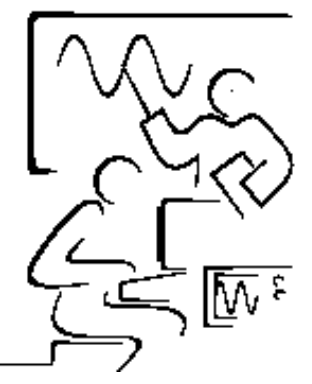

# **Contenido**

#### **Introducción**

#### **Lab 1**

### **Amplificadores Operacionales: Los Fundamentos**

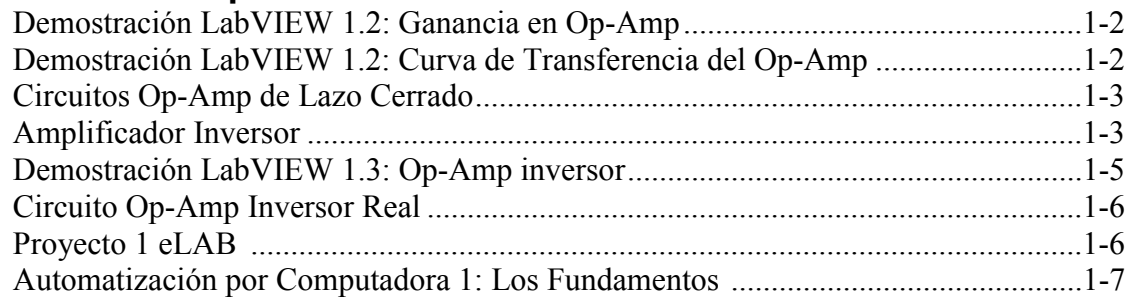

#### **Lab 2**

#### **Circuitos con Amplificadores Operacionales**

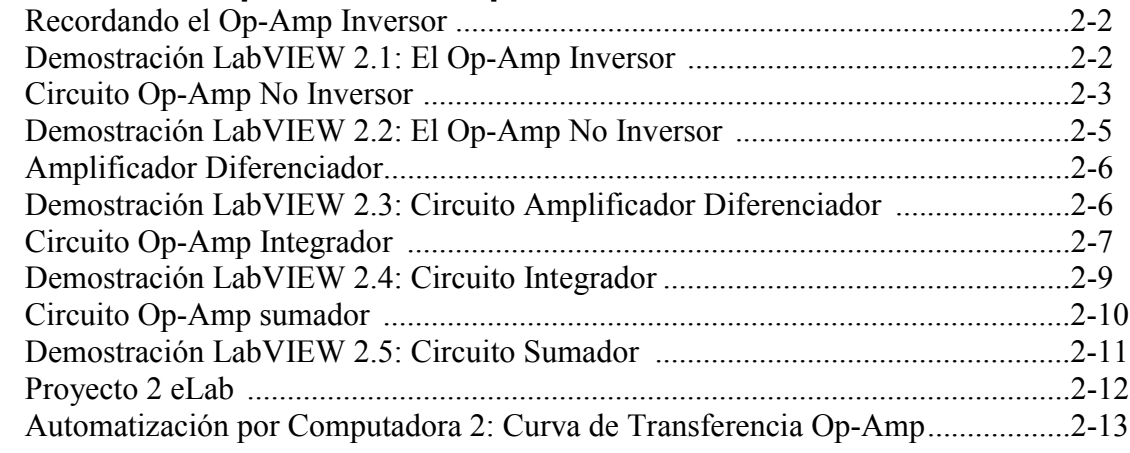

#### **Lab 3**

#### **Diodos Semiconductores**

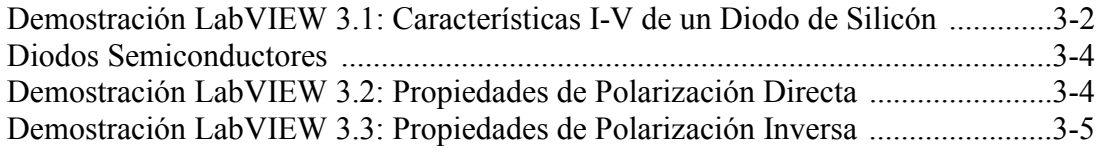

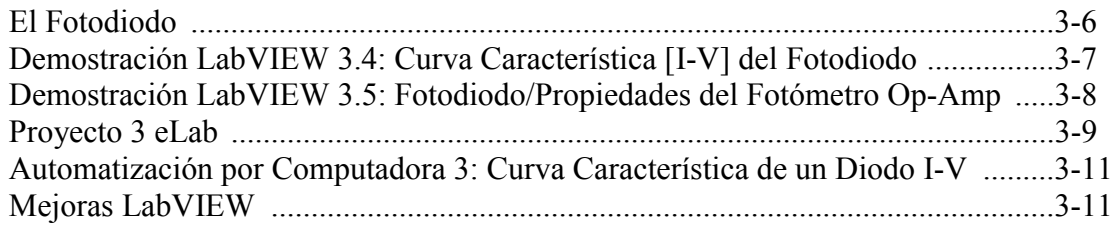

#### **Lab 4**

#### **Características CA del Op-Amp**

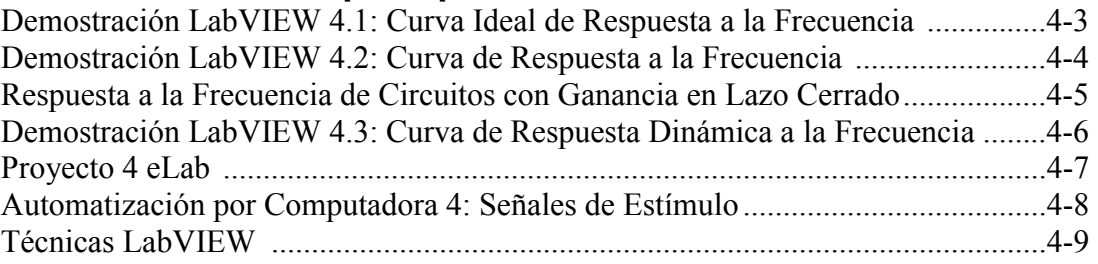

### **Lab 5**

#### **Filtros con Op-Amp**

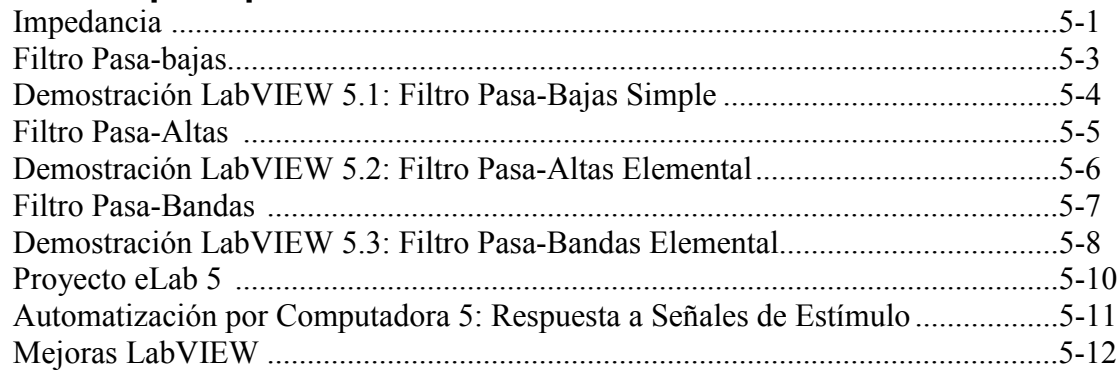

#### **Lab 6**

### **Circuito Astable con el MicrochipTemporizador 555**

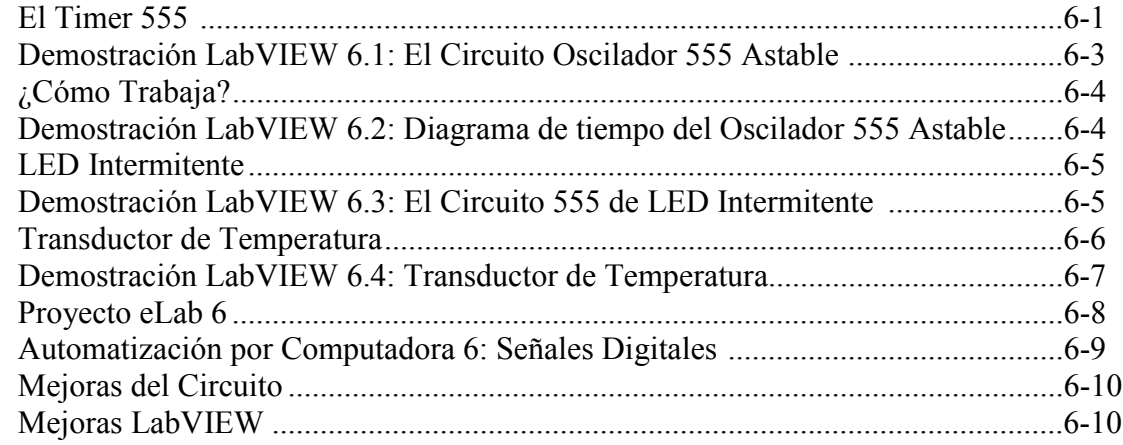

### **Lab 7**

#### **Circuito Monoastable con el Timer 555**

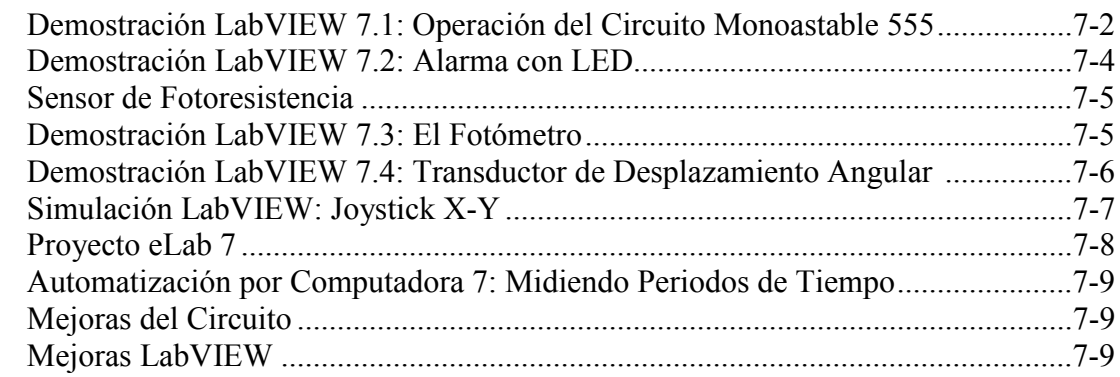

#### **Lab 8**

#### **Convertidores Voltaje a Frecuencia**

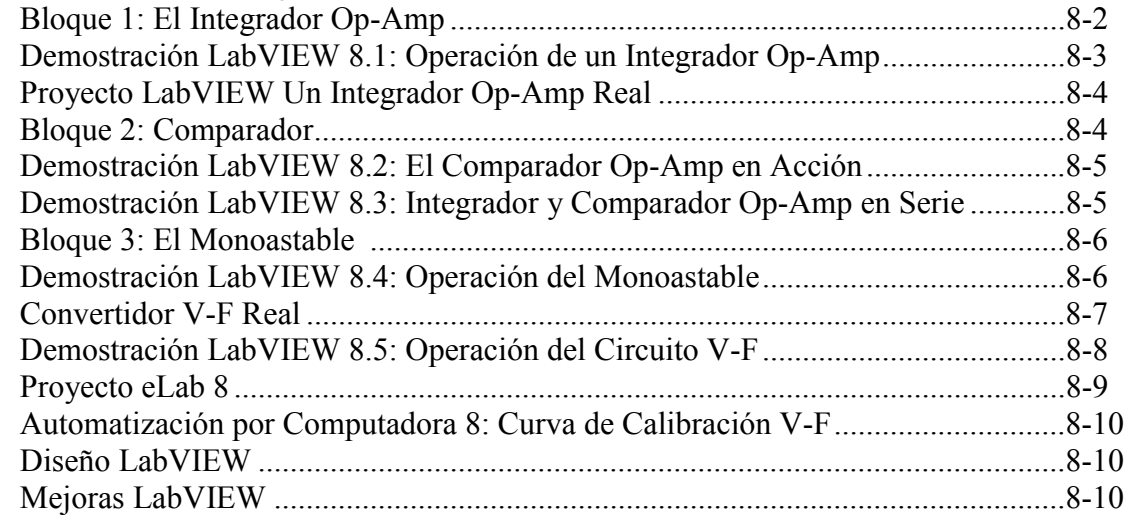

#### **Lab 9**

#### **Circuitos No Lineales: Amplificadores Logarítmicos**

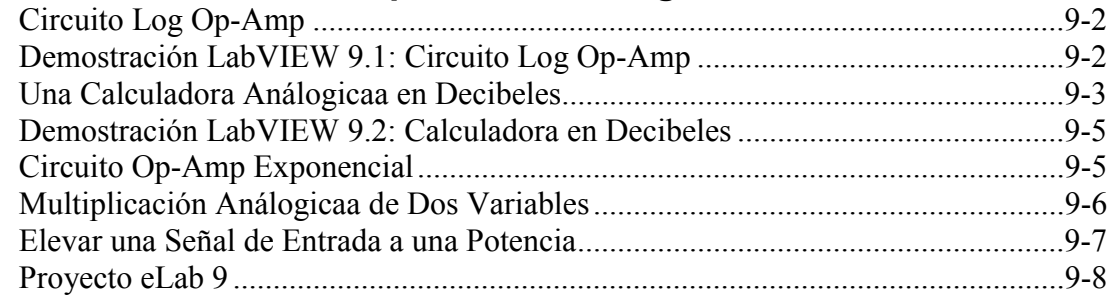

#### **Evaluación**

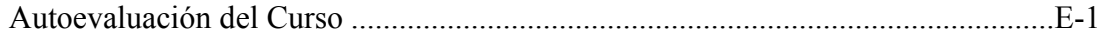

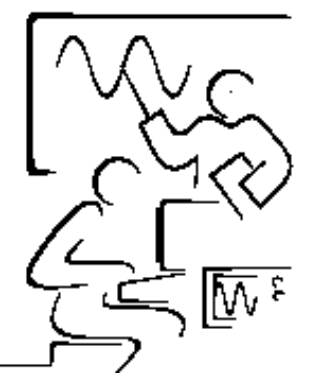

### **Introducción**

Electrónica Analógica es uno de los cursos fundamentales encontrados en toda la Ingeniería Eléctrica y en la mayoría de los programas de Ciencia. La gran variedad de controles/indicadores booleanos y numéricos de LabVIEW, juntos con la riqueza de estructuras y funciones de programación hacen a LabVIEW una excelente herramienta para visualizar y demostrar algunos de los conceptos fundamentales de la electrónica analógica. La modularidad inherente de LabVIEW es explotada en la misma forma que complejos circuitos integrados análogos son construidos por circuitos de menor complejidad, los cuales a su vez son construidos de amplificadores fundamentales. Este proyecto es diseñado como un recurso de enseñanza para ser usado en el salón de clases. En unas sesiones como tutoría o en el laboratorio.

Los Amplificadores Operacionales son el corazón y el alma de todos los instrumentos electrónicos modernos. Su flexibilidad, estabilidad y habilidad para ejecutar algunas funciones hacen de los op-amps la opción ideal para circuitos análogos. Históricamente, los op-apms evolucionaron desde el campo de la computación analógica donde los circuitos fueron diseñados para sumar, restar, multiplicar, integrar, diferenciar, etc. un orden de resolver ecuaciones diferenciales se encuentran en muchas aplicaciones de ingeniería. Hoy las computadoras análogas op-amps son utilizadas en innumerables circuitos electrónicos e instrumentos. Este proyecto enfoca a los op-amps como el alma y corazón de todos los instrumentos electrónicos analógicos.

Los capítulos cubren fundamentos de los op-amps incluyendo características de AC y DC, filtros, circuitos monoastables, astables y amplificadores logarítmicos. Los laboratorios electrónicos (eLabs), utilizan componentes reales, son encontrados al final de cada capítulo. Los eLabs son diseñados para demostrar un principio analógico pero pueden ser usados como plantilla para circuitos op-amp reales más complejos. Los circuitos integrados (CI) 741 y 555 son estudiados y usados para construir circuitos más complejos como un convertidor voltaje a frecuencia.

Los sensores incluyendo fotodiodos y termistores son usados con op-amps para construir un fotómetro y un transductor de temperatura. Todos los eLabs son descritos en detalle y simulados en el texto. Laboratorios Automatizados por

Computadora también son encontrados el final de cada capítulo, empleando una Tarjeta de Adquisición de Datos (DAQ) para mostrar como LabVIEW puede ser usado para realizar pruebas automatizadas y análisis de los circuitos de los eLabs.

Para ingenieros, estudiantes o instructores, este proyecto provee un marco interactivo para mostrar características analógicas en el salón de clases o desde la computadora personal (PC) del hogar. En sesiones de tutoría, los VIs analógicos proporcionan plantillas para construir mejores simulaciones y demostraciones. En el laboratorio, los eLabs pueden proporcionar plantillas para crear circuitos analógicos reales. LabVIEW es usado a través del curso para cálculos, simulación y recolección de datos. Los lectores que quieran aprender LabVIEW deben ver detrás del panel de control sobre el diagrama de bloques donde muchos conceptos únicos de LabVIEW son usados para generar las simulaciones y mediciones análogas. ¡Disfrútenlo!.

## **Lab 1 Amplificadores Operacionales: Los Fundamentos**

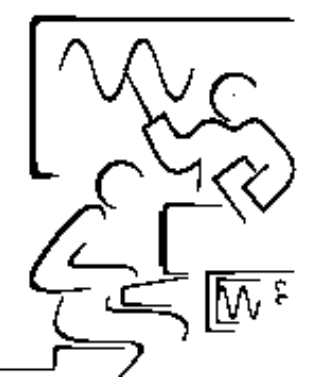

Los Amplificadores Operacionales son el corazón y el alma de todos los instrumentos electrónicos modernos. Su flexibilidad, estabilidad y habilidad para ejecutar algunas funciones hacen de los op-amps la opción ideal para circuitos análogos. Históricamente, los op-apms evolucionaron desde el campo de la computación analógica donde los circuitos fueron diseñados para sumar, restar, multiplicar, integrar, diferenciar, etc. un orden de resolver ecuaciones diferenciales se encuentran en muchas aplicaciones de ingeniería. Hoy las computadoras análogas han sido reemplazadas en su mayor parte por computadoras digitales; sin embargo la alta funcionalidad de los circuitos opamps recae en su legado y son encontrados en innumerables circuitos electrónicos e instrumentos.

El op-amp es básicamente un amplificador diferencial de ganancia muy alta con salida bipolar. La curva de transferencia del op-amp dada por el voltaje de salida,  $V_{\text{out}}$  es dado por:

$$
V_{out} = -A (V_{-} - V_{+}) = -A (\Delta V)
$$
 (1-1)

Donde A es la ganancia de lazo abierto, V es el voltaje de entrada inversora y V+ es el voltaje de entrada no inversora. El signo negativo del termino de la ganancia A invierte la salida. La ganancia A puede ser definida como relación entre la magnitud del voltaje de salida Vout y la diferencia de voltaje ∆V. En la practica, la ganancia de los op-amps puede ser desde 10,000 hasta 20,000,000. Solo una muy pequeña señal es requerida para generar una salida muy grande. Por ejemplo, si la ganancia del op-amp es de un millón, una entrada de 5 µvolts puede proporcionar a una salida de 5 volts.

La mayoría de los op-amps son bipolares. Esto significa que la salida puede ser una señal positiva o negativa. Como resultado, se requieren dos voltajes de fuente de alimentación para que se polarice el op-amp. En este texto, nosotros presuponemos que los voltajes de alimentación para todos los circuitos opamps son +15 y –15 volts. El voltaje de salida nunca puede exceder el voltaje de fuente de alimentación. De hecho el rango del voltaje de salida V<sub>max</sub> del opamp es frecuentemente un volt o un poco menor que el voltaje de fuente de alimentación. Este límite es referido como el voltaje de línea + o -.

## **Demostración LabVIEW 1.1: Ganancia del Op-Amp**

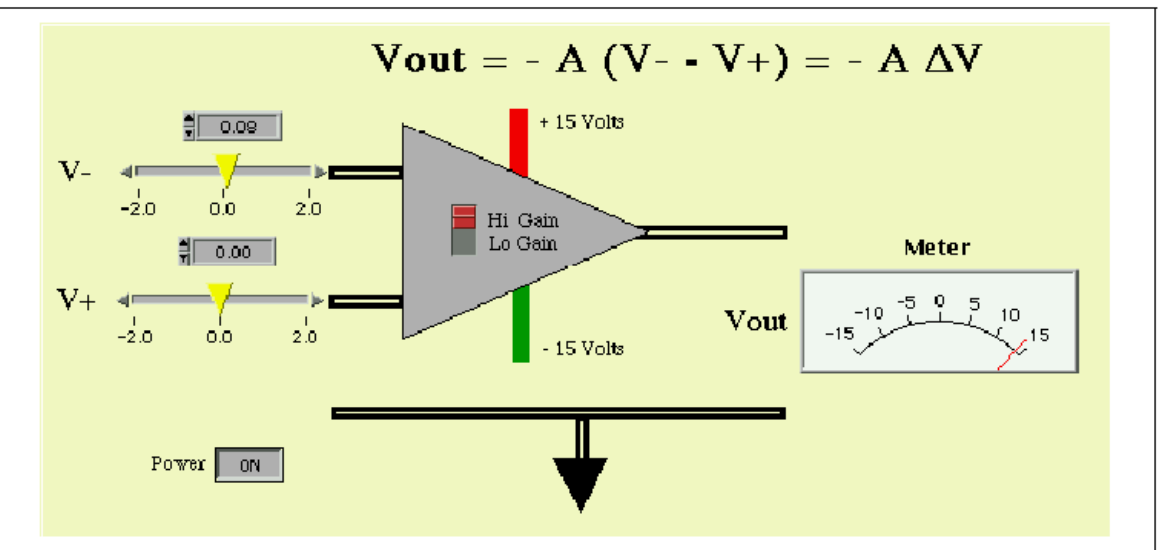

Ejecute el programa LabVIEW titulado OpAmp1.vi de la librería del capítulo 1. Pulse en el botón RUN para energizar su op-amp.

**Figura 1-1**. Circuito Op-amp de Lazo Abierto

Investigue la sensibilidad y signo del voltaje de salida cuando los niveles de la señal de entrada **V\_** y **V+** son variados. Hay dos opciones para la ganancia del op-amp. La posición *Lo Gain* coloca a A = 10 y permite al espectador ver como el amplificador funciona. La posición *Hi Gain* coloca A=100,000 y es más representativo de un op-amp real. Note que los voltajes de línea están aproximadamente un 1 volt menor que la fuente de alimentación. Cuando la salida es igual al voltaje de línea, el op-amp se encuentra en saturación. Para *Hi Gain*, parece que el op-amp esta casi siempre saturado en esta configuración de lazo abierto.

Una manera de observar mejor la curva de transferencia es graficar el voltaje de salida como una función del voltaje diferencial de entrada, ∆V.

# **Demostración LabVIEW 1.2: Curva de Transferencia del Op-amp**

Ejecute el programa de LabVIEW llamado OpAmp2.vi de la librería del capítulo 1. Este programa es parecido al programa previo, excepto que las líneas de la fuente de alimentación y tierra han sido quitadas. Estas líneas deben siempre conectarse en un circuito real pero frecuentemente no son mostradas en diagramas esquemáticos.

Un diagrama X-Y se ha agregado para mostrar, dinámicamente, la curva de transferencia. Ejecute el programa como en la demostración previa.

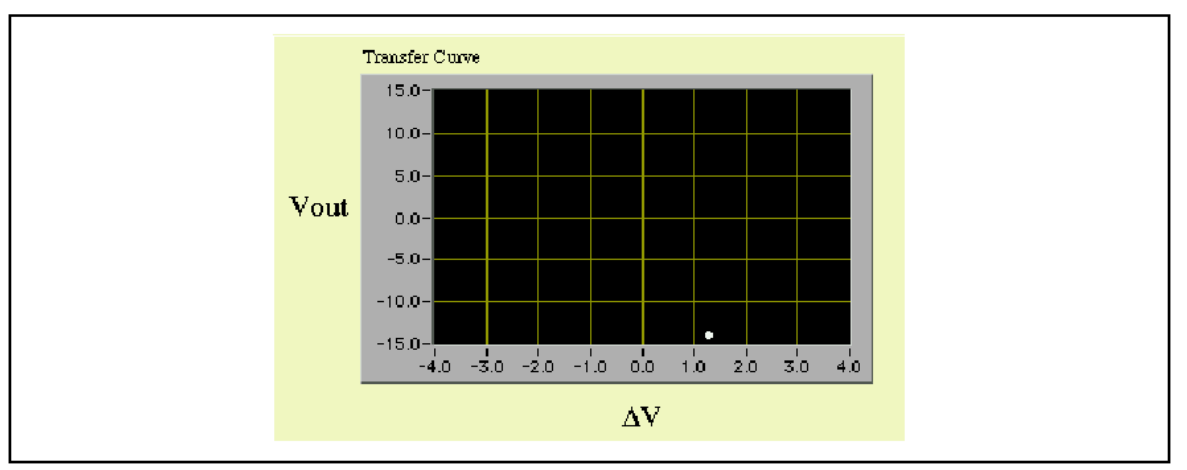

**Figura 1-2.** Curva de Transferencia para un Op-amp de lazo abierto

Nuevamente el botón *Lo Gain* se usa para observar la operación de amplificador. Use el ajuste *Hi Gain* para simular un Op-amp real. Al seleccionar diferentes valores de voltaje de entrada, se trazará la curva de transferencia completa. Dos displays, LED, de color junto al medidor indican cuando el amplificador satura la línea de voltaje + o –.

### **Circuitos Op-Amp de Lazo Cerrado**

Los amplificadores de ganancia alta son difíciles de controlar y mantener fuera de la saturación. Con algunos componentes externos parte de la salida puede retroalimentarse otra vez a la entrada. Para una retroalimentación negativa, que es la señal de retroalimentación que esta fuera de fase con la señal de entrada, el amplificador llega a ser estable. Esto se llama la configuración de lazo cerrado. En la práctica, la retroalimentación sacrifica ganancia por estabilidad, así como la ganancia de lazo abierto A se usa para estabilizar el circuito. Los circuitos típicos de op-amp tendrán un rango de ganancia de lazo cerrado que va desde 10 a 1000, mientras que en lazo abierto van desde  $10^5$  a  $10^7$ . Si la retroalimentación es positiva, el amplificador llega a convertirse en un oscilador.

## **Amplificador Inversor**

El siguiente circuito (probablemente el circuito op-amp más común) demuestra como una reducción en la ganancia produce un amplificador lineal muy estable. Un resistor único de retroalimentación marcado como  $R_f$  se usa para alimentar parte de la señal de salida en la entrada. El hecho de que se conecta a la entrada negativa indica que la retroalimentación es negativa. El voltaje de entrada  $V_1$ produce una corriente de entrada  $i_1$  a través del resistor  $R_1$ . Note la diferencia de voltaje ∆V a través de las entradas de amplificador (–) y (+). La entrada de

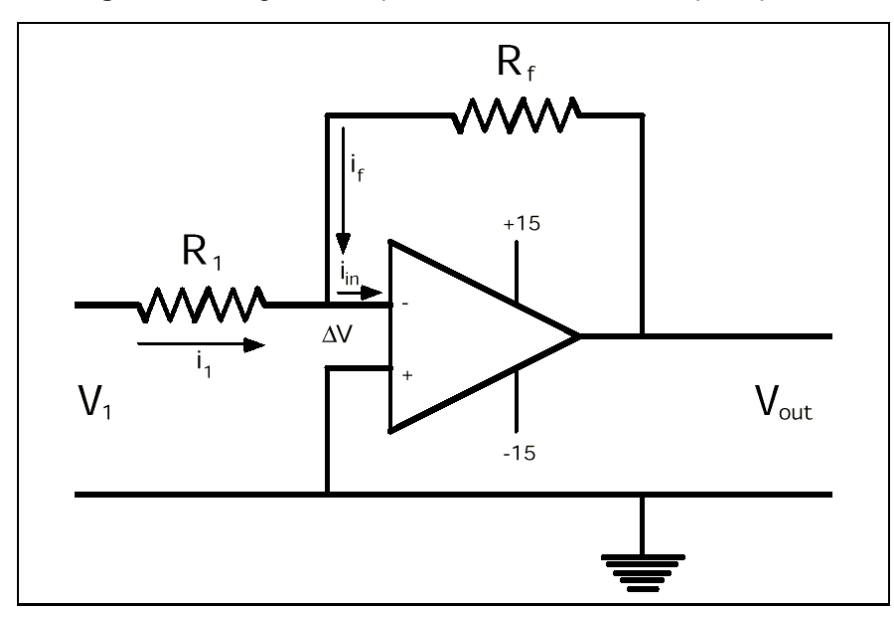

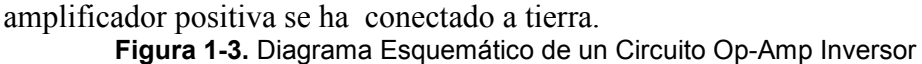

Las leyes de Kirchoff y las ecuaciones de ciclo se usan para desarrollar la característica de transferencia.

Lazo de entrada 
$$
V_1 = i_1 R = + \Delta V
$$
 (1-2)

Lazo de retroalimentación V<sub>out</sub> = -i<sub>f</sub> R<sub>f</sub> +  $\Delta V$  (1-3)

Punto de suma 
$$
i_1 = -i_f + i_{in}
$$
 (1-4)

Ecuación de Ganancia V<sub>out</sub> = - A  $\Delta V$  (1-5)

Resolviendo estas cuatro ecuaciones nos da:

$$
V_{out} = i_{in}/Z - (V_1/R_1)/Z
$$
 (1-6)

donde la impedancia de lazo cerrado es  $Z = 1/R_f + 1/AR_1 + 1/AR_f$ .

Comúnmente el resistor  $R_1$  y  $R_f$  son grandes (kohm) y A es muy grande (>100,000), por lo tanto Z = 1/R<sub>f</sub>. Además  $\Delta V$  es siempre muy pequeño (unos µvolts) y si la impedancia de entrada, Zin del amplificador es grande (sobre 10 MΩ) entonces la corriente de entrada i<sub>in</sub> =  $\Delta$ V/ Z<sub>in</sub> es muy pequeña y puede asumirse que es cero. Entonces, la curva de transferencia de la Ecuación 1-5 se convierte en:

$$
V_{out} = -(R_f/R_1)V_1 = -(G)V_1 \tag{1-7}
$$

La relación  $(R_f / R_1)$  se llama ganancia de lazo cerrado G y el signo menos

indica una señal de salida invertida. Note que la ganancia de lazo cerrado puede ser determinada por la selección de dos de resistores R1 y Rf.

## **Demostración LabVIEW 1.3: Op-amp Inversor**

Ejecute el programa LabVIEW llamado OpAmp3.vi de la librería de programas del capítulo 1. Este programa simula de una manera muy real la operación de un op-amp simple configurado como un amplificador inversor. Pulse el botón **Run** para observar la operación del circuito. Se puede cambiar el valor de la resistencia al presionar y arrastrar sobre la barra de desplazamiento de cada resistor o escribiendo un nuevo valor en el control digital, colocado debajo de cada resistor. El voltaje de entrada, Vin, puede ser cambiado pulsando sobre los botones de incremento (flechas) o escribiendo un nuevo valor en el control digital de entrada. Cambie el valor de Rf, R1 y el Vin para averiguar que la salida sigue a la Ecuación de transferencia 1-7.

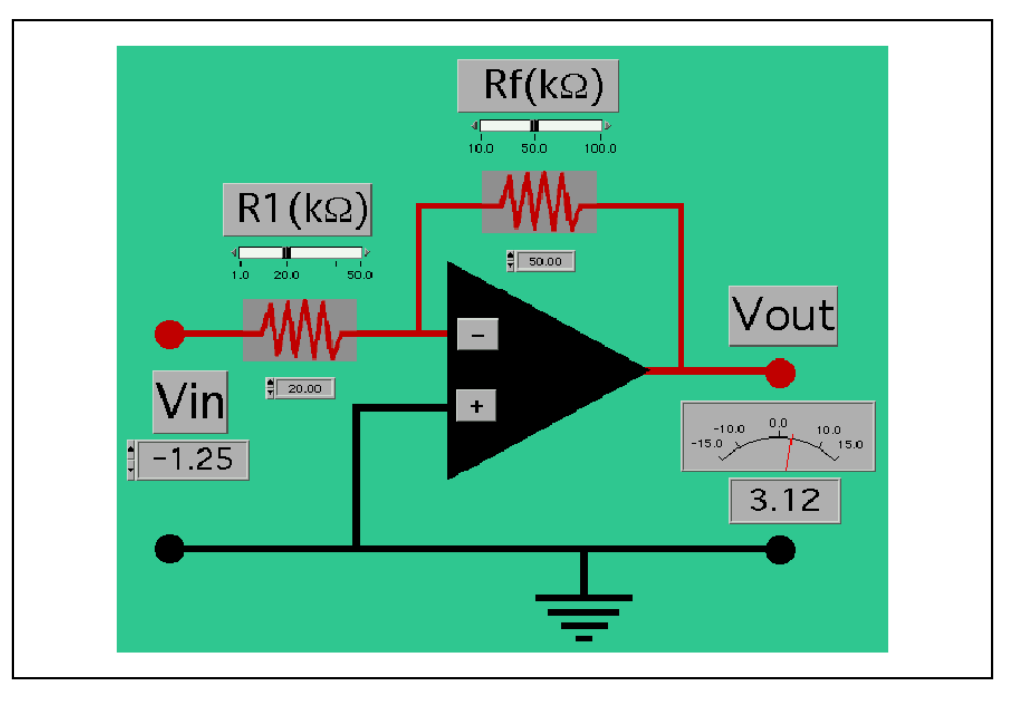

**Figura 1-4.** Simulación LabVIEW para circuito Op-amp Inversor

#### **Preguntas**

¿Qué sucede cuando el voltaje de salida trata de exceder la fuente de alimentación de voltaje de  $+$  o  $-15$  volts?

¿Qué sucede cuando el voltaje de entrada alcanza el voltaje de fuente de alimentación?

¿Qué sucede cuando el voltaje de entrada excede el voltaje de fuente de alimentación por 1 o 2 volts?

# **Circuito Inversor Op-amp Real**

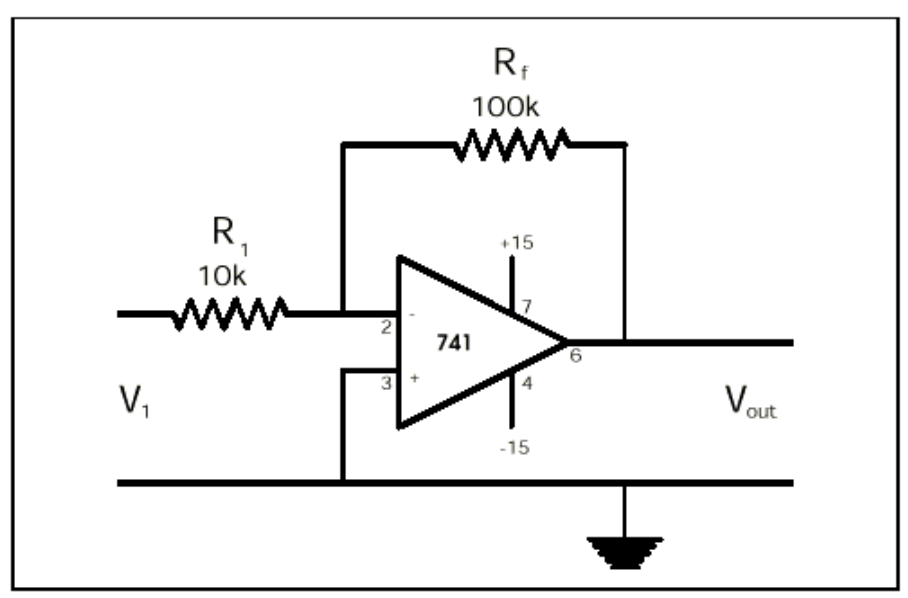

**Figura 1-5.** Diagrama Esquemático para un Amplificador Inversor con una Ganancia de 10

#### **Desafío LabVIEW: Simulación LabVIEW de un Op-amp Inversor (Versión 2)**

En el programa OpAmp3.vi, reemplace la Ecuación 1-7 de expresión simple de la curva de transferencia con la expresión correcta Ecuación 1-6. Usted necesitará un nuevo control sobre el tablero, para variar la ganancia de lazo abierto A desde 10,000 a 1,000,000. Investigue para qué valores de  $R_1$  y  $R_f$ , la expresión simple no es una buena aproximación de la curva de transferencia. Grabe su programa como OpAmp3\_2.vi

## **Proyecto eLab 1**

#### **Objetivo**

El objetivo de este laboratorio electrónico está en demostrar que es fácil de construir un amplificador con una ganancia precisa y determinar la exactitud de amplificador.

#### **Procedimiento**

Construya el circuito del amplificador inversor de la Figura 1-5 y mostrado fotográficamente más adelante. El circuito requiere el popular op-amp 741, unos resistores y dos fuentes de alimentación. Estos componentes pueden encontrarse a un almacén local de electrónica. Coloque el voltaje de entrada para que este en el rango de  $-1$  a  $+1$  volts.

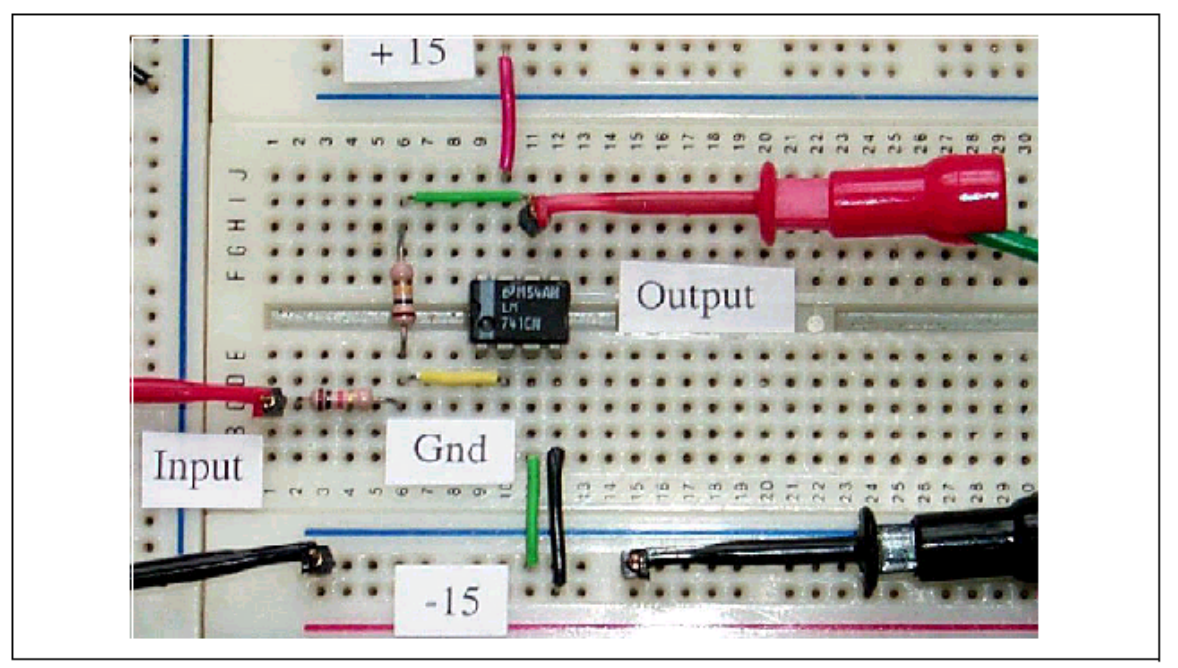

**Figura 1-6.** Interconexión de componentes para un circuito Op-Amp Inversor

Antes de energizar el circuito, mida el resistor de retroalimentación, el resistor de entrada y el voltaje de entrada (no conectado al circuito). Calcule la salida esperada de la Ecuación de transferencia 1-7. Estime el error para cada medida y calcule el error esperado. Ahora conecte todos los componentes, energice el circuito y mida el voltaje de salida.

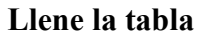

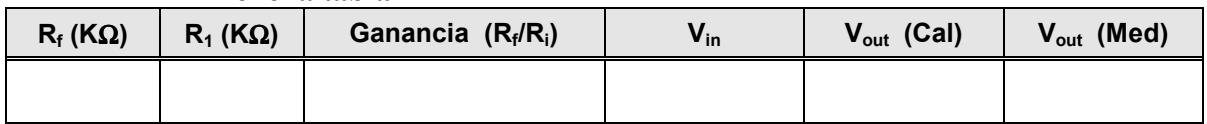

 $i$ Como es el voltaje de salida medido comparado con  $V_{out}$  calculado. Usted deber estar impresionado!

## **Automatización por Computadora 1: Los Fundamentos**

En la medición de las propiedades características de un dispositivo, es necesario medir la señal de salida en un rango de condiciones de entrada. Por ejemplo, el amplificador inversor tiene una curva de transferencia única mientras la salida permanece dentro del rango de los limites de voltaje de línea. Esta restricción pone un límite en el rango de los valores de las señales de entrada de un dispositivo que funciona como un amplificador lineal. La automatización por computadora permite evaluar sobre un rango de voltajes de prueba y medir su respuesta como una salida, que será mostrada y analizada. En este laboratorio, veremos en la computadora la generación de una señal de prueba y la medición de la respuesta de amplificador.

Ejecute el programa de LabVIEW llamado TestAmp1.vi desde la librería del capítulo 1.

Este programa usa una tarjeta DAQ para generar una señal de prueba de DC entre –0.5 y +0.5 volts y la proporciona como una señal de salida en una de las terminales de la tarjeta DAQ. El programa entonces mide la respuesta del circuito amplificador en una terminal de entrada de la tarjeta DAQ y la muestra en un indicador del panel frontal del programa.

**NOTA** La salida analógica y las funciones analógicas de entrada de la tarjeta DAQ necesitan ser configuradas para la operación bipolar (–5 a +5 V de rango). Ejecute el op-amp desde una fuente de alimentación de (±) 5 volts.

> Después de interconectar las terminales del DAQ pulse sobre el botón **Run** para activar el circuito. Proporcione diferentes valores de señal de entrada y dibuje la curva de transferencia (la señal medida versus la señal de entrada). El diagrama será similar al que se generó en la simulación LabVIEW para un circuito Op-amp inversor (OpAmp3.vi); solo que ahora usted esta viendo un dispositivo verdadero.

#### **Preguntas de Consideración**

 $i$ , Qué es el valor medido de la línea de voltaje + ?

¿Qué es el valor medido de la línea de voltaje – ?

¿Qué es el voltaje de salida cuando la señal de entrada es cero? Este se llama voltaje de compensación.

¿Sobre qué rango de señales de entrada esta el amplificador lineal?

¿Cual es la Ganancia de un circuito de amplificador inversor?

# **Lab 2 Circuitos con el Amplificador Operacional**

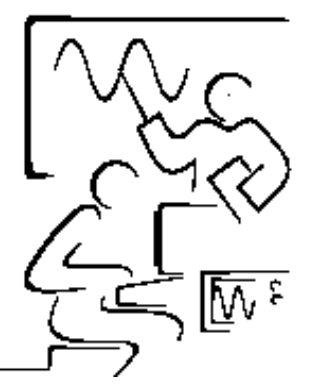

El laboratorio 1 demostró que la Ecuación simple 1-7 de la curva de transferencia era una representación óptima de un circuito op-amp real. La primera suposición fue que el voltaje diferencial de entrada ∆V era tan pequeño que podría ignorarse.

Esta suposición puede ser comprobada de varias maneras diferentes. En la mayoría de los circuitos ∆V puede ser reemplazado por un corto virtual entre la entrada (–) y (+) para que el voltaje a la entrada (–) sea esencialmente igual que a la entrada  $(+)$ . Otra manera es que la corriente que fluye en el op-amp i<sub>in</sub> es tan pequeña que puede ser ignorada. Y la tercer suposición es que la impedancia de entrada del op-amp Zin es extremadamente grande. Un op-amp ideal tiene todas estas propiedades y ecuaciones para la ganancia de; op-amp, la impedancia de salida y entrada, las cuales pueden ser derivadas usando este modelo de op-amp.

Un op-amp ideal tiene las siguientes propiedades:

- La ganancia de lazo abierto es infinita y ΔV = 0.
- Ninguna corriente fluye dentro de las patas de entrada.
- No hay ninguna corriente o voltaje de compensación.
- La impedancia de entrada del op-amp  $Z_{in}$  es infinita.
- La impedancia de salida  $Z_{\text{out}}$  es cero.

En la mayoría de las condiciones de operación, la aproximación del op-amp ideal es suficiente para derivar las expresiones matemáticas para modelar la operación del op-amp real. Revisemos nuevamente el circuito op-amp inversor.

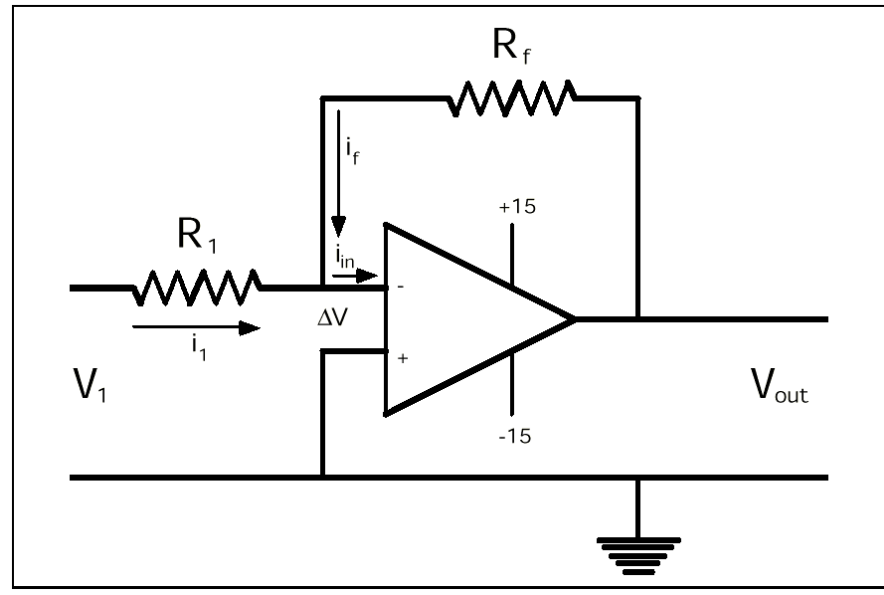

 **Figura 2-1.** El Circuito Op-Amp Inversor

### **Recordando el Op-Amp Inversor**

El circuito op-amp inversor básicamente multiplica la señal de entrada por una constante negativa. La magnitud de la constante es simplemente la ganancia de lazo cerrado ( $R_f/R_1$ ) y el signo invierte la polaridad de la señal de salida. La entrada  $(-)$  está en el efecto en corto a tierra y la corriente de entrada i<sub>1</sub> se calcula desde la ley de Ohm para el lazo de entrada como  $(V_1/R_1)$ . En esta configuración la entrada (–) es frecuentemente llamada tierra virtual entonces la entrada (–) esta efectivamente a tierra. La segunda ley de Kirchoff afirma que la suma de todas las corrientes en cualquier nodo debe ser cero, por ejemplo  $i_1+i_f+i_m=0$ . La propiedad 2 afirma que la corriente  $i_m$  en el op-amp es cero, por lo tanto  $i_1 + i_f = 0$ . Para el lazo de salida,  $V_{out} = i_f R_f$ .

Estos resultados conducen directamente a la ecuación de transferencia:

$$
V_{out} = - (R_f/R_1) V_{in}. \qquad (2-1)
$$

Es preciso que mientras la impedancia de entrada del op-amp es infinita (propiedad 4), la impedancia de entrada del circuito inversor es de hecho  $R_1$ .

### **Demostración LabVIEW 2.1: El Op-Amp Inversor**

Ejecute el programa LabVIEW llamado Inverting.vi de la librería de programas del capítulo 2. Pulse el botón **Run** para activar el circuito inversor. Pulse y arrastre el control del voltaje de entrada, Vin, para mostrar las características

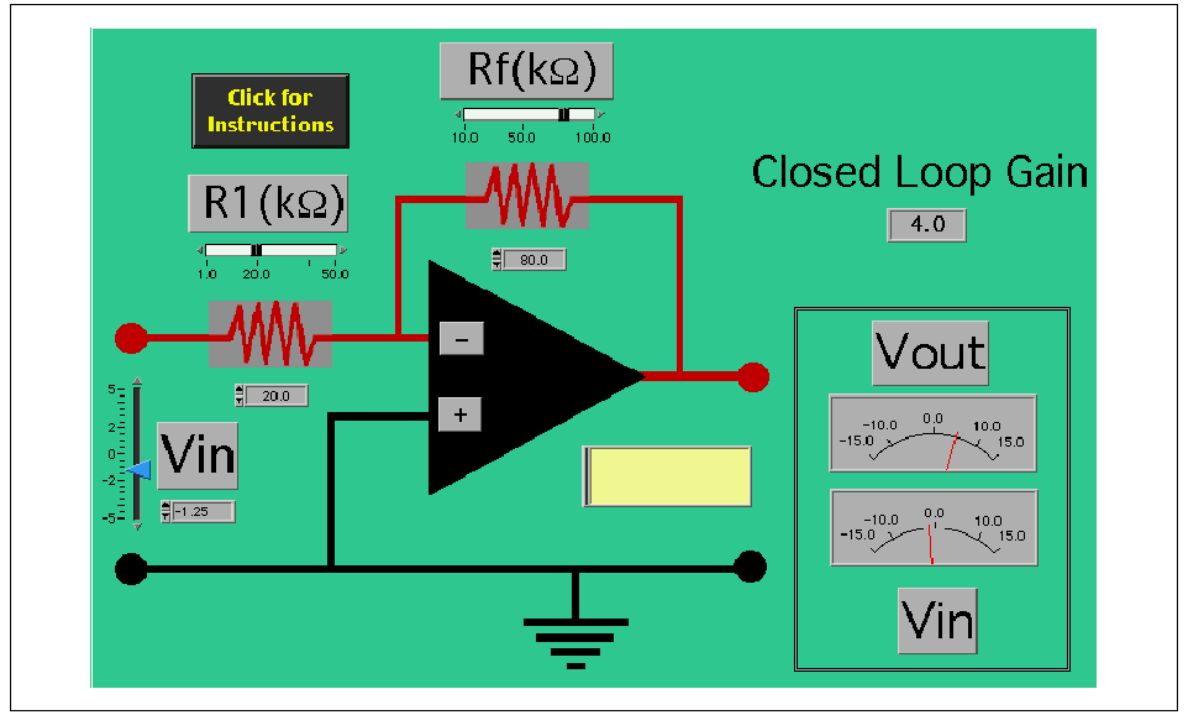

inversoras de este circuito. Trate con otros valores para  $R_1$  y  $R_f$ .

**Figura 2-2.** Simulación LabVIEW de un Circuito Op-Amp Inversor

Cuando  $R_f = R_1$  la ganancia de lazo cerrado es igual a uno,  $G = 1$ . El circuito op-amp efectúa la función matemática, negativa. Si V<sub>in</sub> es positivo, entonces  $V_{\text{out}}$  es negativo o si  $V_{\text{in}}$  es negativo, entonces  $V_{\text{out}}$  es positivo.

## **Circuito Op-Amp No Inversor**

Un circuito op-amp no inversor puede configurarse desde el circuito previo poniendo el resistor de entrada,  $R_1$  a tierra y poniendo la señal de entrada en la entrada (+) del op-amp.

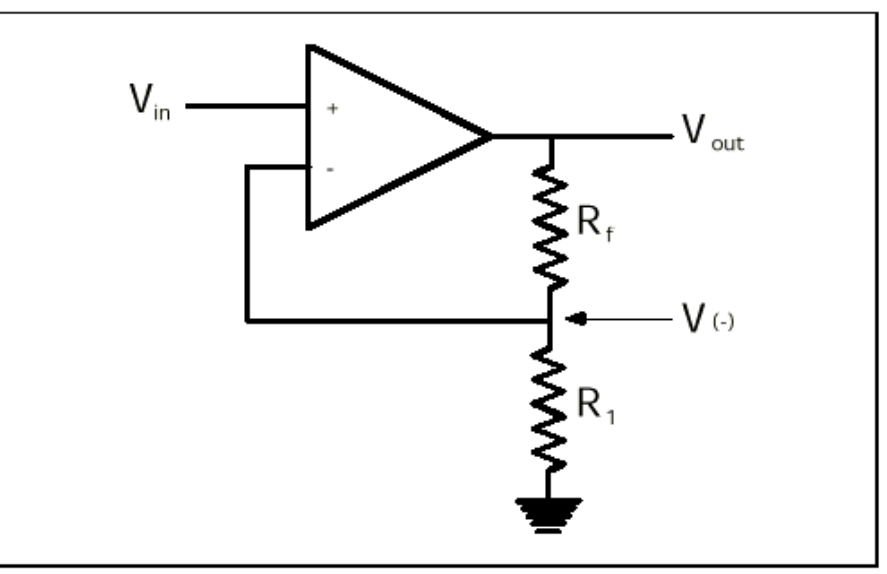

**Figura 2-3.** Diagrama Esquemático para un Circuito Op-Amp No Inversor

El voltaje de salida se reduce a través de un divisor de voltaje formado por el resistor de retroalimentación  $R_f$  y el resistor de entrada  $R_1$ . El voltaje a la entrada  $V(-)$  es simplemente:

$$
V(-) = [R_1 / (R_1 + R_F)]V_{out}
$$
 (2-2)

Según las propiedades de op-amp ideal (1), el voltaje de entrada ∆V del opamp es cero, por lo tanto  $V_{in} = V(-)$ . Reestructurando la ecuación nos da que:

$$
V_{out} = (1 + R_f/R_1)V_{in}
$$
 (2-3)

Este es un amplificador de propósito general con una ganancia de lazo cerrado  $G = (1 + R_f/R_1)$  que no cambia el signo de la señal de entrada. Puede mostrarse que la impedancia de entrada para este circuito  $Z_i$  es muy grande y dada por

$$
Z_i \sim Z_{in} [R_1 / (R_1 + R_F)] A
$$
 (2-4)

donde Zin es la impedancia de entrada de un op-amp real (cerca de 20 MΩ). Observe también que la impedancia de salida, Z<sub>o</sub> del circuito es cero dada la ganancia de lazo abierto A grande. Así el op-amp en la configuración no inversora efectivamente enlaza al circuito de entrada con el circuito de salida pero con una ganancia finita.

## **Demostración LabVIEW 2.2: El Op-amp No Inversor**

Ejecute el programa LabVIEW llamado NonInverting.vi de la librería de programas del capítulo 2. Pulse el botón **Run** para activar el circuito. Pulse y arrastre el control del voltaje de entrada. Vin, para mostrar las características no inversoras de este circuito. Trate con otros valores para  $R_1$  y  $R_f$ . **Figura 2-4.** Simulación LabVIEW de un Circuito Op-amp No Inversor

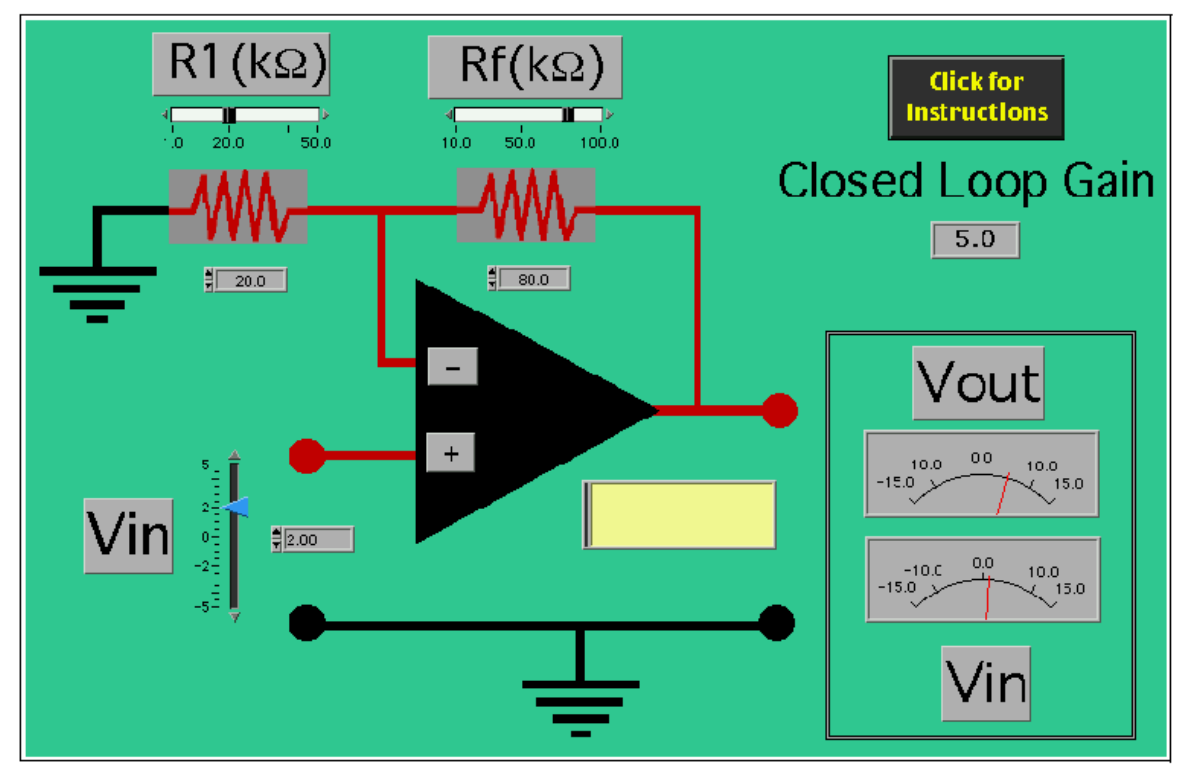

Un caso especial de este circuito es cuando  $R_f = 0$  y no hay resistor de entrada R<sub>1</sub>. En este caso, V<sub>out</sub>=V<sub>in</sub>, Z<sub>i</sub>=Z<sub>in</sub>A y Z<sub>o</sub> =Z<sub>out</sub> /A. Esta configuración es llamada un seguidor de voltaje o un circuito de ganancia unitaria. Es algo como un transformador de impedancia que no tiene ganancia de voltaje pero puede tener ganancias altas de potencia.

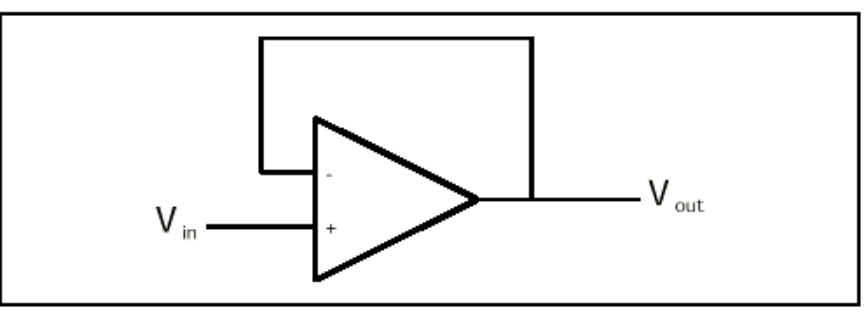

 **Figura 2-5.** Circuito Op-Amp de Ganancia Unitaria.

## **Amplificador Diferenciador**

EL circuito op-amp diferenciador aplica la misma ganancia (Rf /R1) a cada una de las entradas diferenciales. El resultado es que el voltaje de salida es la diferencia entre las dos señales de entrada multiplicadas por una constante.

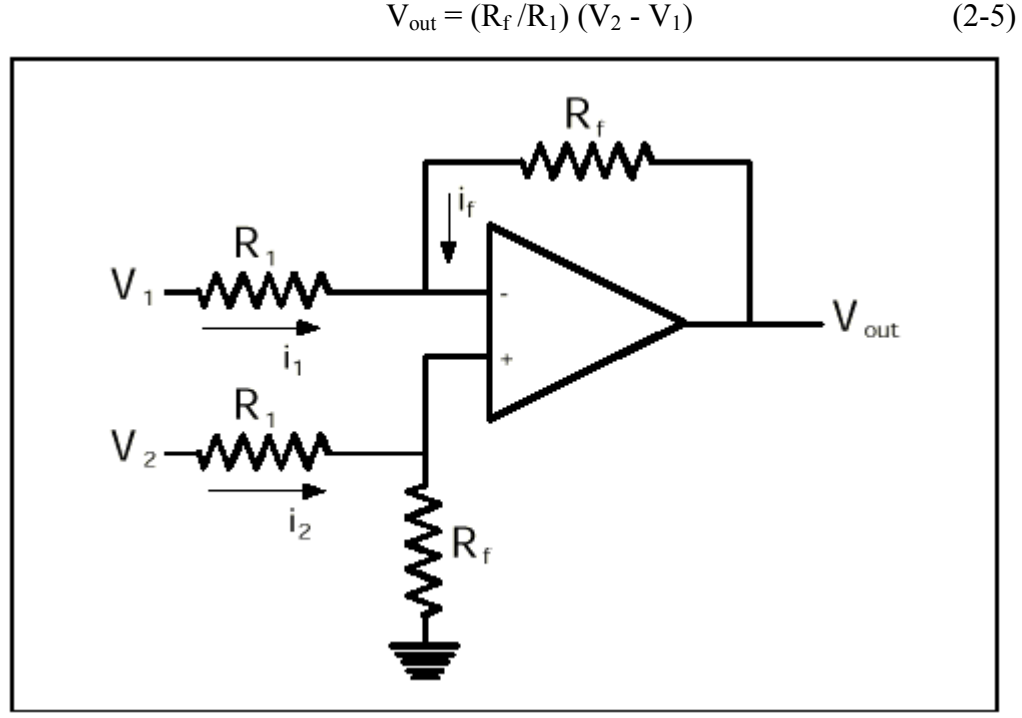

 **Figura 2-6.** Diagrama Esquemático para un Circuito Op-Amp Diferenciador

Usando las suposiciones del op-amp ideal, se puede escribir el voltaje en la entrada no inversora (+) como

$$
V(+) = [R_f / (R_1 + R_F)] V_2
$$
 (2-6)

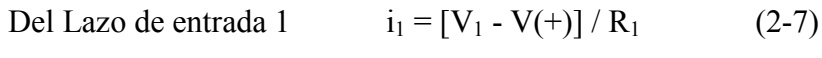

- Del lazo de salida  $i_f = -[V_{out} V(+)] / R_f$  (2-8)
- y para el punto de suma  $i_1 = -i_f$  (2-9)

Sustituyendo las corrientes, eliminando  $V(+)$  y reestructurando nos queda que la Ecuación de diferencia 2-5.

## **Demostración LabVIEW 2.3: El Circuito Op-Amp Diferenciador**

Ejecute el programa LabVIEW llamado Difference.vi de la librería de programas del capítulo 2. Pulse el botón **Run** para activar el circuito

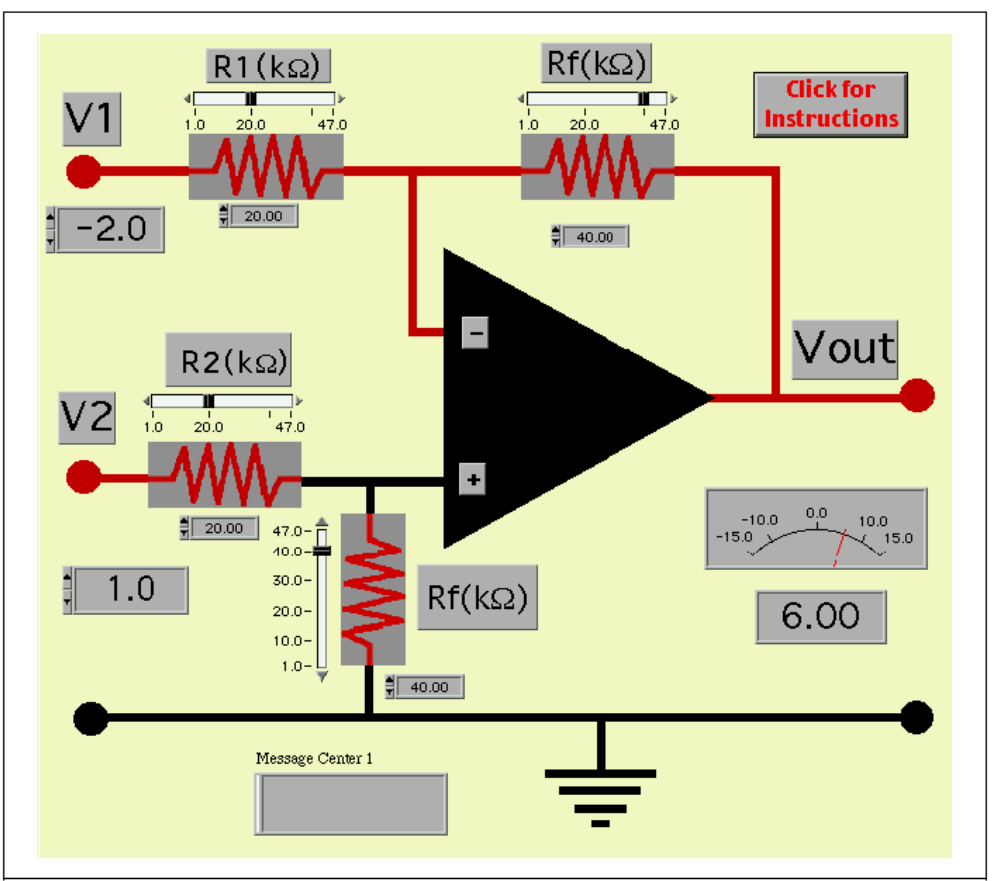

diferenciador. Investigue la relación entrada - salida.

 **Figura 2-7.** Simulación LabVIEW de un Circuito Op-Amp Diferenciador

Note que la ecuación de diferencia es solo válida cuando los resistores de entrada y los resistores de retroalimentación son iguales. Para que trabaje bien un circuito op-amp diferenciador real, se debe tener cuidado para seleccionar pares de resistores iguales. Cuando los resistores de entrada y retroalimentación son iguales, el circuito diferenciador ejecuta la función matemática, resta.

## **Circuito Op-Amp Integrador**

En el circuito op-amp integrador, el resistor de retroalimentación del circuito inversor se reemplaza con un condensador. Un condensador almacena carga Q y un capacitor ideal que no tenga ninguna filtración puede usarse para acumular energía en función del tiempo.

La corriente de entrada que pasa a través del punto de suma se acumula en el condensador de retroalimentación  $C_f$ . El voltaje a través de este condensador es exactamente igual al valor de V<sub>out</sub> y es dado por la relación  $Q = CV$  como  $Q =$  $C_f$  V<sub>out</sub>. Recordando que la corriente i = dQ/dt. Al combinar estas dos identidades nos queda que:

$$
i_{\rm f} = C \mathbf{f} \left( \mathbf{d} \mathbf{V}_{\rm out} / \mathbf{d} \mathbf{t} \right). \tag{2-10}
$$

De las aproximaciones del op-amp ideal,  $i_1 = V_{in}/R_1$  e  $i_1 = -i_f$ 

$$
V_{in}/R_1 = -C_f (dV_{out}/dt)
$$
 (2-11)

o en la forma integral

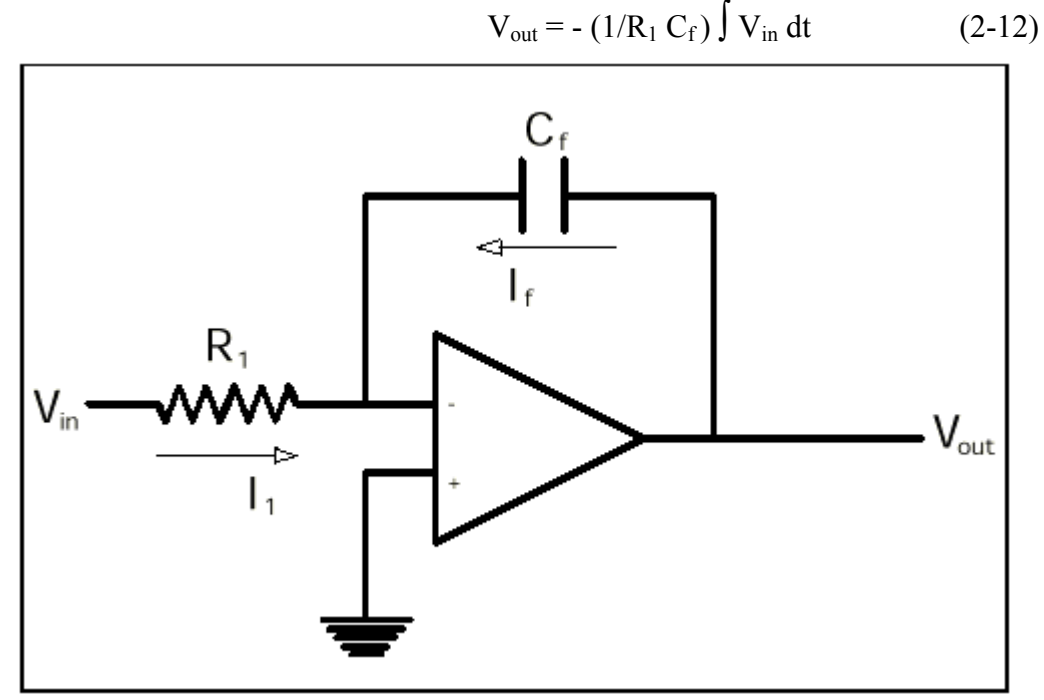

 **Figura 2-8.** Diagrama Esquemático para un Op-Amp Integrador

El voltaje de salida es la integral del voltaje de entrada multiplicado por una constante ( $1/R_1 C_f$ ). La unidad de R esta en ohms y el C esta en faradios. Juntas las unidades de (RC) son segundos. Por ejemplo, un condensador de 1 µf con un resistor de 1MΩ da un factor de 1/segundo.

Considere el caso donde el voltaje de entrada es una constante. El término de voltaje de entrada puede quitarse de la integral y la ecuación integral se convierte en

$$
V_{out} = - (V_{in}/R_1 C_f) t + constante
$$
 (2-13)

donde la constante de integración es ajustada por una condición inicial como  $V_{\text{out}} = V_{\text{o}}$  a t = 0.

Esta ecuación es una rampa lineal cuya inclinación es  $-(V_{in}/RC)$ , por ejemplo, con  $V_{in} = -1$ volt,  $C = 1$  µf y R = 1 M $\Omega$ , la inclinación sería 1 voltio/seg. El voltaje de salida sube en rampa lineal a est a razón hasta que el op-amp se sature en el voltaje línea +. La constante de integración puede ser ajustada poniendo un voltaje inicial a través del condensador de retroalimentación. Esto es equivalente a definir la condición inicial  $V_{out}(0) = V_{constant}$  al comienzo de la integración o  $t = 0$ , el voltaje inicial se quita y las rampas de salida suben o bajan desde este punto. El caso usual es cuando el voltaje inicial es el colocado a cero. Aquí un alambre esta en corto a través del condensador de retroalimentación y es quitado al comienzo de la integración.

## **Demostración LabVIEW 2.4: Circuito Integrador**

Ejecute el programa LabVIEW llamado Ramp.vi de la librería de programas del capítulo 2. Un interruptor se usa para cerrarse (poner la condición inicial) o abrirse (dejar al circuito integrar). Pulse el botón **Run** para activar el circuito integrador. Inicialmente el condensador de salida esta en corto, por lo tanto la salida es cero. Pulse el marcardor del Interruptor de Control para abrir y cerrar el interruptor. Abra el interruptor y mire aumentar el voltaje de salida de modo lineal. Investigue el voltaje de salida cuando usted cambie los parámetros de inclinación ( $V_{in}$ ,  $R_1$  y  $C_f$ ). Si la salida se satura, restaure el circuito a su estado inicial poniendo en corto el condensador.

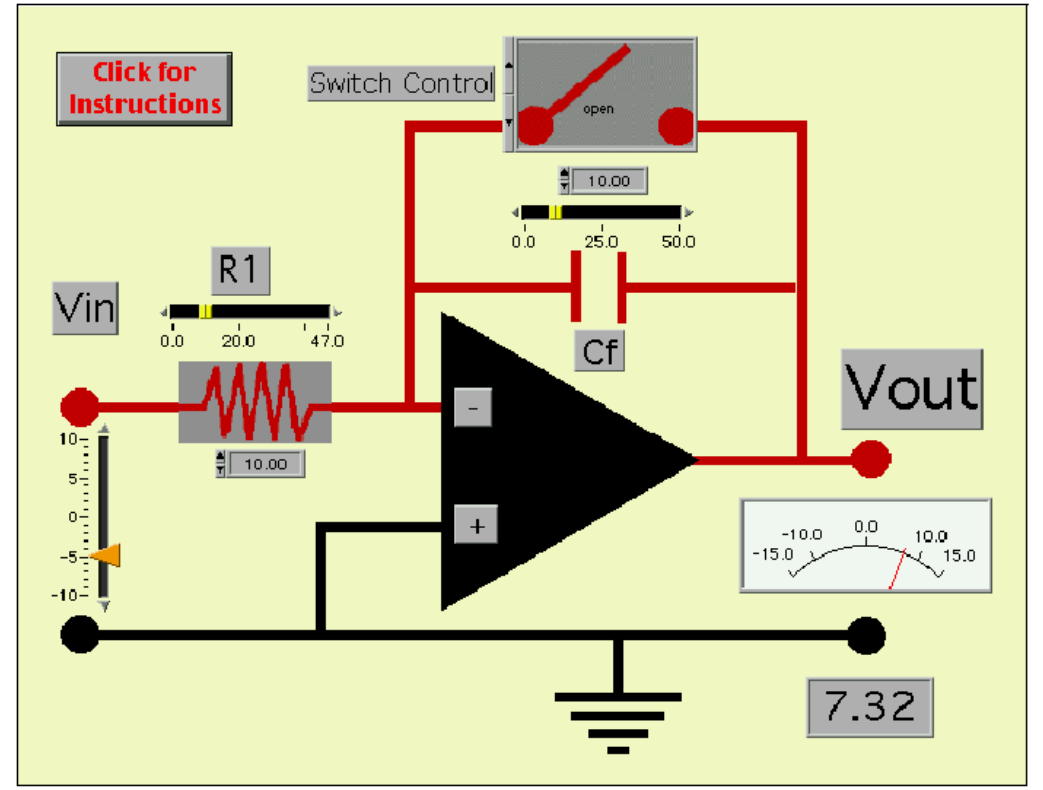

 **Figura 2-9.** Simulación LabVIEW de un Op-Amp Integrador

Para una entrada constante, este circuito es un generador de rampa. Si se pone momentáneamente en corto al condensador cada vez que el voltaje alcance 10 volts, la salida resultante sería una forma de onda diente de sierra. En otro programa llamado Sawtooth.vi, una gráfica de salida y un botón de presión se han agregado a través del condensador para inicializar el integrador. Pulsando sobre el botón de presión a intervalos regulares, una la forma de onda diente de sierra puede generarse. Inténtelo!

¿Esta demostración sugiere una manera para construir un generador de forma de onda diente de sierra?

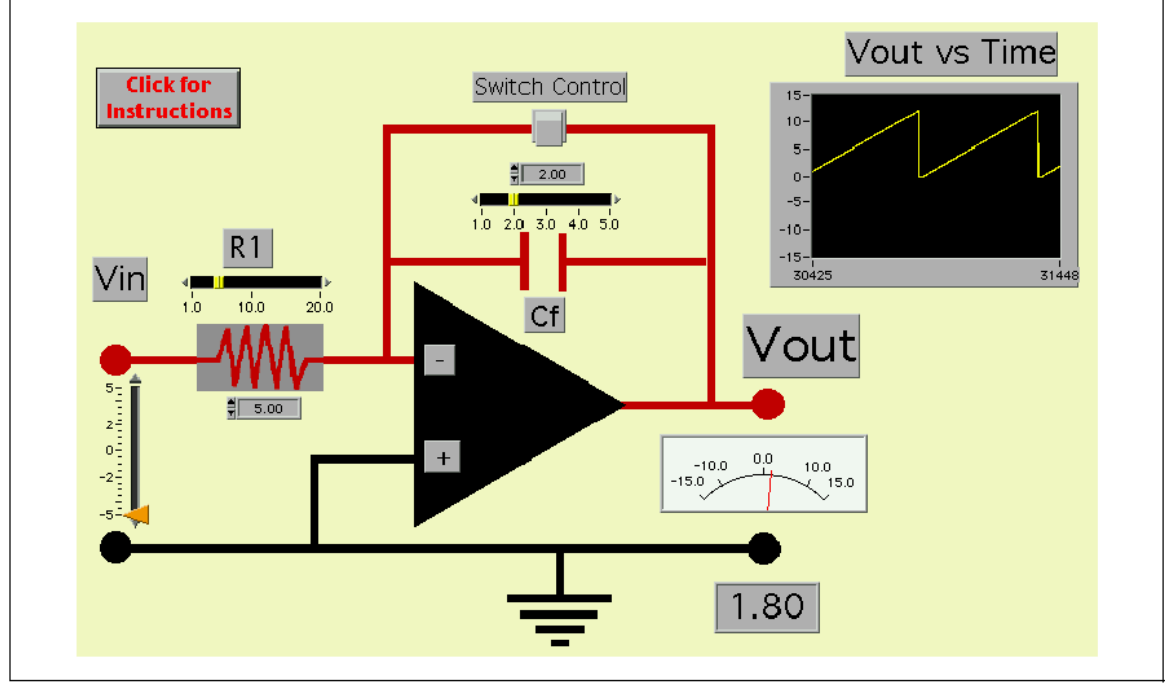

**Figura 2-10.** LabVIEW Op-Amp Integrador utilizado para Generar una forma de onda diente de sierra

#### **Desafío LabVIEW**

¿Como modificaría la programación de la simulación del integrador para generar una forma de onda triangular?

## **Circuito Op-Amp Sumador**

El circuito op-amp sumador es una variación del circuito inversor pero con dos o más señales de entrada. Cada entrada Vi se conecta a la terminal de entrada (-)mediante su propio resistor de entrada Ri. El circuito op-amp aprovecha la 2a ley de Kirchoff que afirma que la suma de todas las corrientes presentes en un nodo del circuito es igual a cero. En el punto  $V(-)$ ,  $i_1 + i_2 + i_f = 0$ . Recuerde que el op-amp ideal no tiene ninguna corriente de entrada (propiedad 2) y tampoco corriente de compensación (propiedad 3). En esta configuración, la entrada  $(-)$  se llama frecuentemente el punto de suma,  $V_s$ . Otra manera de expresar este punto, es que en el punto de suma, todas las corrientes suman igual a cero.

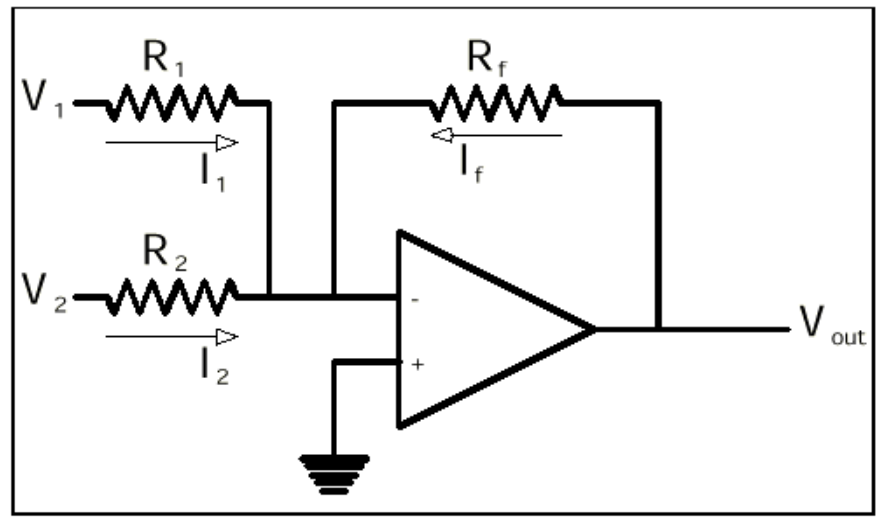

 **Figura 2-11**. Diagrama Esquemático para un Circuito Op-Amp Sumador

Para el lazo de entrada 1 
$$
i_1 = V_1 / R_1
$$
 (2-14)

Para el lazo de entrada 2 
$$
i_2 = V_2 / R_2
$$
 (2-15)

Para el lazo de retroalimentación i<sub>f</sub> = - (V<sub>out</sub> /R<sub>f</sub>) (2-16)

Combinando estas ecuaciones en el punto de suma nos da:

$$
V_{out} = -R_f (V_1 / R_1) - R_f (V_2 / R_2)
$$
 (2-17)

 $Si R<sub>1</sub> = R<sub>2</sub> = R$ , entonces el circuito simula un circuito real.

$$
V_{out} = - (R_f/R) (V_1 + V_2)
$$
 (2-18)

En el caso especial donde  $(R_f/R) = 1/2$ , el voltaje de salida es el promedio de las dos señales de entrada.

### **Demostración LabVIEW 2.5: Circuito Sumador**

Ejecute el programa LabVIEW llamado Summer.vi de la librería de programas del capítulo 2. Las entradas  $V_1$  y  $V_2$  puede agregarse directamente juntas cuando  $R_1 = R_2 = R_f$  o cada una con su propio factor de escala  $R_f / R_1$  o  $R_f / R_2$ respectivamente. Pulse sobre el botón **Run** para activar el circuito sumador. Este es un circuito muy útil que encuentra su mayor aplicación como una solución en muchos circuitos de instrumentación.

# **Proyecto eLab 2**

#### **Objetivo**

El objetivo de este laboratorio electrónico es construir un circuito op-amp que sume dos señales de entradas independientes y separadas.

#### **Procedimiento**

Construya el circuito op-amp mostrado en la figura 2-12. El circuito requiere un op-amp 741, unos resistores y dos fuentes de poder. Coloque el nivel del voltaje de entrada para que este en el rango de –1 a +1 volts.

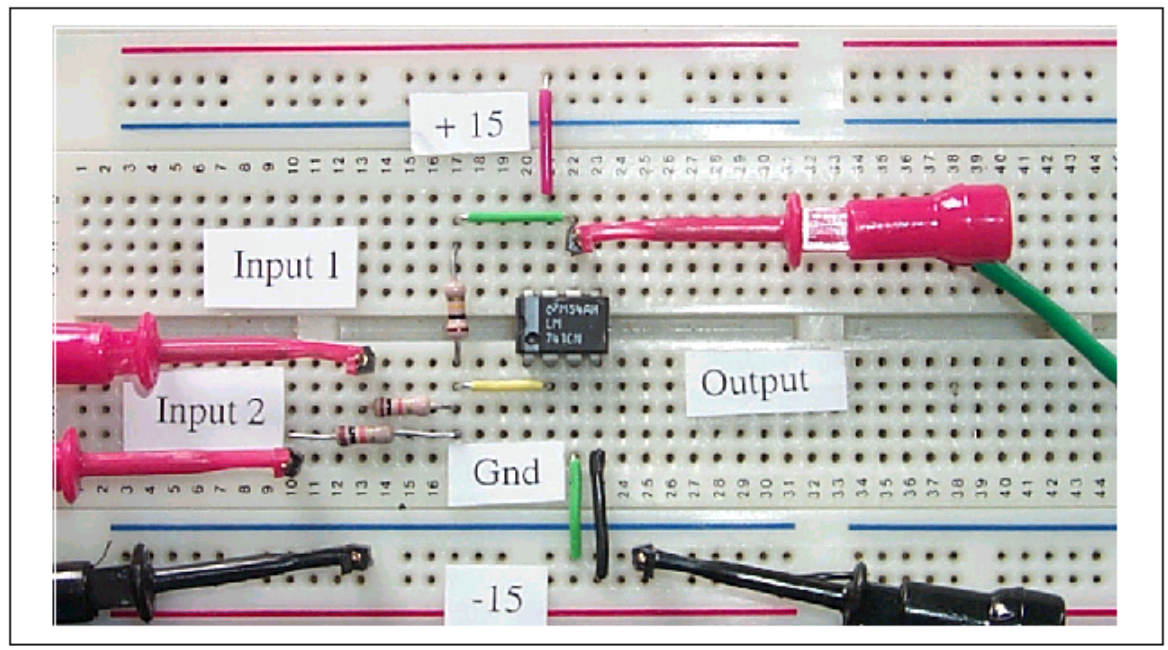

**Figura 2-12.** Interconexión de Componentes para Circuito Op-Amp Sumador

Para un sumador simple, escoja  $R_1 = R_2 = R_f = 10$  kΩ.

Para un op-amp sumador con una ganancia de 10, seleccionar  $R_1 = R_2 = 10 \text{ k}\Omega$ y R<sub>f</sub> = 100 kΩ.

Para un circuito que promedie, usar  $R_1 = R_2 = 10 \text{ k}\Omega$  y  $R_f = 5 \text{ k}\Omega$ .

Mida las entradas y salidas con un multimetro digital o una tarjeta DAQ configurada como un voltímetro.

# **Automatización por Computadora 2: Curva de Transferencia del Op-Amp**

Al evaluar las propiedades características de un dispositivo, una representación gráfica de la curva de transferencia es una herramienta útil que reúne todas las mediciones. La automatización por computadora permite evaluar sobre un rango de voltajes de prueba y medir su respuesta como una salida, que será mostrada y analizada. En este laboratorio, veremos en la computadora la generación de una señal de prueba y la medición de la respuesta de amplificador mostrada gráficamente.

Ejecute el programa LabVIEW llamado OpAmpTester2.vi desde la librería de programas del capítulo 2. Este programa usa un canal de salida análogo en una terminal de la tarjeta DAQ para generar señales de DC de prueba y un canal de entrada análoga para medir la respuesta de circuito. El programa LabVIEW muestra la respuesta del op-amp para cada señal de entrada y registra la curva de transferencia en un diagrama del panel de control. El rango de barrido, el razón de barrido y el número de los puntos de prueba pueden seleccionarse desde el panel de control. Para guardar un conjunto de pruebas en una hoja de cálculo, Pulse sobre el botón **Save Data**.

**Nota** Sin acondicionar, la tarjeta DAQ lee señales en el rango bipolar –5 a +5 volts. Si usa una tarjeta DAQ sin acondicionar, coloque la fuente de alimentación del op-amp a  $-5$  y  $+5$ volts.

> Si esta usando el circuito sumador del proyecto eLab 2, entonces ajuste la entrada 2 del circuito op-amp a una constante (comúnmente 0 volts), mientras el otro canal de entrada 1 varia sobre un rango de valores de señal de entrada. Después de interconectar las líneas del DAQ para probar el circuito, coloque el botón **Start Measurements** en (**On**) y escriba un rango de los voltajes de prueba. Pulse el botón **Run** para observar la curva de transferencia del op-amp. Observe los valores de las líneas de voltaje  $\pm$  de voltaje y determine la ganancia del circuito.

## **Mejoras LabVIEW a la Interface de usuario**

- Agregue un otro canal de salida a la tarjeta DAQ para que las características de suma del op-amp puedan mostrarse.
- Agregue un indicador de alarma que se ilumine cuando que el nivel de la señal de salida se sature.
- Diseñe un LabVIEW VI para que automáticamente media la ganancia del op-amp y el nivel de voltaje de línea.

Una solución puede encontrarse en el sitio *http://sensor.phys.dal.ca/LabVIEW*

## **Lab 3 Diodos Semiconductores**

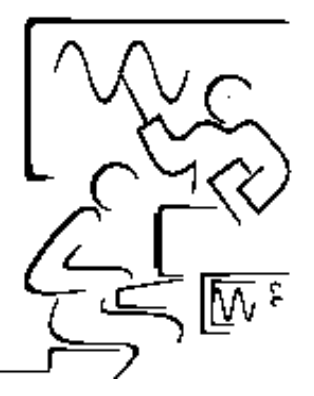

Una unión pn se forma uniendo material semiconductor dopado con un exceso de electrones llamado tipo-n y el material de semiconductor dopado con una deficiencia de electrones (los huecos) llamados tipo-p. La letra 'n' es representa el negativo, es el signo de la carga del electrón y la letra 'p' es para el positivo, es la carga promedio en una región deficiente en electrones. Cuando los dos tipos de material se unen, una reestructuración de la carga en la frontera de la unión ocasiona una barrera de potencial formada entre el lado 'n' y el 'p'. A fin de conducir, la mayoría de los portadores de carga deben superar esta barrera de potencial. La magnitud de esta barrera de potencial  $V<sub>b</sub>$  es una propiedad del material semiconductor sin dopar y para el silicio  $V_b$  está sobre 0.6 volts.

En un circuito real, se utiliza una batería externa para variar la barrera de potencial. En la dirección de polarización inversa, la carga aumenta, la anchura del agotamiento aumenta y el potencial efectivo es más alto para la mayoría de los portadores haciendo más difícil la conducción.

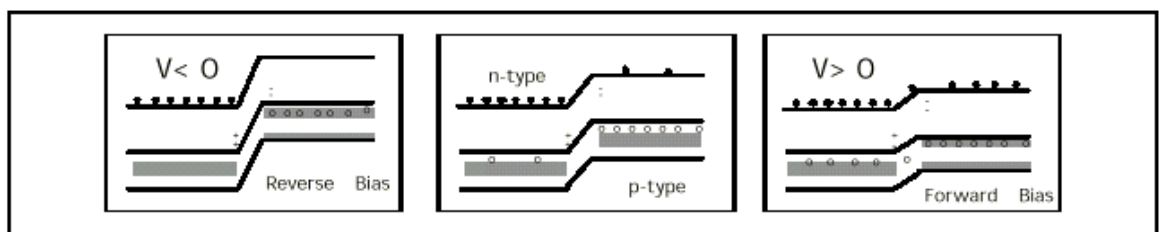

**Figura 3-1.** Niveles de Energía para el Diodo Polarizado Directa e Inversamente.

En la dirección de polarización directa, ocurre lo contrario. La barrera de potencial efectivo se reduce y la conducción ocurre. La magnitud de la conducción depende de la probabilidad que los portadores mayoritarios puedan superar el potencial de la barrera. Esta probabilidad sigue una distribución Maxwell-Boltzman, de aquí en adelante la conducción es una función exponencial respecto al voltaje aplicado.

La corriente I que fluye en una unión pn puede ser aproximada por la expresión

$$
Yo = Io {exp(eV/\eta kT) - 1}
$$
 (3-1)

donde **Io** es la corriente de saturación en polarización inversa, **e** es la carga del electrón, **V** es el voltaje aplicado, **k** es la constante de Boltzman, **T** es la temperatura absoluta y η es una propiedad del material de unión.

Analicemos la Ecuación 3-1 del diodo en tres diferentes límites

1. Polarización Inversa (V grande y negativa)

$$
I = -I_0 \tag{3-2}
$$

[En la práctica,  $I_0$  es unos cuantos microamperes]

2. Polarización Directa ( $V > 0.1$  y positiva)

$$
I = I_0 \exp(eV/\eta kT) \tag{3-3}
$$

[A la temperatura de ambiente, e/kT está sobre  $25.7 \text{mV}$  e I = I<sub>o</sub> exp( $25.7 \text{mV}$ )]

3. Polarización Cero (V~0 de volts)

$$
I = I_o (e/\eta kT) V
$$
 (3-4)

[En este límite, el término exponencial puede expandirse en una serie de potencias]

Comparando la Ecuación 3-4 con la ley de Ohm (V=IR), observamos que el término ( $η$ kT/eI<sub>o</sub>) tiene unidades de resistencia y su magnitud es una propiedad del diodo. Otro punto, ∆V/∆R o la (pendiente)-1 en característica [I-V] y se llama resistencia dinámica.

## **Demostración LabVIEW 3.1: Característica corriente - Voltaje de un Diodo de Silicio**

Cargue el programa LabVIEW Diode IV.vi. Asegúrese que el interruptor de la fuente de poder este en **On** y entonces pulse en el botón **Run**. Investigue la característica I-V de un diodo de silicio.

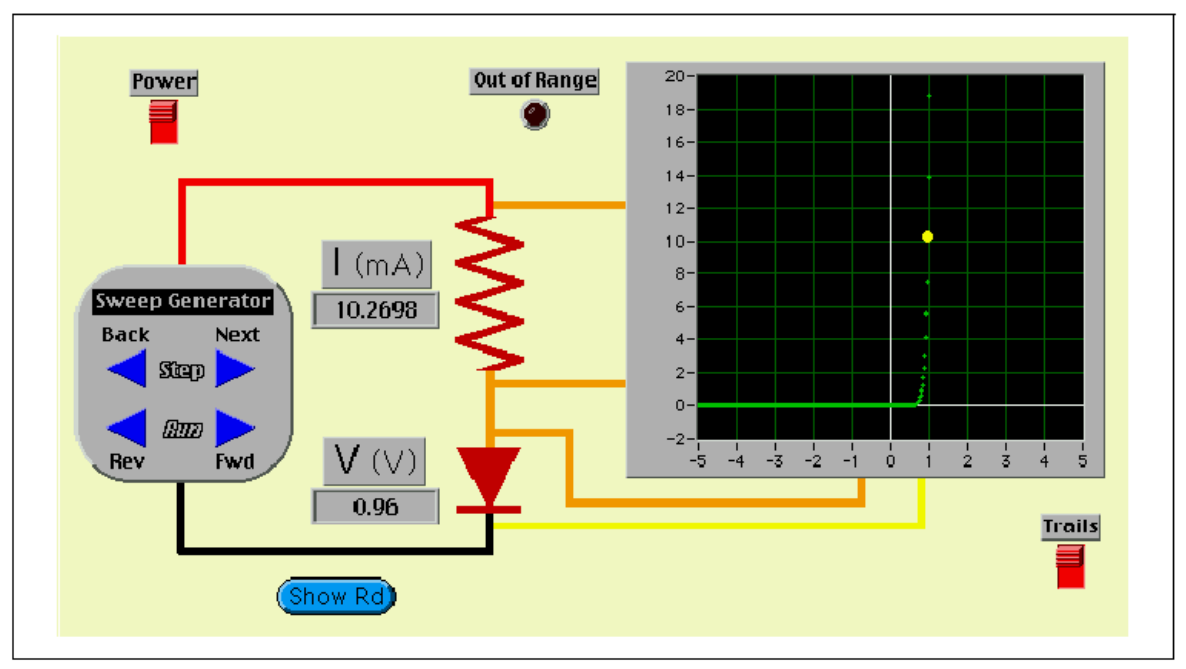

**Figura 3-2.** Simulación LabVIEW Circuito para Medir la Curva Característica [I-V] del Diodo

El voltaje se aplica al diodo pulsando en los controles de un generador de Barrido (fuente de alimentación variable). Pulsando sobre el botones de barrido del voltaje, **Fwd** o **Rev**. En el modo **Step**, los botones **Next** y **Back**, incrementan o decrementan el voltaje aplicado en 0.02 volts cada vez. Pulsando en el interruptor **Barra**, las medidas individuales de voltaje y corriente serán graficadas en el diagrama.

La resistencia dinámica R<sub>d</sub> ( $\Delta V/\Delta I$ ) se define como el inverso de la tangente de la curva I-V del voltaje de operación. En la región polarizada directamente, la resistencia es pequeña y la conducción ocurre fácilmente. En la región polarizada inversamente, la resistencia es muy grande y es difícil la conducción. Conmutando la polaridad del voltaje aplicado desde + (polarización directa) a – (polarización inversa) es como cambiar un resistor desde un estado bajo al un estado alto. Investigue la resistencia dinámica del diodo de silicio pulsando en el botón **Show Rd** y cambiando el punto de operación. La capacidad del diodo para cambiar su resistencia desde un estado alto al bajo se explica en los temas preliminares de lógica digital empleando las combinaciones de diodos y resistores para construir los dispositivos DRL (lógica de Diodo - Resistor).

¿Qué es la resistencia dinámica para +0.6 volts y -0.6 volts?

## **Los Diodos Semiconductores**

Cuando una unión se forma, algunos de los portadores en cada material se difunden a través la unión hacia el otro lado. Esto es, que algunos de los electrones van al material del tipo-p y un número igual de huecos van al material tipo-n.

Esto continúa hasta que la separación de carga forme una capa dipolar cerca de la unión, que a la vez crea un campo eléctrico a través de la unión. En el equilibrio ninguna corriente fluye y una diferencia de potencial o la barrera existe en la frontera de la unión. La magnitud de la barrera de potencial es una propiedad del material semiconductor en cuestión. Para que la conducción ocurra en la región de polarización directa de la curva característica I-V, el voltaje aplicado debe ser mayor de esta barrera. La extrapolación de las curvas I-V indican en el eje del voltaje un voltaje de umbral que esta próximo (dentro del 10%) a la barrera de energía del semiconductor usado.

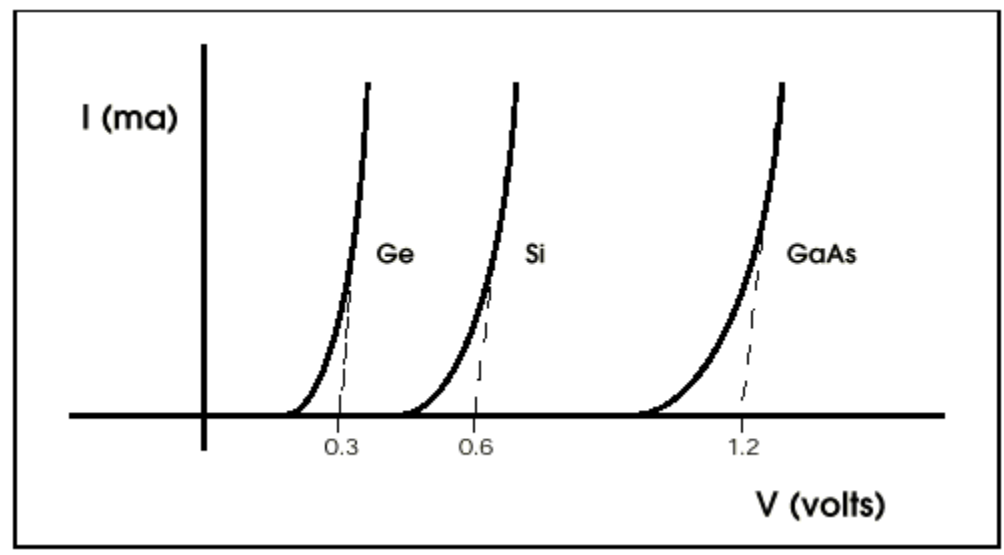

**Figura 3-3.** Las Curvas Características [I-V] para los diodos de Ge, Si y GaAs.

Para el germanio el voltaje de umbral es 0.3 volts, para el silicio el voltaje de 0.6 volts y para el de arsénico de galio el voltaje de umbral es 1.2 volts.

## **Demostración LabVIEW 3.2: Propiedades de Polarización Directa**

Cargue el programa LabVIEW Diode 2.vi de la librería de programas del capítulo 3. Asegúrese que el interruptor de encendido esté en **On** y entonces pulse el botón **Run**. Esta simulación gráfica las características en polarización directa de los tres diodos semiconductores más populares: silicio, germanio y arsénico de galio. Pulse en las flechas del selector para cambiar el tipo de

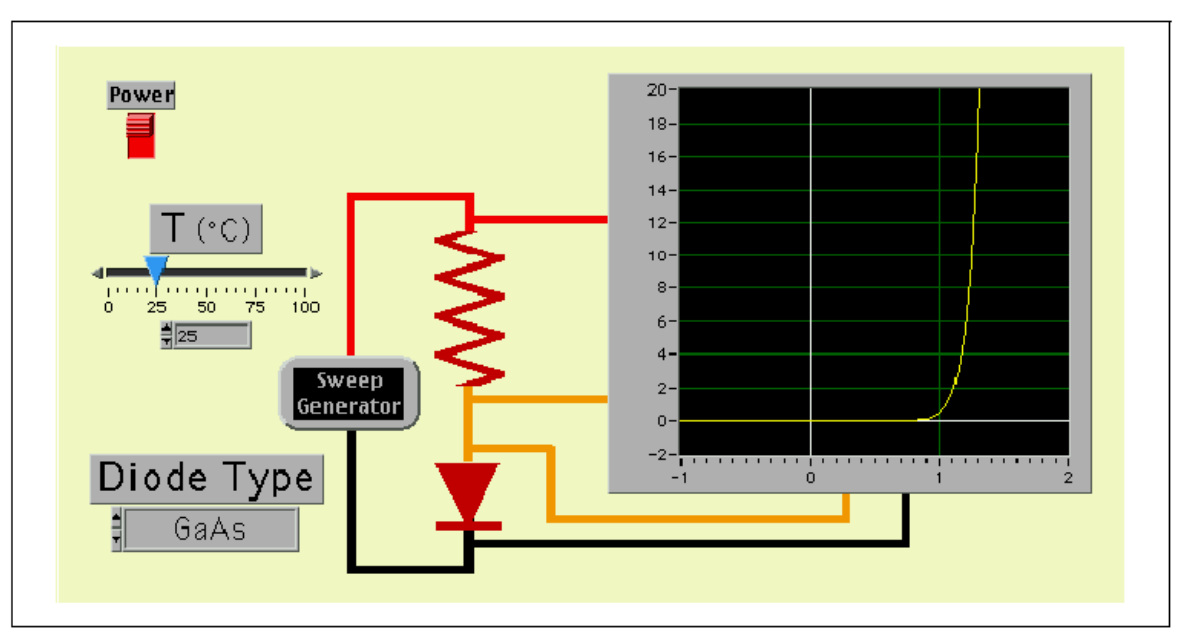

material. Del diagrama calcule del voltaje de umbral para cada tipo.

**Figura 3-4.** Simulación LabVIEW de la Curva Característica [i-v] de diodos de Ge, Si y GaAs.

Esta claro en la ecuación del diodo que la corriente que fluyendo por él depende críticamente de la temperatura ambiente. En la simulación anterior, podemos ver este efecto variando la temperatura ambiente arrastrando el control de temperatura.

Investigue la dependencia de la temperatura en la curva característica I-V de un diodo.

#### **Ejercicio LabVIEW**

Usando el programa Diodo2.vi, haga una gráfica del voltaje a través del diodo de silicio versus temperatura con una corriente constante de 10 ma. Este nivel de voltaje depende fuertemente de la temperatura. ¿Se pueden realizar con los diodos buenos termómetros?

## **Demostración LabVIEW 3.3: Propiedades en Polarización Inversa**

Cargue el programa LabVIEW Diode3.vi de la librería de programas del capítulo 3. Asegúrese que el interruptor de la fuente esté en **On** y entonces pulse el botón **Run**. Esta simulación gráfica las características de polarización inversa para diodos Zener y Avalancha. Pulse en las flechas del selector para cambiar el tipo de diodo. Un diodo Zener está muy dopado, así que a un voltaje inverso en particular el diodo conmutara de una resistencia normalmente alta a una resistencia baja. En Diode3.vi, el voltaje del Zener está a –12 volts. Los

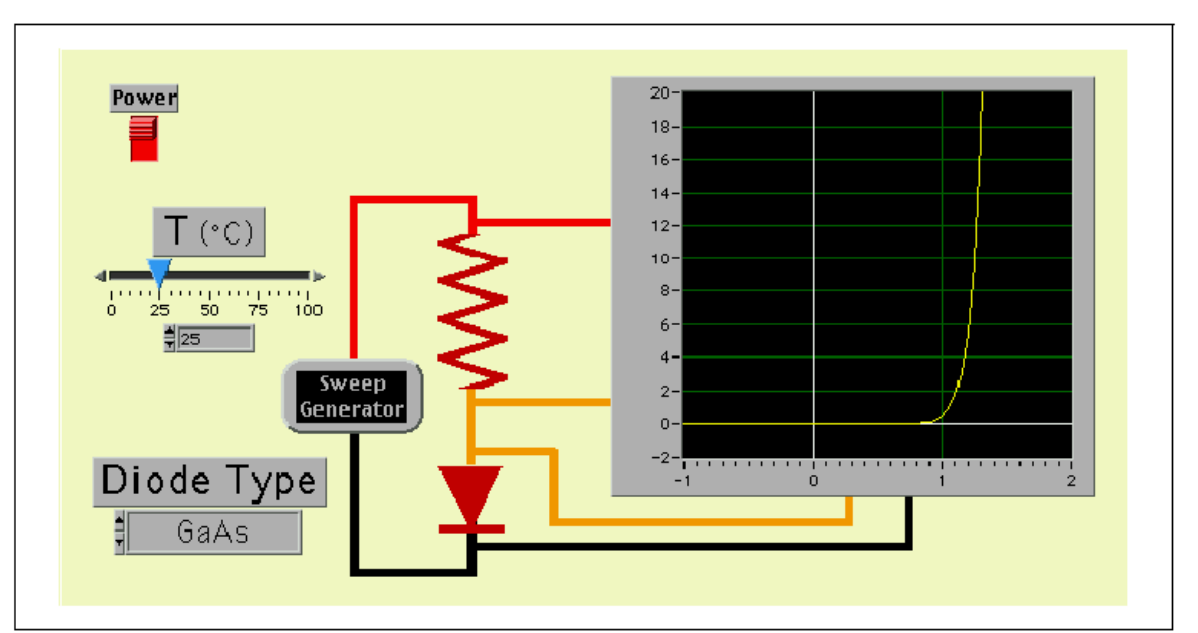

diodos Zener son utilizados en los circuitos como limitadores de voltaje.

**Figura 3-4b.** Simulación LabVIEW de la Curva Característica [i-v] de diodos de zener y avalancha.

Todos los diodos en los que se aumenta la magnitud del voltaje en la región de polarización inversa eventualmente entraran en el modo de Avalancha. Los electrones libres son acelerados por el voltaje negativo aplicado provocando colisiones con átomos produciendo más electrones; los cuales generan más electrones colisionados. En tanto el proceso continua, la corriente se incrementa exponencialmente y el diodo se autodestruirá a menos que la corriente se limite. Un tipo de diodo especial llamado: fotodiodo de avalancha saca provecho de la multiplicación de la carga en avalancha y es un sensor sensible a la luz.

## **El Fotodiodo**

Todos los diodos son sensibles a la luz. La corriente de saturación en polarización inversa depende de la densidad de electrones y huecos libres para los fotodiodos Io llamadola corriente obscura. La luz que incide en la unión de un diodo crea pares adicionales de electrones y huecos libres. En polarización inversa, altos voltajes pueden aplicarse al diodo. Los portadores libres son intercambiados a través de la unión por el voltaje inverso y resulta una fotocorriente. La magnitud de los electrones depende de la intensidad de la luz que incide sobre la región de unión. Los Fotodiodos son fabricados para perfeccionar este efecto.

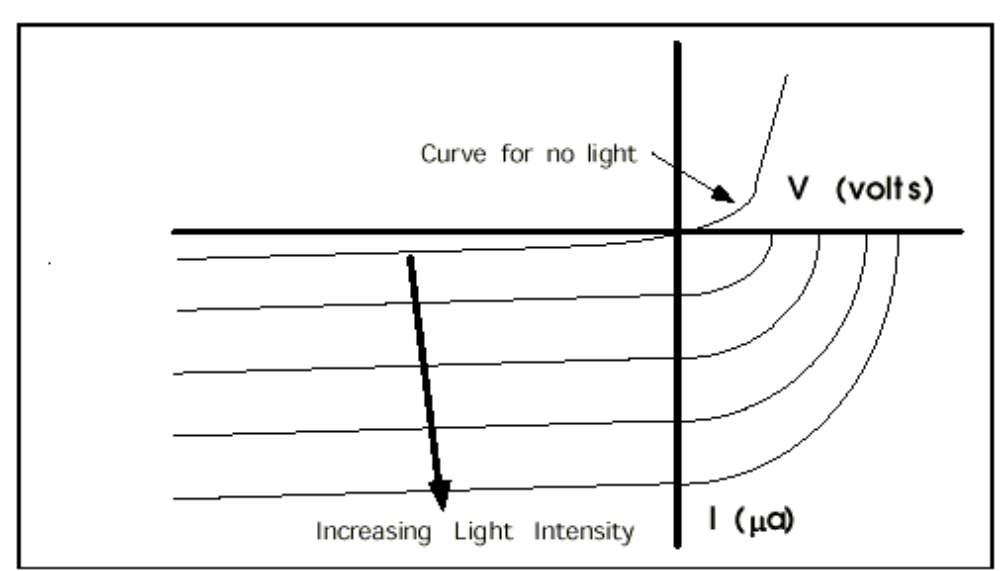

**Figura 3-5.** Curva Característica [I-V] para un Fotodiodo

La característica I-V de un fotodiodo muestra como la luz incidente en la unión del diodo lejos de la curva de la corriente obscura. Las Fotocorrientes están dentro de la región de los microamperes un factor de 1000 veces menor que las corrientes que fluyen en la región de polarización directa. Las medidas precisas de intensidad de luz requieren que la corriente obscura sea restada de las fotocorrientes medidas.

## **Demostración LabVIEW 3.4: Curva Característica [I-V] del Fotodiodo**

Cargue el programa LabVIEW PhotoDiode.vi de la Liberia de programas del capítulo 3. Asegúrese que el interruptor de la fuente esté en **On** y entonces pulse el botón **Run**. Esta simulación gráfica la curva característica I-V del diodo como la intensidad variable de una fuente de luz. Pulse y arrastre el control de **Light Intensity**. Note que la curva característica es también sensible a la temperatura. Por lo que se requieren mediciones precisas de los fotodiodos cuando operan a temperatura constante.

#### **Medidor de luz usando un Fotodiodo/Op-amp**

La fotocorriente i<sub>n</sub> es directamente proporcional a la intensidad de luz  $I_L$ aplicada. La constante de proporcionalidad **R** es llamada el responsivity y su valor depende de la longitud de onda de la luz aplicada y el material semiconductor en cuestión.

$$
i_p \, (\mu \text{amp}) = \mathbf{R} \, I_L \, (\mu \text{watts}) \tag{3-5}
$$

Para fotodiodos de silicio,  $\mathbf{R} = 0.5 \text{ \mu}$ amp/ $\mu$ watt a 680 nanometros.

Recordando la curva de transferencia para el op-amp inversor, la Ecuación 3-5

$$
V_{out} = (R_f/R_1)V_1
$$
 (3-6)

Puede escribirse como

$$
V_{out} = (V_1 / R_1)R_f = - i_1 R_f
$$
 (3-7)

donde  $i_1$  es la corriente que fluye en el lazo de entrada.

Un op-amp configurado en esta manera se llama convertidor de corriente a voltaje. El voltaje de salida es el producto de la corriente que fluye en el punto de suma y que regula la resistencia de retroalimentación. Un fotodiodo es un generador de corriente, por lo tanto la fotocorriente  $i<sub>p</sub>$  es la corriente de entrada  $i_1$  y la ecuación de transferencia del fotodiodo/op-amp simplemente es:

$$
V_{out} = -i_p R_f = -R I_L R_f \qquad (3-8)
$$

## **Demostración LabVIEW 3.5: Propiedades del Fotómetro Fotodiodo/Op-amp**

Cargue el programa LabVIEW Photometer.vi de la librería de programas del capítulo 3. Asegure que el interruptor de la fuente está en **On** y entonces pulse el botón **Run**. Esta simulación gráfica la curva de respuesta del fotómetro V<sub>out</sub> contra una fuente de intensidad de luz variable. Pulse y arrastre el control de **Light Intensity**.

En general la curva característica del fotodiodo es también sensible a la temperatura. Por lo que se requieren mediciones precisas de los fotodiodos cuando operan a temperatura constante.
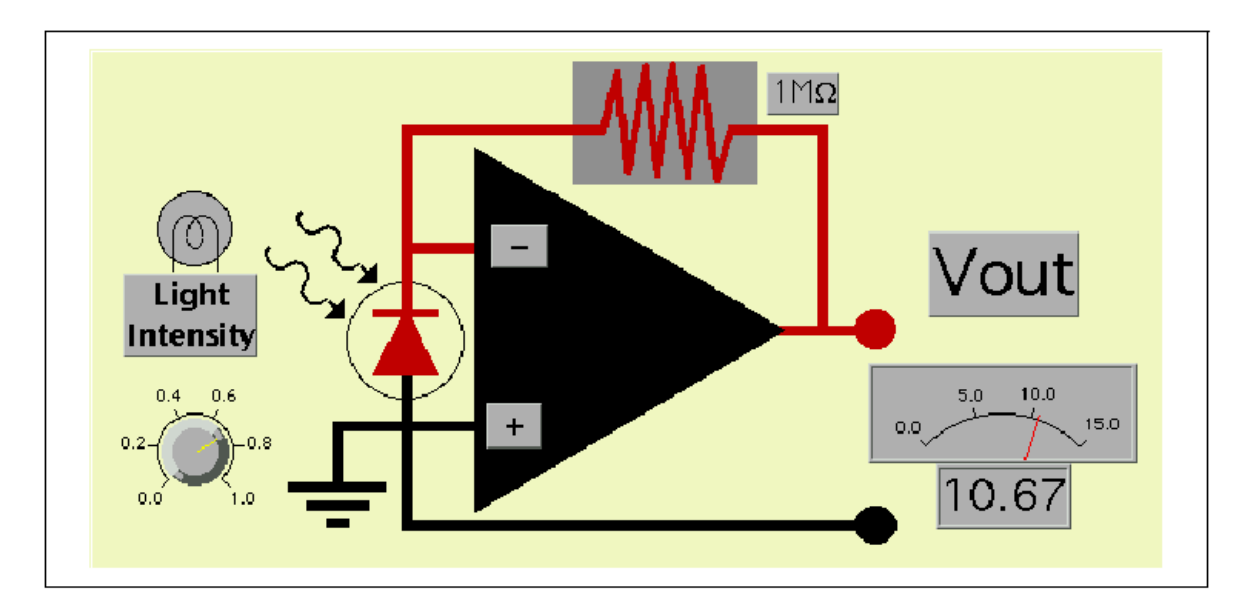

**Figura 3-6.** Simulación LabVIEW de un Medidor de Luz Usando un Fotodiodo y un Op-Amp

## **Desafío LabVIEW**

Diseñe un programa LabVIEW que incluya la dependencia de longitud de onda de la Responsivity **R** en la simulación Demostración 3.5. En la región visible, **R** es aproximadamente lineal con valores de  $0.5 \mu A/\mu W$  más allá del rojo (680) nm) y 0.14 μA/μW más allá del violeta (400 nm).

## **Proyecto eLab 3**

#### **Objetivo**

El objetivo de este laboratorio electrónico es construir un circuito sensor para medir la intensidad de Luz.

#### **Procedimiento**

Construya el circuito convertidor de corriente a voltaje con un op-amp representado en la figura 3-6 o mostrado gráficamente a continuación. El circuito requiere un op-amp de entrada FET 356, un resistor, un fotodiodo y dos de fuentes de alimentación. Si no esta disponible el fotodiodo, se puede utilizar con diodo emisor de Luz. Los LED´s son fuentes de iluminación eficientes cuando están polarizados directamente y puede usarse en la polarización inversa o cero como un fotodiodo.

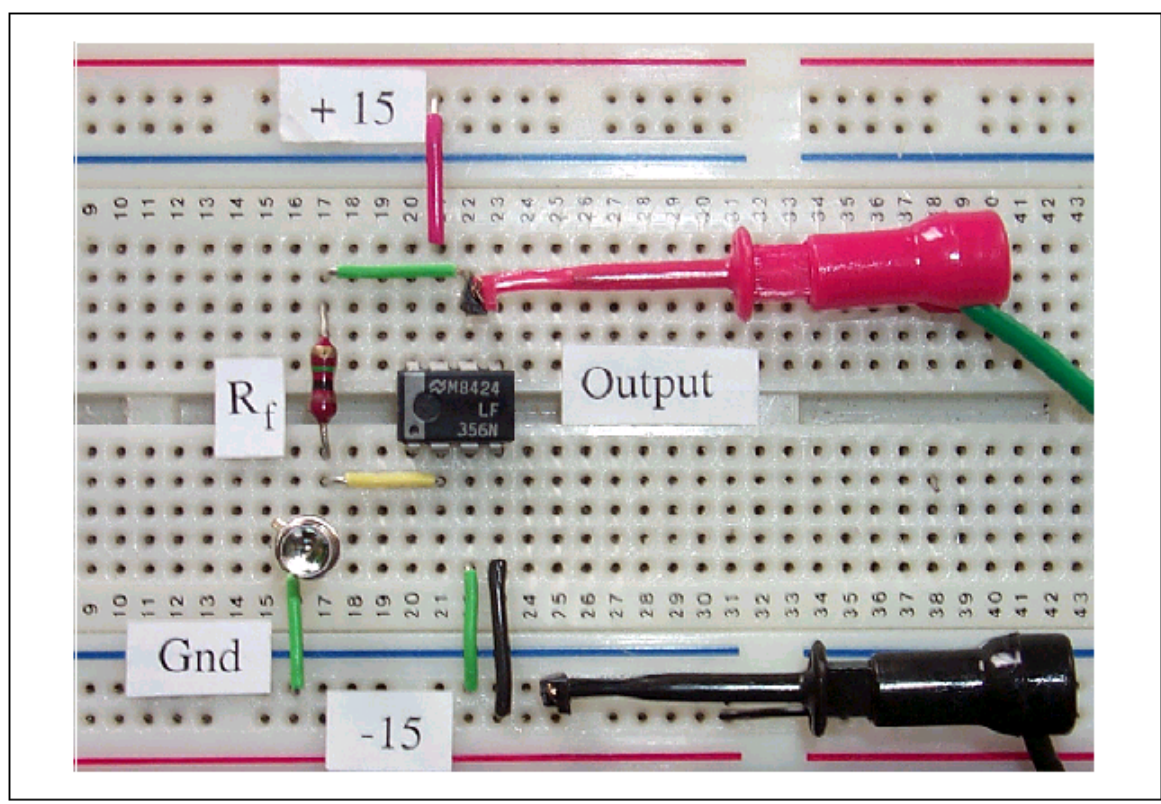

**Figura 3-7**. Esquema de los componentes para un Medidor de Luz con Op-Amp.

Muchos fotodiodos generan una fotocorriente de unos microamperes en un campo iluminado intensamente. Si R<sub>f</sub> =1MΩ, entonces la salida de voltaje del medidor de luz será de unos volts.

Investigue la salida de voltaje durante el amanecer, atardecer, o durante el paso de las nubes.

## **Desafío LabVIEW: Detector de Velocidad Nocturno**

Ponga dos de medidores de luz separados 100 pies a lo largo de una carretera transitada. Cuando un automóvil pasa por el detector, el nivel de voltaje subirá dramáticamente. Registre la señal de los detectores y mida el tiempo entre cada señal ascendente. Dividiendo el tiempo transcurrido entre las señales de los detectores por la distancia de separación, nos da la velocidad de un vehículo que pasa.

## **Automatización por Computadora 3: Curva Característica I-V de un Diodo**

Evaluando las características de un dispositivo como el diodo, una representación gráfica de la curva corriente-voltaje [I-V] bajo diferentes condiciones de entrada define completamente la operación del dispositivo. La automatización por Computadora permite una gama de señales de prueba bajo una variedad de condiciones para obtener la salida del dispositivo bajo prueba. La respuesta medida junto con las condiciones de entrada pueden mostrarse y ser analizadas. En este laboratorio, nosotros veremos la curva característica I-V para una diodo bajo prueba cuando una de las condiciones ambientales (temperatura o la intensidad de la luz) se varía.

Ejecute el programa LabVIEW llamado TestDiode.vi de la librería del capítulo 3. Este programa usa un canal de salida en la tarjeta DAQ generar señales de prueba de DC para la prueba automatizada de un circuito del diodo similar a la figura 3-4. El rango de barrido, el índice y número de puntos de prueba pueden seleccionarse desde el panel de control. Dos canales de entrada en la tarjeta DAQ miden la corriente y el voltaje del fotodiodo en el punto activo. El programa gráfica la familia de curvas de transferencia en un diagrama en el panel. Para grabar un conjunto de pruebas en un formato de hoja de cálculos, Pulse en el botón **Save Data**.

Conecte el diodo y el resistor limitador corriente a la salida del DAQ. En la mayoría los casos, la salida del DAQ tendrá que ser regulada para proporcionar la corriente requerida para obtener el máximo límite de polarización directa. Escoja un valor de resistor de (<1 KΩ) para producir una señal de voltaje en el rango de 1-5 volts cuando el diodo sea polarizado directamente. Pulse en el botón **Run** para observar la curva de transferencia característica.

## **Mejoras LabVIEW**

Cambie la temperatura de funcionamiento y obtenga una familia de curvas de transferencia [I-V].

Use un LED para iluminar un fotodiodo y obtenga una familia de curvas en la región de polarización directa.

# **Lab 4 Características AC de los Op-Amp.**

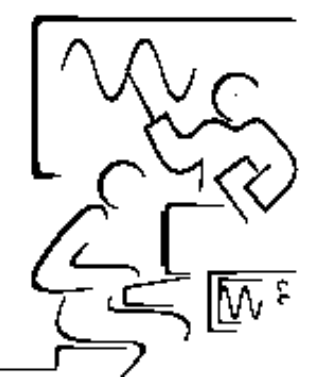

En los laboratorios anteriores, la magnitud de la señal de entrada se considero que era constante o que variaba lentamente. La mayoría de los circuitos analógicos son de CA (corriente alterna) y como tal la respuesta de CA a pequeña señal de un op-amp es una de las propiedades más importante. La respuesta a la frecuencia en CA es mejor descrita en el término de un diagrama de BODE donde la ganancia se gráfica en una escala sobre el eje vertical y la frecuencia se traza sobre una escala en el eje horizontal. Diagramas logarítmicos permiten que la ganancia y la frecuencia sean graficadas en un amplio rango dinámico. Las regiones especiales sobre el diagrama de BODE se muestran como una línea recta donde la curva de respuesta sigue una ley simple.

La ganancia de Lazo Abierto se describió anteriormente como la relación del cambio en el voltaje de salida con respecto al cambio en el voltaje de entrada ( $V_{\text{out}}/V_{\text{in}}$ ). En el límite de cero Hertz, la ganancia de lazo abierto es independiente de la frecuencia y escrita como A(0). la Ganancia puede también ser expresada en decibeles como

$$
N(dB) = 20 log_{10} (V_{out}/V_{in}) = 20 log_{10} (A)
$$
 (4-1)

Por ejemplo: un op-amp típico con una ganancia de lazo abierto  $A(0) = 100,000$  tiene N  $(0) = 100$  dB. Un diagrama de BODE ideal para tal op-amp podría tener la siguiente curva de respuesta.

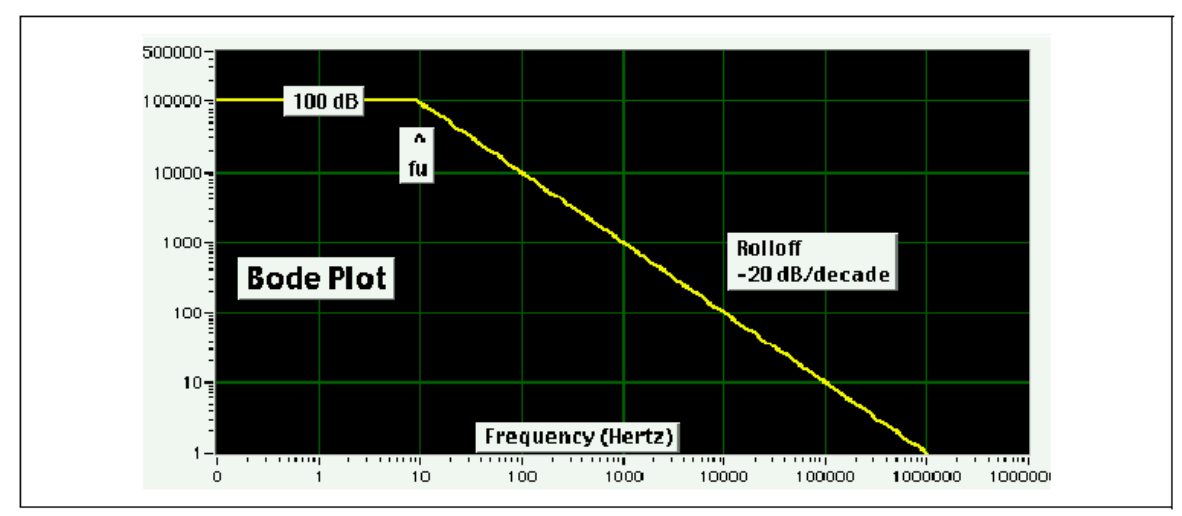

**Figura 4-1.** Diagrama de BODE para un Circuito Op-amp de lazo Abierto

La ganancia lazo abierto (100 dB) es una constante para todas las frecuencias hasta sobre 10 Hertz. Arriba de esta frecuencia, llamada el punto superior de la frecuencia de corte  $f_u$ , los componentes internos (principalmente condensadores) tienen un efecto dramático sobre la respuesta de la frecuencia. La curva de la respuesta cae con una pendiente de –20 dB/década. Esto se indica sobre el diagrama de BODE como la línea recta para todas las frecuencias mayores del punto de corte. Más adelante f<sub>u</sub>, la respuesta del op-amp es independiente de la frecuencia y puede ser representado por A(0) o N(0), mientras que para las frecuencias mayores de fu, la respuesta es fuertemente dependiente de la frecuencia.

El ancho de banda de un amplificador BW es definida como la diferencia entre el punto de frecuencia de corte superior y el inferior (BW=  $f_u$  -  $f_l$ ). Recordara que los op-amps son acoplados por DC así la frecuencia de corte inferior es 0 Hertz. Por lo tanto el ancho de banda del op-amp es simplemente  $f_{\text{u}}$ .

Una segunda frecuencia especial  $f_u(0dB)$  ocurre donde la curva de la respuesta corta el eje horizontal a una ganancia de 1 o 0 dB. Este punto se llama ancho de banda BW(0dB) de la ganancia unitaria. En el ejemplo de la gráfica este punto ocurre a 1,000,000 Hertz. Aquí el ancho de banda BW(0dB) de la ganancia unitaria =  $f_u$  (0dB) = 1 Mhz. Es interesante notar que a estas dos de frecuencias  $f_u y f_u (0 dB)$ , el producto de la ganancia y el ancho de banda (GBW) es un constante.

En f<sub>u</sub> GBW = 100,000 x 10 Hz = 
$$
10^6
$$
 (4-2)

En f<sub>u</sub> (0dB) GBW = 1 x 1,000,000 = 
$$
10^6
$$
 (4-3)

De hecho esta propiedad se presenta en toda la curva de la respuesta, es decir, la intersección de la frecuencia con la ganancia es constante. El producto de la ganancia y el ancho de banda es una constante y su valor es una propiedad de cada op-amp. Cuando se aplica retroalimentación negativa, esta relación provee una manera rápida para calcular el punto superior de la frecuencia de corte para ganancias diferentes.

## **Demostración LabVIEW 4.1: Curva de Respuesta a la Frecuencia Ideal (Lazo Abierto)**

Cargue el programa llamado Bode1.vi de la librería de programas del capítulo 4. La ganancia de lazo abierto ha sido ajustada a 100 dB con una frecuencia de corte superior de 10 Hertz. Pulse el botón **Run** para mostrar el diagrama de BODE. Investigue el diagrama de BODE ideal para diferentes valores de ganancia de lazo abierto y la frecuencia en el punto de corte.

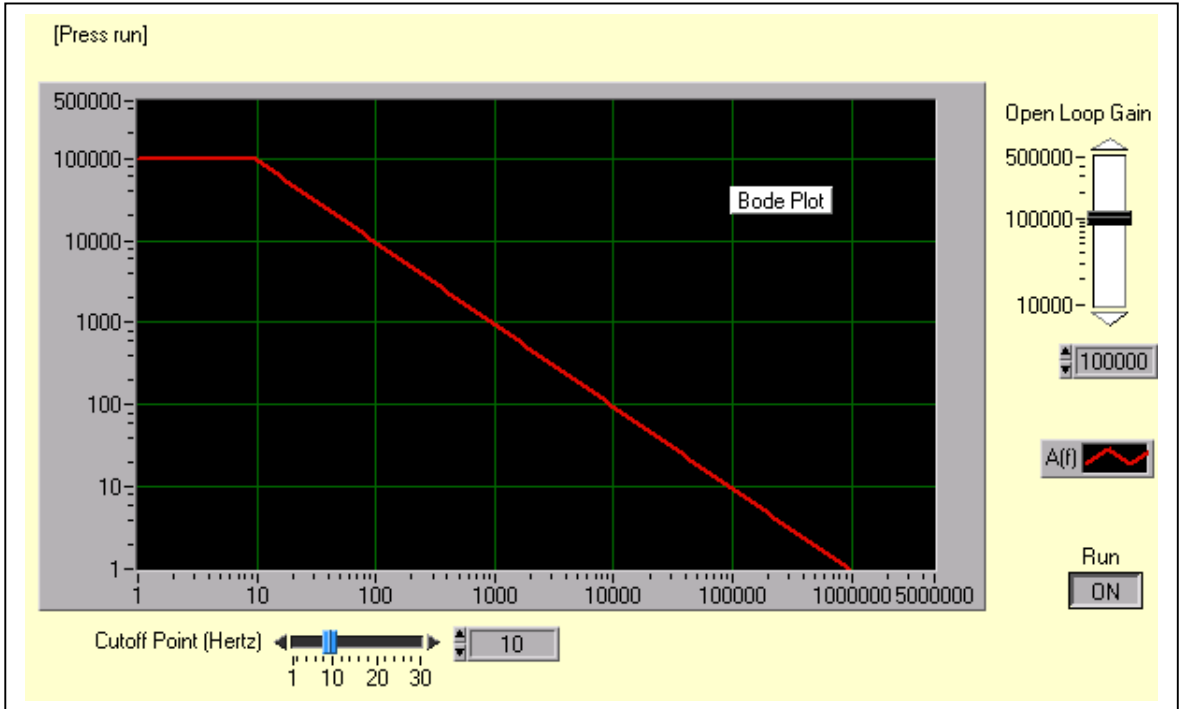

**Figura 4-1b.** Diagrama de BODE para un Circuito Op-amp de lazo Abierto

### **Punto de Corte a –3 dB**

Una definición más precisa del punto de corte es la frecuencia en la que la ganancia ha caído a la mitad de A(0), que es cuando ( $V_{out} / V_{in}$ ) = 1/2. En decibeles esto es

$$
N(dB) = 20 log10 (1/2) = -3dB
$$
 (4-4)

En un op-amp con  $N = 100$  dB, el punto superior de la frecuencia de corte es

la frecuencia donde la ganancia ha caído a (100 - 3) = 97 dB. En el diagrama de BODE este límite se muestra como una línea horizontal a  $N = 97$  dB. En la sección previa, f<sub>u</sub> a veces es llamada como frecuencia de esquina, el punto de intersección entre las líneas rectas de A(0) y la línea que decae.

Una definición más exacta de la curva de ganancia es:

$$
A(f) = A(0) / \sqrt{1 + \frac{f^2}{f_u^2}}
$$
 (4-5)

Note que la curva de ganancia (vea Figura 4-2) es mas lisa cerca del punto superior de la frecuencia de corte.

En decibeles, la ecuación es

N(f) = 20 log<sub>10</sub> (A(0)) - 20 log<sub>10</sub> 
$$
\sqrt{\left[1 + \frac{f^2}{f_u^2}\right]}
$$
 (4-6)

A la frecuencia donde f =  $f_u$ , N( $f_u$ ) = 20 log<sub>10</sub>(A<sub>0</sub>) - 20 log<sub>10</sub> ( $\sqrt{2}$ ) o

$$
N(f_u) = N(0) - 3 dB
$$
 (4-7)

Así el punto de corte de la frecuencia superior de esta dado por la intersección de la línea de –3dB con curva de la frecuencia de lazo abierto  $N(f)$ .

## **Demostración LabVIEW 4.2: Curva de Respuesta a la Frecuencia (Lazo Abierto)**

Cargue el programa llamado Bode2.vi desde la librería de programas del capítulo 4. La ganancia de lazo abierto ha sido ajustada a 100 dB con una frecuencia de corte superior de 10 Hertz. Pulse el botón **Run** para mostrar el diagrama de BODE. La línea roja que rodea la curva de respuesta verde es el acercamiento ideal visto en la Demostración LabVIEW 4.1. Cerca de la frecuencia de esquina fu, la curva de respuesta más exacta a la frecuencia se muestra como la curva verde. Usted puede variar la ganancia de lazo abierto y el punto de corte de frecuencia superior. Una vista comparativa ampliada de la frecuencia de corte de –3dB y la frecuencia de esquina la puede observar en la siguiente figura 4.2.

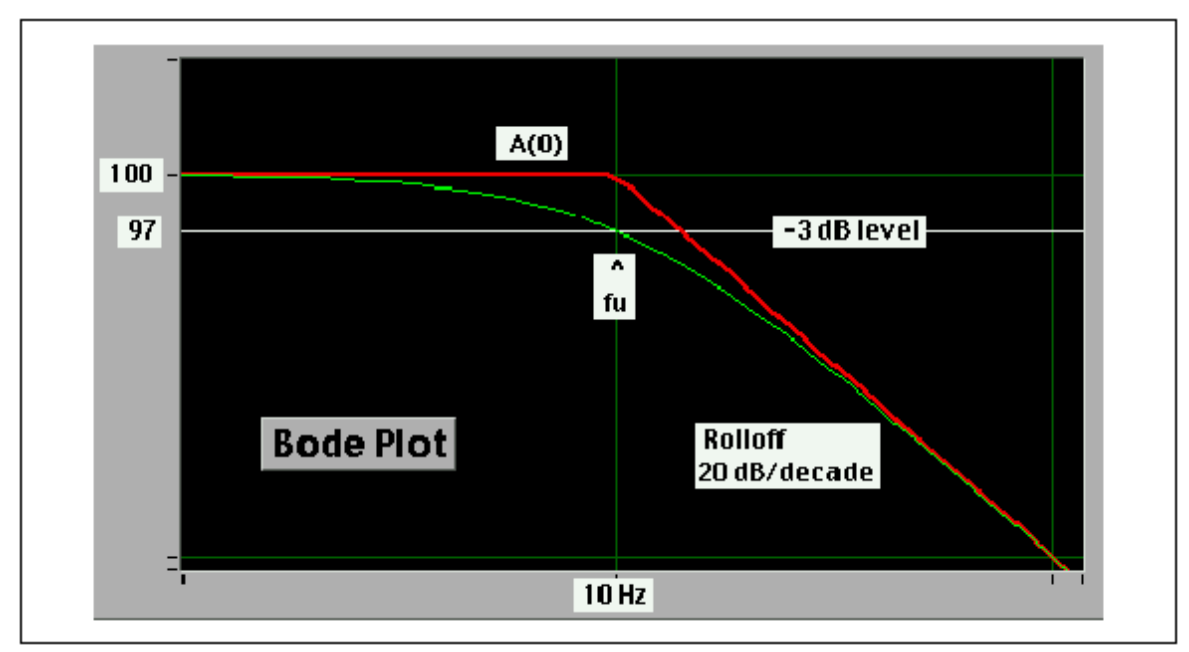

**Figura 4-2.** Diagrama de BODE para un Circuito Op-amp Ideal y Real

El diagrama de BODE ideal con  $A(0) = 100,000$  y  $f_u = 10$  Hz se muestra como la línea roja (gruesa). Una línea blanca, abajo de A(0), muestra el nivel -3db. Una curva más exacta de la ganancia se muestra con una la línea verde. La intersección de la línea –3 dB con la curva exacta de ganancia nos da el punto de corte de la frecuencia superior  $f_u$  (-3 dB). Note la aproximación de esta frecuencia a la frecuencia de la esquina de la curva del op-amp ideal. Esta es la razón por que la aproximación del producto ancho de banda y de la ganancia puede usarse para estimar el punto de corte de frecuencia superior en circuitos reales.

## **Respuesta a la Frecuencia de Circuitos con Ganancia en Lazo Cerrado**

Los circuitos con retroalimentación negativa (Lazo Cerrado) tienen una ganancia mucho más pequeña que el valor de Lazo abierto. La estabilidad de circuito cambia con respectos a la ganancia. La gráfica de BODE para el lazo cerrado puede ser encontrada al reemplazar A(0) en la Ecuación 4-5 con G(0) entonces

$$
G(f) = G(0) / \sqrt{1 + \frac{f^2}{f_u^2}}
$$
 (4-8)

donde  $f_u$  se define como el punto de  $-3dB$  para la curva  $G(f)$ . Tenemos por ejemplo nuestro op-amp típico con  $A(0) = 100,000$  y  $f_u = 10$  Hertz. En un circuito de Lazo Cerrado con una ganancia G(0) = 1000, el punto superior de frecuencia calculado de GBW= $10^{6}$  sería 1000 Hertz.

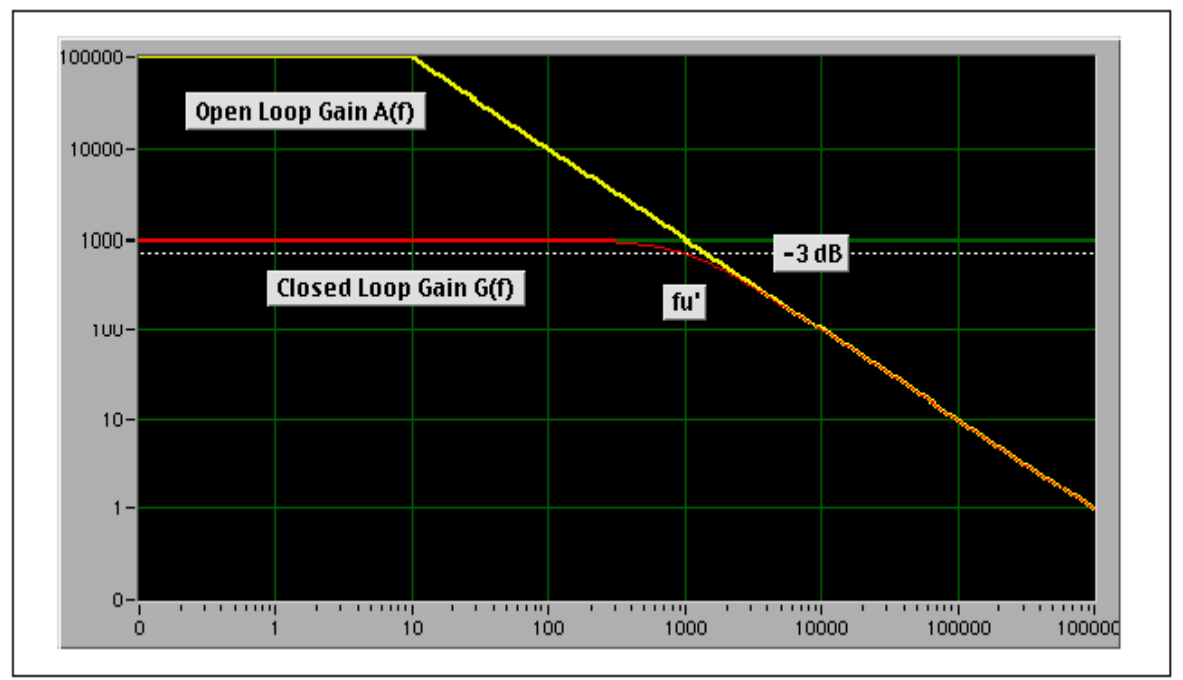

**Figura 4-3.** Diagrama de Bode de Lazo Cerrado de un Circuito Op-Amp con Ganancia G=1000

La línea amarilla (gruesa) es la curva de respuesta a la frecuencia en lazo abierto (ideal) y la línea roja (curva) es la curva de respuesta a la frecuencia de lazo cerrado. La zona entre las dos curvas es donde la retroalimentación negativa cambia ganancia por estabilidad. Mientras que A(f) es mucho mayor que G(f), el circuito op-amp es estable. Como la frecuencia de operación aprovecha la frecuencia de corte de lazo cerrado fu, G(f) se aproxima a A(f) y las curvas se combinan. A frecuencias más altas que la frecuencia del punto de corte, la curva de la ganancia de lazo cerrado iguala a la curva de lazo abierto y la respuesta es muy dependiente de la frecuencia y cae a –20 dB/década.

## **Demostración LabVIEW 4.3: Curva de Respuesta Dinámica a la Frecuencia (Lazo Cerrado)**

Cargue el programa llamado Bode3.vi de la librería de programas del capítulo 4. Pulse en el botón **Run** para activar el circuito. La ganancia de lazo cerrado puede ser ajustada pulsando y arrastrando el control de Ganancia. Investigue como la ganancia de lazo cerrado permanece siempre dentro de la curva de ganancia ideal de lazo abierto. Note la forma de la curva de ganancia de lazo cerrado con respecto a la ganancia unitaria.

- ¿Como varia con la ganancia el punto de corte de la frecuencia superior?
- ¿Qué puede decir usted sobre el producto del ancho de banda con la ganancia de lazo cerrado?

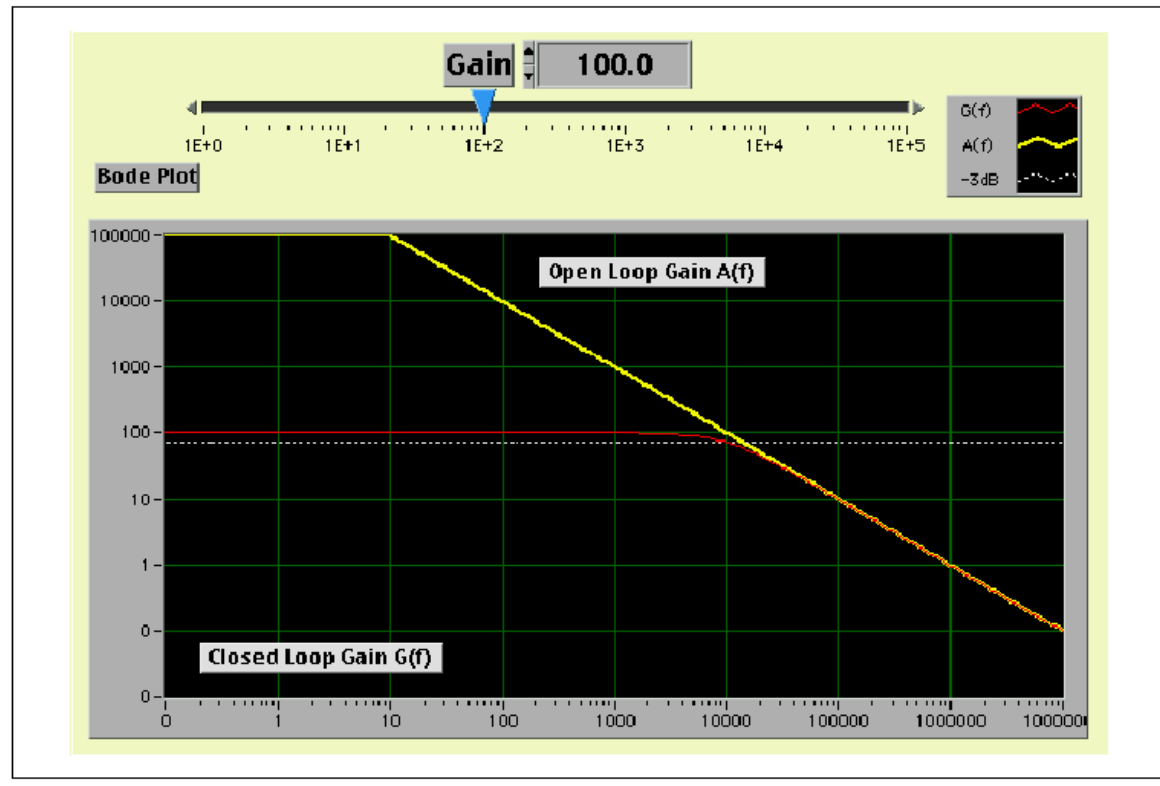

**Figura 4-4.** Diagrama de Bode de Circuito Op-Amp con lazo Cerrado y Ganancia G=100

## **Desafío LabVIEW**

Diseñe una calculadora LabVIEW para calcular el punto de corte de la frecuencia superior usando el producto del ancho de banda de ganancia y la ganancia de lazo de cerrado. Diseñe una calculadora LabVIEW (Versión 2) para calcular el punto de corte de frecuencia superior dados los valores del resistor de entrada, resistor de retroalimentación, lazo abierto y ganancia unitaria.

## **Proyecto eLab 4**

#### **Objetivo**

Investigue la respuesta a la frecuencia de un circuito op-amp inversor con una ganancia de 10 a 1000.

#### **Procedimiento**

Construya un circuito op-amp inversor de la Figura 4-5. El circuito requiere un op-amp 741, tres resistores y dos de fuentes de alimentación. Si  $R_f = 100$ kΩ y R<sub>1</sub> =1 kΩ, entonces la ganancia de lazo cerrado G(0) = (R<sub>f</sub> /R<sub>1</sub>) a 0 Hertz es 100 o N  $(0) = 40$  dB.

Para el op-amp 741, el ancho de banda de la ganancia unitaria está en 1.5

MHz y la ganancia lazo cerrado está en 200,000. La ecuación GBW indica que  $f_u = 7.5$  Hz. Para una ganancia lazo cerrado de 100, entonces la frecuencia superior de corte fu deber estar en 15 kHz. Repita el cálculo cuando R<sub>1</sub>=10 k Ω en el siguiente circuito.

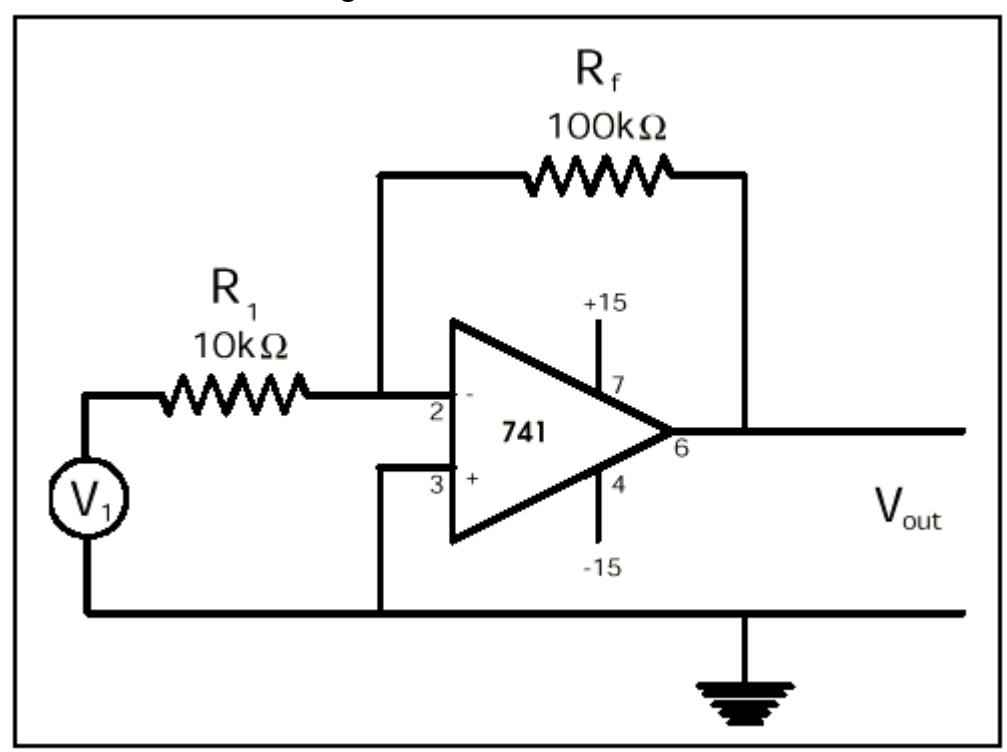

**Figura 4-5.** El Diagrama Esquemático del Circuito Op-Amp inversor

Use un generador de funciones y seleccione a una onda senoidal con un nivel de señal de salida de 5mV (pico a pico). Use un buen osciloscopio o una tarjeta DAQ de alta velocidad para medir la magnitud de la señal de salida. En todos los casos, se debe medir la magnitud de la señal de entrada y calcular la ganancia con la expresión  $V_{out}/V_{in}$ . Seleccionando las frecuencias de prueba, seleccione el rango de la década entonces multiplique por 1, 2, 4, y 8. Esto da aproximadamente un conjunto uniforme de puntos en la escala log. Gráfique en el diagrama de BODE, la ganancia en decibeles como una función de log<sub>10</sub> de la frecuencia.

Compare la frecuencia superior de corte medida con el valor calculado.

## **Automatización por Computadora 4: Señales de Estímulo**

La automatización por computadora permite que un rango de señales periódicas de estímulo sea aplicadas al dispositivo o circuito bajo prueba. La respuesta a este estímulo es utilizado para caracterizar el dispositivo o asegurar que cae dentro de las especificaciones. La forma más general de un estímulo periódico es

$$
V = V_0 + A[ \text{Fcn } (f, \phi, t) ]
$$

donde  $V_0$  es un nivel de voltaje de CC frecuentemente llamado el voltaje de compensación, f es el la frecuencia de la señal periódica, φ es la fase de la señal, y t es el tiempo. Mientras la forma funcional, Fcn de la forma de onda varia, las formas de onda más comunes son senoidales, la onda cuadrada, diente de sierra y triangular. En este laboratorio, nosotros veremos las señales de estímulo generadas por un programa LabVIEW y analizado en un osciloscopio conectado a la tarjeta DAQ, a un canal análogo de salida.

Corra el programa LabVIEW llamado Function Generator4.v de la librería del capítulo 4. Este programa usa un canal de salida en la tarjeta DAQ para generar señales prueba de CC y CA para las aplicaciones de prueba automatizadas. El rango de barrido, indice y numero de puntos de prueba pueden seleccionarse desde el tablero de control. Los parámetros por defecto son ajustados en una forma de onda senoidal

 $V = V_0 + A$  sen  $(2 \pi f t + \phi)$ 

donde  $V_0 = 0$  voltios,  $A = 2.0$  voltios,  $f = 20$  Hz y  $\phi = 0$ .

Conecte el osciloscopio a los terminales del DAQ device(1)/channel(0). Pulse el botón **Run** para comenzar la generación de señal. Observe la señal sobre el osciloscopio como el voltaje de compensación, amplitud, frecuencia y la fase varían. Pruebe otras formas de onda como la triangular, Cuadrada y diente de sierra.

**Nota** La frecuencia máxima que el DAQ puede entregar depende del tipo y las especificaciones de la tarjeta DAQ disponible.

## **Técnicas LabVIEW**

Sobre el panel del diagrama del programa principal, abra el sub-VI llamado compute waveform.vi para ver como las diferentes formas de onda han sido creadas. Este programa llamado Function Generator4.vi es una adaptación de un programa llamado Function Generator.vi que se encontró en la librería LabVIEW/Examples/daq/anlogout/anlogout.llb.

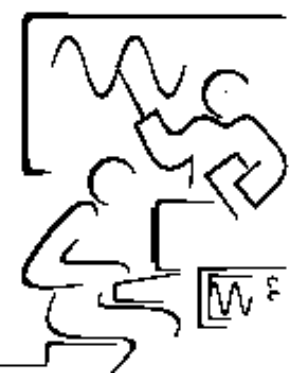

## **Lab 5 Filtros con Op-Amp**

En el laboratorio anterior, nosotros descubrimos que la curva de respuesta de los circuitos op-amp con elementos resistivos es dominada por la frecuencia intrínseca. En este laboratorio, serán introducidos elementos capacitivos e inductivos en la entrada y lazo de retroalimentación. Estos elementos tienen su propia dependencia a la frecuencia y dominarán la curva de respuesta de la ganancia en función a la frecuencia. En muchos casos, la curva de respuesta a la frecuencia puede adaptarse para ejecutar funciones especializadas tales como filtros, integradores y diferenciadores.

Los filtros se diseñan para pasar solo bandas específicas de frecuencia, los integradores son usados en los circuitos de control proporcional y los diferenciadores se usan como supresores de ruido y circuitos generadores de forma de onda.

### **Impedancia**

En una red de resistores, condensadores y/o inductores pueden ser representados por la expresión generalizada de impedancia

$$
Z = R + jX \tag{5-1}
$$

donde R es el componente resistivo y X es el componente capacitivo/inductivo llamado reactancia. El símbolo complejo j indica que el componente reactivo esta desfasado en 90° del componente resistivo. La anotación compleja se usará en el análisis de circuitos op-amp en este laboratorio. El voltaje V y corriente I son en general un vector o un fasor con ambos términos real e imaginario.

La ley de Ohm nos dice que hay una relación directa entre el voltaje a través de un resistor y la corriente que f1uye por él. Dado que la corriente CA  $i = i<sub>o</sub> sen(\omega t)$ , entonces el voltaje a través de un resistor es

$$
V_R = i \tR = i_0 \text{sen}(\omega t) \tR \t\t(5-2)
$$

donde  $ω = 2πf y f es la frecuencia medida en ciclos por el segundo o Hertz. La$ amplitud de  $V_R$  es simplemente (i<sub>o</sub> R). La Resistencia es real y siempre positiva. En la notación compleja, el voltaje a través de un resistor es

$$
V_R = i_0 R \exp(j\omega t) \tag{5-3}
$$

Para un inductor, la magnitud de la reactancia o resistencia equivalente  $X<sub>L</sub>$  es (ωL). La Ley de Lenz nos dice que el voltaje a través de un inductor es proporcional a la derivada de la corriente. Dado que la corriente es dada por  $i = i<sub>o</sub>$  *sen (ωt)*, entonces el voltaje a través del inductor es

$$
V_{L} = L (di/dt) = L \omega i_{o} \cos(\omega t)
$$
 (5-4)

Si sabemos que  $cos(x) = sen(x+90^{\circ})$ , entonces la Ecuación 5-4 se convierte en

$$
V_{L} = i_{o} \text{ sen}(\omega t + 90^{\circ})(\omega L) \tag{5-5}
$$

Esta expresión se parece a la ley de Ohm, la Ecuación 5-2 donde (ωL) es el equivalente de "resistencia" pero con un cambio de fase de 90°. El equivalente complejo de "la resistencia" se llama reactancia  $X_L = j\omega L$  y el cambio de fase de 90<sup>°</sup> es representado por el operador complejo j. En la anotación compleja

$$
V_{L} = (j\omega L)i_{o} \exp(j\omega t)
$$
 (5-6)

Para un condensador, la magnitud de la reactancia o resistencia equivalente  $X_c$ es (1/ωC). La carga en un condensador es directamente proporcional al voltaje a través del condensador *(Q = CV).* Si la definición de corriente es *i = dQ/dt*, uno puede escribir esta relación como

$$
i = C (dV/dt) \tag{5-7}
$$

Al resolver para V en la Ecuación 5-7 e integrando la salida tenemos

$$
V_C = (1/C) f i_0 \operatorname{sen}(\omega t) dt = (1/\omega C) i_0 [-\cos(\omega t)] \tag{5-8}
$$

Con la identidad *-cos(x)* = sen( $\omega t$  - 90°), entonces

$$
V_C = (1/\omega C) i_0 \operatorname{sen} (\omega t - 90^\circ) \tag{5-9}
$$

Esta expresión se ve como la ley de Ohm, la Ecuación 5-2 donde  $(1/\omega C)$  es la "resistencia" pero con un cambio de fase de -90°. El complejo equivalente "la resistencia" se llama reactancia  $X_C =1/j\omega C$  y el cambio de fase de 90<sup>o</sup> es representado por el operador complejo j. En la anotación compleja

$$
V_C = (1/j\omega C) i_0 \exp(j\omega t)
$$
 (5-10)

### En el resumen

- Resistencia (R) es real y su magnitud es R.
- Reactancia de un inductor  $(X_L = j\omega L)$  es imaginaria y su magnitud es L.
- Reactancia de un condensador ( $X_C = 1/j\omega C$ ) es imaginaria y su magnitud es  $1/C$ .

## **Filtro Pasa Bajas**

Un filtro simple pasa bajas puede formarse agregando un condensador  $C_f$  en paralelo con el resistor de retroalimentación  $R_f$  de un circuito op-amp inversor.

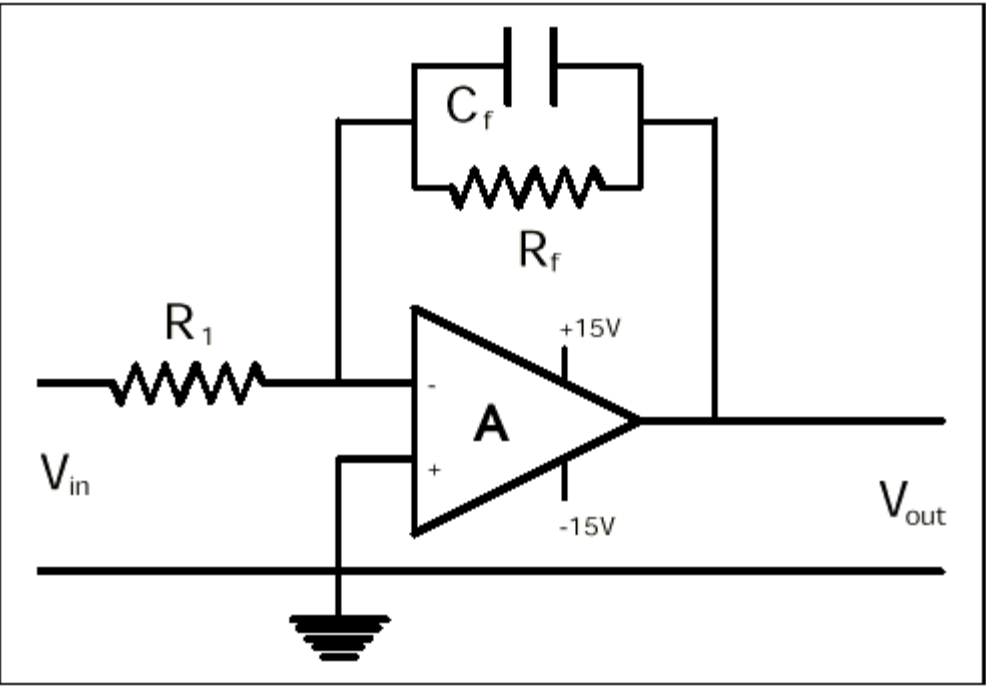

**Figura 5-1**.Circuito Op-amp pasa bajas

Recordará que "los resistores" en paralelo se agregan como recíprocos. Por lo tanto la red de retroalimentación de estos componentes puede ser representada por una impedancia de retroalimentación  $Z_f$  donde

$$
1/Z_f = 1/R_f + 1/X_c \tag{5-11}
$$

Invirtiendo y racionalizando nos conduce a la expresión

$$
Z_{\rm f} = (R_{\rm f} - j\omega C_{\rm f} R_{\rm f}^{2}) / (1 + \omega^{2} C_{\rm f}^{2} R_{\rm f}^{2})
$$
 (5-12)

La impedancia de retroalimentación tiene términos tanto real como imaginario, los cuales son dependientes de la frecuencia. La ecuación de transferencia de voltaje puede ser escrita como

$$
V_{out} = (Z_f/R_1) V_{in}
$$
 (5-13)

Resolviendo para la ganancia ( $V_{out}/_{Vin}$ ) nos conduce a una ecuación simple

$$
G(f) = G(0) / \sqrt{1 + \frac{f^2}{f_u^2}}
$$
 (5-14)

donde  $G(0) = (R_f/R_1)$  es simplemente la ganancia de lazo cerrado sin el condensador. Esta ecuación se parece curiosamente a la Ecuación 4-8 que tiene una dependencia intrínseca de frecuencia del op-amp. Excepto que ahora el punto de corte de la frecuencia superior fu esta vinculado a la red de retroalimentación y dada por

$$
2\pi f_u = 1/R_f C_f \tag{5-15}
$$

El punto de corte de lazo cerrado es siempre menor que el de frecuencia corte de lazo abierto. Note igual que antes, la ganancia cae a  $1/2$  o  $-3$  dB en  $f_u$  y el ancho de banda es hasta fu.

### **Demostración LabVIEW 5.1: Filtro Pasa Bajas Simple**

Cargue el programa llamado LowPass.vi de la librería de programas del capítulo 5. Pulse en el botón **Run** para ver una gráfica de BODE. Investigue la posición del punto de corte de la frecuencia superior cuando el capacitor o el resistor de la retroalimentación cambian. Note como la curva de respuesta de la ganancia  $G(0)$  cambia al variar  $R_1$  o  $R_f$ . Por conveniencia ponemos la curva de lazo abierto con  $A(0) = 100$  dB y la frecuencia de corte de lazo abierto a 10 Hertz.

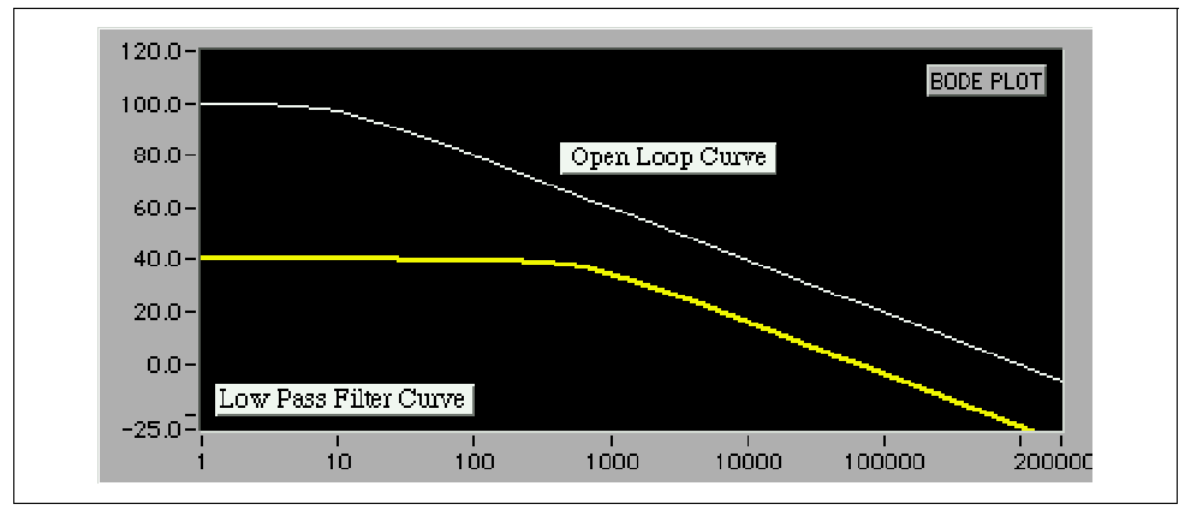

**Figura 5-2.** Diagrama de BODE para un filtro Op-amp Pasa Bajas

Todas las frecuencias con f menor de  $f<sub>u</sub>$  tienen una ganancia constante mientras todas las frecuencias con f mayor que  $f<sub>u</sub>$  la ganancia se atenúa. Un filtro que muestra esta propiedad se llama un filtro pasa bajas. Para frecuencias altas, la curva de respuesta decae con -20 dB/década como la curva de repuesta de lazo abierto. ¿Qué se sucede aquí?

Analice la impedancia de la red de retroalimentación en los límites donde  $f < f_u$  $y f > f<sub>u</sub>$ 

Calcular  $Z_f$  o utilice el vector calculador de LabVIEW y muestre el límite de

Bajas frecuencias 
$$
(f < f_u)
$$
,  $Z_f > R_f$  (5-16)

Altas frecuencias 
$$
(f > f_u)
$$
,  $Z_f \rightarrow 1/j2\pi fC_f$  (5-17)

A bajas frecuencias, la reactancia del condensador es tan grande, que toda la corrientes fluyen a través de R<sub>f</sub> y la ganancia es simplemente (R<sub>f</sub> /R<sub>1</sub>). A frecuencias altas, la reactancia del condensador es baja y la corriente f1uye a través el condensador y no por el resistor. Y la ganancia es  $\left(\frac{1}{2\pi f R_1 C_f}\right)$  y decae inversamente con la frecuencia. En el diagrama de BODE, esta zona corresponde a una línea recta con una inclinación negativa de -20 dB/década.

¿Cuando una onda cuadrada se integra, que forma de onda se encuentra? Tiene razón, una onda triangular. Como en el Lab 2 para el integrador de DC, el condensador de retroalimentación  $C_f$  permite cargarse en la zona desde  $f > f_u$ . Un filtro pasa bajas en este rango de frecuencias integra la forma de onda cuadrada de entrada produciendo a la salida una onda triangular. Los integradores de DC se usan como en circuitos analógicos de computación.

### **Filtro Pasa Altas**

Un filtro pasa altas puede formarse agregando un condensador  $C_1$  en serie con el resistor de entrada  $R_1$  de un circuito op-amp inversor.

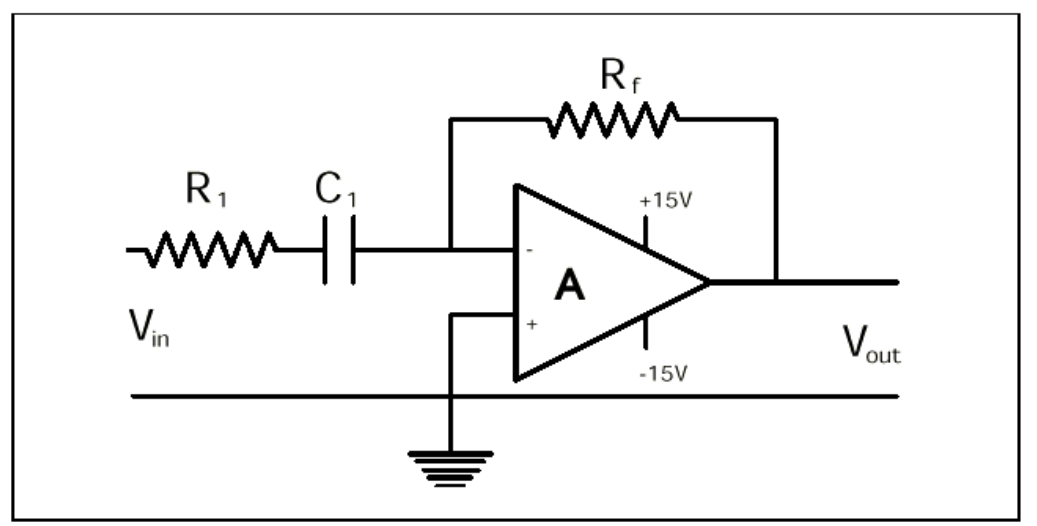

**Figura 5-3.** Circuito Op-Amp Pasa Altas

Recordará que "los resistores" en serie se suma. La red de entrada de los componentes puede ser representada por una impedancia única de retroalimentación Z<sub>1</sub> donde

$$
Z_1 = R_1 + X_c \tag{5-18}
$$

Sustituyendo la definición de reactancia para un condensador nos conduce a

$$
Z_1 = (R_1 - 1/j\omega C_1) \tag{5-19}
$$

La ecuación compleja de transferencia para la ganancia puede escribirse como

$$
V_{out} = (R_f / Z_1) V_{in}
$$
 (5-20)

Al resolver para la ganancia ( $V_{out} / V_{in}$ ) nos conduce a

$$
G(f) = G(0) / \sqrt{1 + \frac{f_1^2}{f^2}}
$$
 (5-21)

donde  $G(0) = R_f/R_1$ . Esta es similar en la forma de la Ecuación previa 5-14 excepto que la relación de frecuencia se invierte. Aquí  $f_1$  es un punto de corte de frecuencia baja y es controlado por los componentes de entrada  $R_1$ ,  $C_1$  y la ecuación

$$
2\pi f_1 = 1/R_1 C_1 \tag{5-22}
$$

En esta configuración, el circuito op-amp es un acoplamiento de CA y ninguna señal de DC puede pasar. Para señales de CA con una frecuencia mayor al punto de corte de la frecuencia baja se amplifican. Note que en  $f = f_1$ , la ganancia cae a 1/2 o –3dB. El ancho de banda del filtro es ahora  $(f_u - f_1)$  donde en fu esta la ganancia de lazo cerrado de la frecuencia de corte superior.

### **Demostración LabVIEW 5.2: Filtro Pasa Altas Elemental**

Cargue el programa llamado HighPass.vi de la librería de programas del capítulo 5. Pulse en el botón **Run** para ver el diagrama de BODE. Investigue la posición del punto de corte de frecuencia baja cuando el resistor o condensador de entrada varían. Note como la curva de respuesta de la ganancia G(0) cambia al variar  $R_1$  o  $R_f$ . Por conveniencia ponemos la curva de lazo abierto con A(0) = 100 dB y la frecuencia de corte de lazo abierto a 10 Hertz.

Todas las frecuencias mayores de  $f_1$  tienen una ganancia constante (arriba del corte de lazo abierto) mientras que todas las frecuencias menores de f<sub>1</sub> la ganancia se atenúa. Un filtro que muestra esta propiedad se llama un filtro pasa altas. Para bajas frecuencias, la curva de respuesta decae a 20 dB/década. Qué sucede ¿aquí?

Analice la impedancia de red de entrada en los límites donde  $f < f_1 y f > f_1$ . Calcule  $Z_1$  o use el vector calculator de LabVIEW y muestre el límite de

Bajas frecuencias 
$$
(f < f_1)
$$
,  $Z_1 \rightarrow 1/j2\pi fC_1$  (5-23)

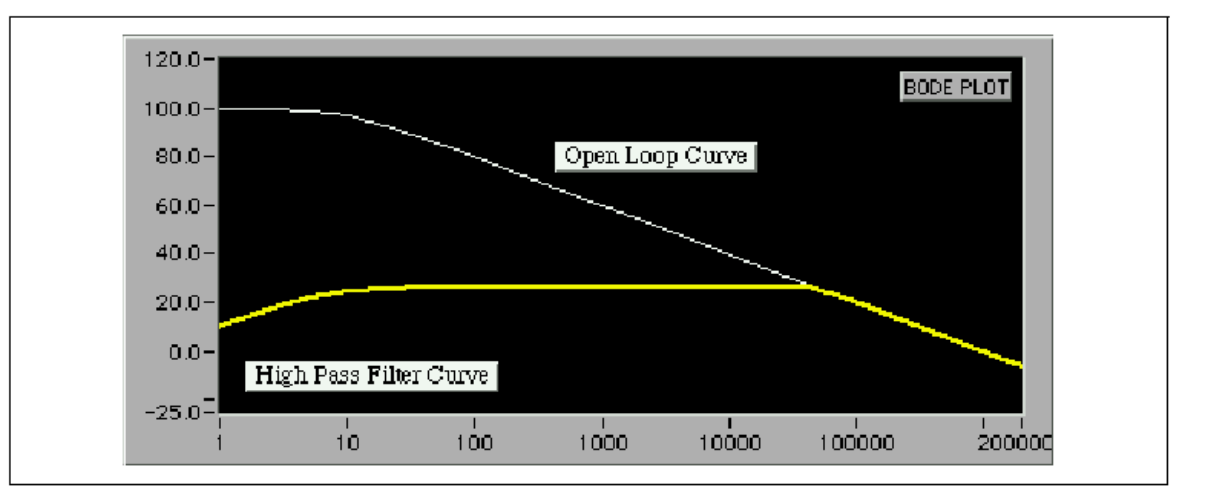

Altas frecuencias (f > f<sub>1</sub>),  $Z_1 \rightarrow R_1$  (5-24)

**Figura 5-4.** Diagrama de BODE de un Filtro Pasa Altas Op-Amp

A bajas frecuencias, la reactancia del condensador es tan grande que la corriente es fuertemente atenuada y la ganancia (j $2\pi f R_f C_f$ ) aumenta de modo lineal hasta la frecuencia  $f_1$ . En el diagrama de BODE, esta zona corresponde a una línea recta con una pendiente positiva de 20dB/década. A frecuencias altas, la reactancia del condensador de entrada es baja y la corriente fácilmente fluye a través de él. Y la ganancia se comporta como si no hubiera condensador en la entrada permaneciendo constante  $(R_f / R_1)$  hasta que intercepta la curva de respuesta a la frecuencia de lazo abierto.

¿Qué sucede cuando una forma de onda triangular se aplica al filtro pasa altas en la región donde la ganancia es dependiente de la frecuencia? Es correcto, la salida es una onda cuadrada. Las componentes armónicas de la onda triangular se modifican fuertemente hasta que la señal de entrada se diferencie. Diferenciadores de CA se utilizan en circuitos analógicos de computación y circuitos de supresión de ruido.

## **Filtro Pasa bandas**

Un filtro pasa bandas pasa todas las frecuencias entre dos puntos de corte en una frecuencia baja y una alta. Un filtro ideal pasa bandas sería infinitamente puntiagudo en los puntos de corte y plano entre estos dos puntos. Un filtro pasa bandas real con los nombres como Chebyshev, Butterworth y Elíptico se aproxima al ideal pero no bastante para serlo. Un filtro pasa bandas simple

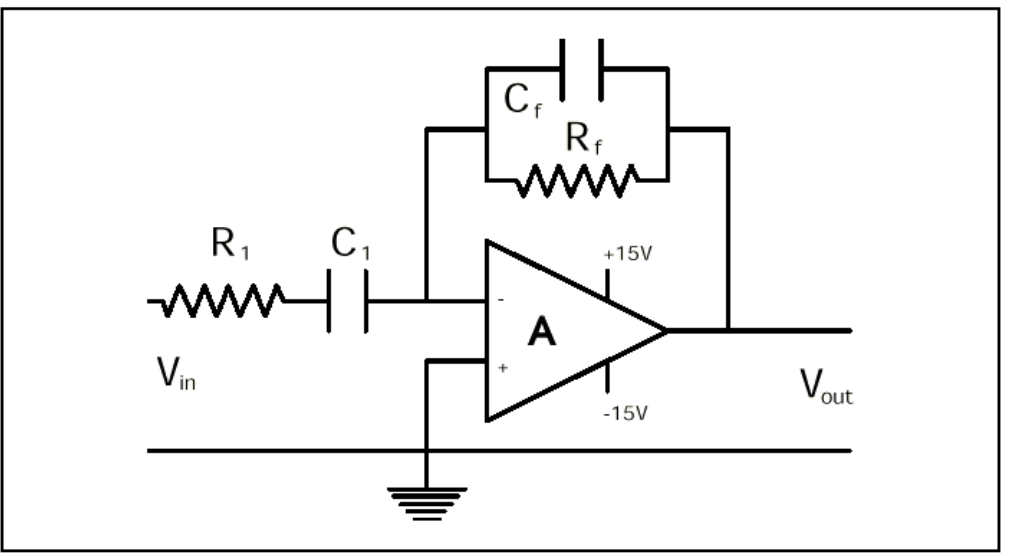

puede ser hecho combinando los circuitos pasa bajas y pasa altas simples de las secciones anteriores.

**Figura 5-5.** El Diagrama Esquemático de un Filtro Pasa Bandas

Tanto las impedancias del lazo de retroalimentación y de entrada ahora son complejos y la ganancia es

$$
G(f) = |Z_f/Z_1| \tag{5-25}
$$

Al resolver esto nos da la ganancia dependiente a la frecuencia

$$
G(f) = G(0) / \left[ \sqrt{\left[1 + \frac{f_1^2}{f^2}\right]} \right] \left[ \sqrt{\left[1 + \frac{f^2}{f_u^2}\right]} \right]
$$
(5-26)

con un punto de corte de frecuencia baja  $f_1$  (Ecuación 5-21) y un punto de corte a frecuencia alta fu (Ecuación 5-14). El ancho de banda del filtro pasa banda esta dada por los puntos de intersección de la línea de –3dB con G(f) o simplemente BW = $(f_u - f_l)$ .

### **Demostración LabVIEW 5.3: Filtro Pasa Banda Elemental**

Cargue el programa llamado BandPass.vi de la librería de programas del capítulo 5. Pulse en el botón **Run** para ver el diagrama de BODE. Investigue la forma de la curva del filtro pasa bandas cuando los componentes claves  $R_1, C_1$ , Rf o Cf se varían. Por conveniencia ponemos la curva de lazo abierto con A(0) = 100 dB y la frecuencia de corte de lazo abierto a 10 Hertz.

 $i_{\rm c}$ Qué forma toma la curva de respuesta del filtro pasa bandas cuando f<sub>u</sub> = f<sub>1</sub>? Tal curva selecciona una frecuencia por encima de todas las otras.

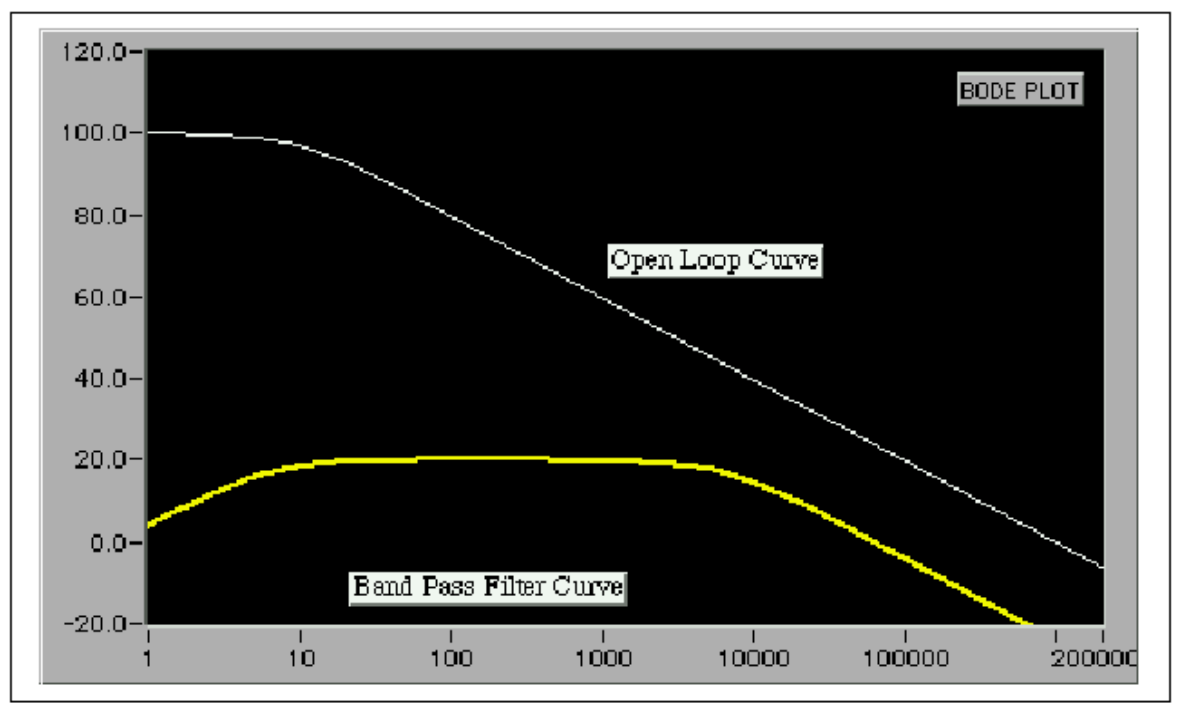

**Figura 5-6.** Diagrama de BODE para un Filtro Op-Amp Pasa Bandas

## **Desafío LabVIEW**

Qué sucede cuando una forma onda cuadrada se usa como entrada V<sub>in</sub> en un filtro pasa bandas?

Una onda cuadrada se constituye apartir de una onda seno fundamental a la frecuencia f y armónicas impares altas a 3f, 5f ,7f etc. Las amplitudes de cada componente de frecuencia son 1, 1/3, 1/5, 1/7 etc. Cuando una onda cuadrada se aplica al filtro en la zona donde la ganancia es dependiente de la frecuencia, las armónicas son rápidamente atenuadas, tanto que el voltaje de salida se modifica o filtra en una forma de onda triangular.

Diseñe un programa de LabVIEW que agregue tres armónicas y la fundamental de una onda cuadrada y es muestre la forma de onda resultante para un ciclo completo. Aplique esta forma de onda al op-amp con una ganancia de 1000 y una frecuencia superior de corte a la forma de onda de frecuencia fundamental. ¿Cuál es la amplitud para cada componente? Agregue estos componentes para ver una aproximación de una onda triangular.

## **Proyecto eLab 5**

### **Objetivo**

Estudiar la respuesta de un filtro pasa bandas y su dependencia a la frecuencia con un condensador en serie de entrada y otro en paralelo con el resistor de retroalimentación.

### **Procedimiento**

Construya un filtro pasa bandas real que use el circuito mostrado en la figura. Con un generador de funciones como una fuente de ondas senoidales mida las características de frecuencia y determinar el diagrama de BODE.

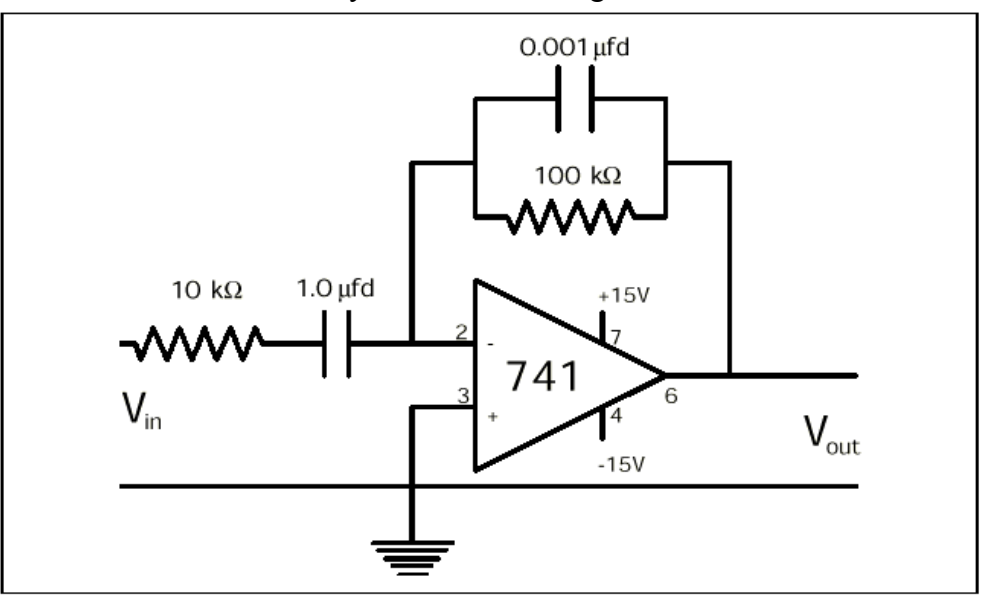

 **Figura 5-7**. El Diagrama Esquemático de un Filtro Pasa bandas.

El circuito requiere un op-amp 741, dos de resistores, dos de condensadores y dos fuentes de alimentación. Seleccionar R<sub>f</sub> = 100 kΩ y R<sub>1</sub> = 10 kΩ para dar una ganancia de lazo cerrado de 10 o 20 dB en la región de frecuencia del pasa bandas. Elija C<sub>1</sub> =1µf y C<sub>f</sub> = 0.001µf. Ajuste el generador de funciones con una onda seno y una amplitud de 50mV como voltaje de entrada Vin. Enseguida se muestra el esquema de componentes, ver figura 5-8.

Use un osciloscopio o un tarjeta DAQ de alta velocidad para medir el nivel de la señal de salida. En todos los casos, es necesario medir el nivel de la señal de entrada y calcular la ganancia con la expresión  $V_{out}/V_{in}$ . Seleccionando las frecuencias de prueba, ajuste el rango de la década entonces mida a múltiplo de 1, 2, 4, y 8. Esto nos da un conjunto de puntos aproximadamente uniforme en una escala logarítmica. Dibuje el diagrama de BODE de la ganancia en decibeles como una función de log<sub>10</sub> de la frecuencia.

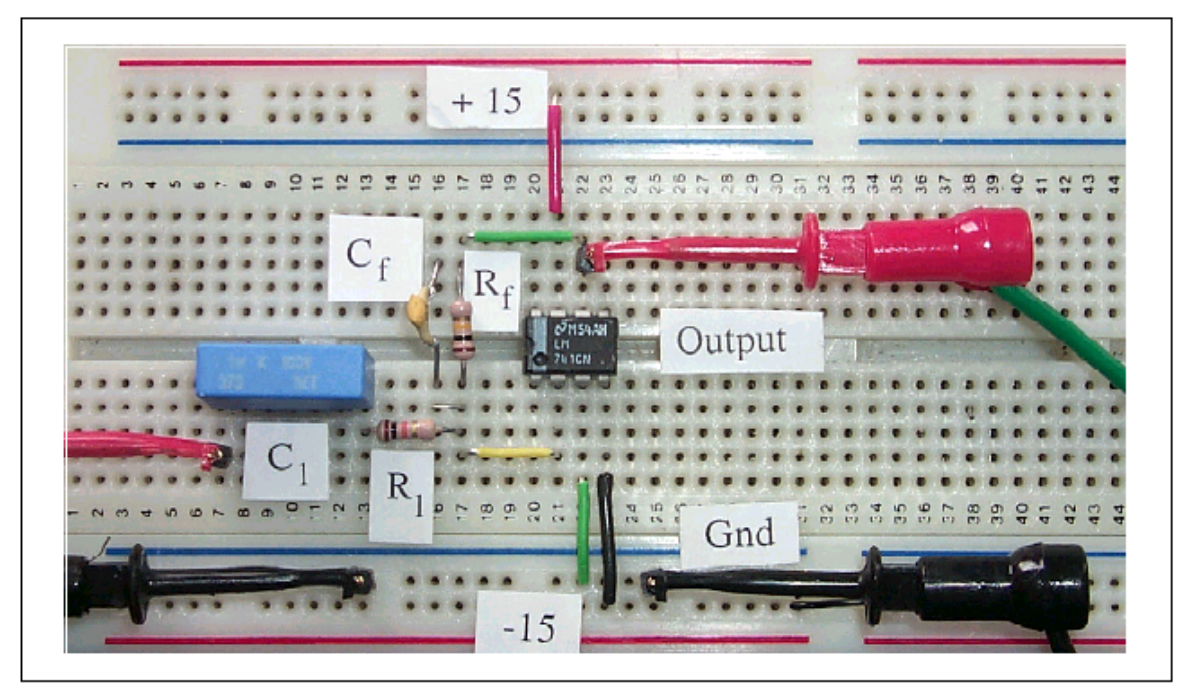

**Figura 5-8.** El Esquema de Componentes de un Filtro Op-Amp Pasa bandas

De las variables  $R_1$ ,  $C_1$ ,  $R_f$  o  $C_f$  calcule los puntos de corte a frecuencias inferior y superior. ¿Como son estos puntos comparados con los medidos actualmente en –3dB del diagrama de BODE?

## **Automatización por Computadora 5: Respuesta a Señales de Estímulo**

La automatización por computadora se refiere a medición automatizada, el análisis y el informe de la respuesta de dispositivos o sistemas bajo prueba. Para el estímulo de CA, la respuesta de interés podría ser la amplitud, la frecuencia o el contenido de la fase. En todos los casos, un muestreo representativo de la señal en forma de un conjunto es el más conveniente para analizar. LabVIEW tiene muchas funciones VI´s que permiten que la amplitud sea medida en unidades de pico, pico a pico, promedio o el nivel rms de la señal. La frecuencia de señales senoidales puede medirse indiferentemente con la frecuencia, periodo o contadores VI´s. El contenido armónico de las señales de estímulo más complejas pueden analizarse con FFT o Espectros de Potecia VI's. Las medidas de fase requieren que una señal de referencia y la respuesta sean almacenadas en un arreglo. En este laboratorio, nosotros veremos las señales de estímulo senoidales aplicadas al filtro pasa bandas y observaremos la respuesta en un diagrama de LabVIEW.

Ejecute el programa de LabVIEW titulado Response5.vi de la librería del

capítulo 5. Este programa usa un canal de entrada en la tarjeta DAQ para medir la señal respuesta del circuito. Conecte un generador de forma de onda de salida senoidal (nivel de señal de 1volt pico) a la entrada (terminal 3) del filtro pasa bandas, eLab 4. seleccione componentes para que la frecuencia de corte baja esté en 50 Hertz. Pulse el botón **Run** para comenzar la adquisición de datos y observe la forma de onda cuando el estímulo varía desde 1 a 100 Hertz. Ajuste la frecuencia de estímulo hasta que la respuesta medida sea –3dB por debajo del nivel de entrada . Esta frecuencia es la frecuencia de corte en el punto inferior. ¿Es parecido al valor obtenido con la Ecuación 5-21?

## **Mejoras LabVIEW**

Diseñe un LabVIEW VI para determinar la amplitud de las señales pico, pico a pico o rms.

Reemplace el generador de forma de onda con un generador de LabVIEW.

Diseñe un LabVIEW VI para que automáticamente haga un barrido de la frecuencia de entrada y determine el punto de corte de la frecuencia inferior.

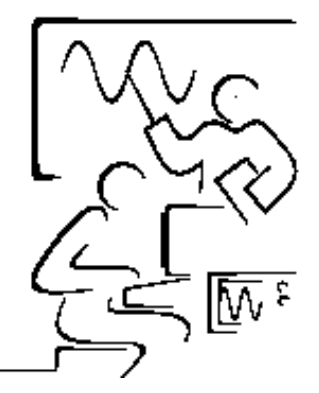

## **Lab 6 Circuito Astable Con el Timer 555**

El IC 555 es único, simple, económico y sirve como un multivibrador astable de carrera libre, generador de onda cuadrada, o fuente de señal, así como también empieza a utilizarse como generador de pulsos. Sirve como una solución a muchos problemas especiales. Puede usarse con cualquier fuente de alimentación en el rango de 5-18 volts, es muy útil en muchos circuitos analógicos. Cuando esta conectado a una fuente de 5-volt, el circuito es directamente compatible con los dispositivos digitales con lógica TTL o CMOS. El timer 555 puede usarse como un multivibrador monoastable (un disparo), como un multivibrador astable (oscilador), como un generador de voltaje de rampa lineal, como un detector de pulso, como un modulador de anchura de pulso entre muchas otras aplicaciones.

Los dispositivos de lógica digital con señal de reloj son sincrónicos con un reloj interno. Los relojes de tiempo real y computadoras usan osciladores controlados por cristal interno como un estándar. Los dispositivos más lentos tal como los multimetros digitales y los circuito electrónico comerciales frecuentemente usan osciladores cuya medida de tiempo es la carga y descarga de un arreglo RC simple. En este laboratorio, nosotros veremos el timer 555, como un oscilador de carrera libre (astable).

## **El timer 555**

La configuración astable del circuito 555, mostrada más adelante usa dos resistores y un condensador para definir la frecuencia de oscilador. El voltaje a través del condensador externo se aplica a las entradas trigger y threshold (terminal 2 y 6 respectivamente). Dependiendo de la magnitud de este voltaje, un flip-flop RS interno puede iniciar o reiniciarse. Esta salida pone el circuito en ciclo de carga y descarga. Cargando, el voltaje del condensador sube a 2/3 Vcc y en la descarga el voltaje de condensador cae a 1/3 Vcc. En el límite superior, la entrada de threshold apaga el flip-flop interno, y al límite más inferior, la entrada trigger lo enciende. El voltaje de salida (terminal 3) es una copia intermedia del la salida del flip-flop y por lo tanto es una señal digital. La forma de onda resultante de pulso define la señal del oscilador 555.

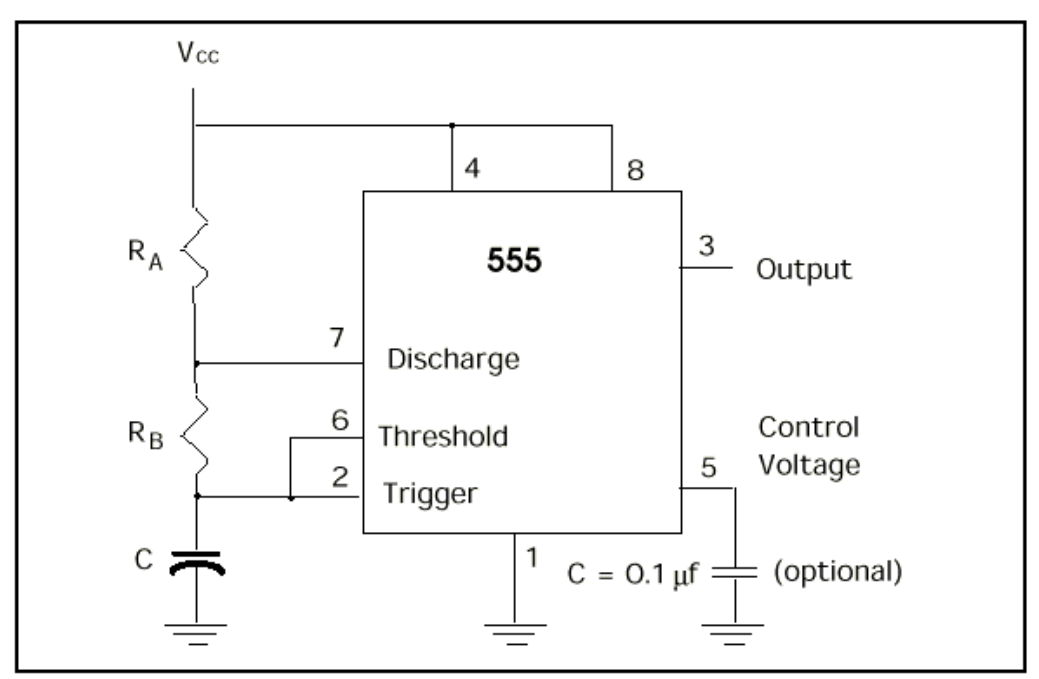

**Figura 6-1**. El Circuito Astable 555 Básico

La frecuencia de oscilación depende únicamente del arreglo resistorcondensador  $(R_A, R_B, y, C)$  y es independiente del voltaje de la fuente de alimentación Vcc.

En carga, el condensador externo C se carga mediante los resistores  $R_A$  y  $R_B$ . El tiempo de carga  $t_1$  esta dado por

$$
t_1 = 0.693 (R_A + R_B)C
$$
 (6-1)

y esta parte del ciclo es señalizada por un nivel alto en la salida (terminal 3).

En la descarga, el condensador externo C se descarga mediante el resistor  $R_B$ en la terminal 7 que se conecta internamente a tierra. El tiempo de descarga es dado por

$$
t_2 = 0.695 R_B C \t\t(6-2)
$$

y esta parte del ciclo es señalizada por un nivel bajo en la salida.

El tiempo total para una de oscilación (el periodo T) es dado por la suma de estos dos tiempos

$$
T = t_1 + t_2 = 0.695(R_A + 2R_B)C
$$
 (6-3)

La frecuencia F es dada por el recíproco del período, o

$$
F = 1.44 / (R_A + 2R_B)C
$$
 (6-4)

Con la selección apropiada de componentes externos de tiempo, el período de

oscilación puede variar desde microsegundos a hasta horas.

El ciclo de trabajo DC es la relación del tiempo de salida en bajo comparado con el período

$$
DC = R_B / (R_A + 2 R_B)
$$
 (6-5)

El ciclo de trabajo es siempre menor del 50% o dicho de otra manera, el tiempo de apagado  $t_2$  es siempre menor que el tiempo  $t_1$ . Así la salida del circuito 555 astable es asimétrica. Haciendo  $R_B$  grande comparado con  $R_A$ , la forma de onda es más simétrica y la salida del 555 se acerca a una onda cuadrada.

## **Demostración LabVIEW 6.1: El Circuito de Oscilador 555 Astable**

Cargue el programa llamado 555Astable1.vi de la librería de programas del capítulo 6. Pulse sobre el botón **Run** para activar el circuito astable. La salida en la terminal 3 es una señal digital, es un nivel alto o bajo.

Investigue como cambia la forma de onda de salida con valores diferentes de  $R_A$ ,  $R_B$  o C.

Observe la forma de onda de salida y el ciclo de trabajo en los casos siguientes:

- $R_A > R_B$ ,
- $R_A < R_B$
- $R_A = R_B$ .

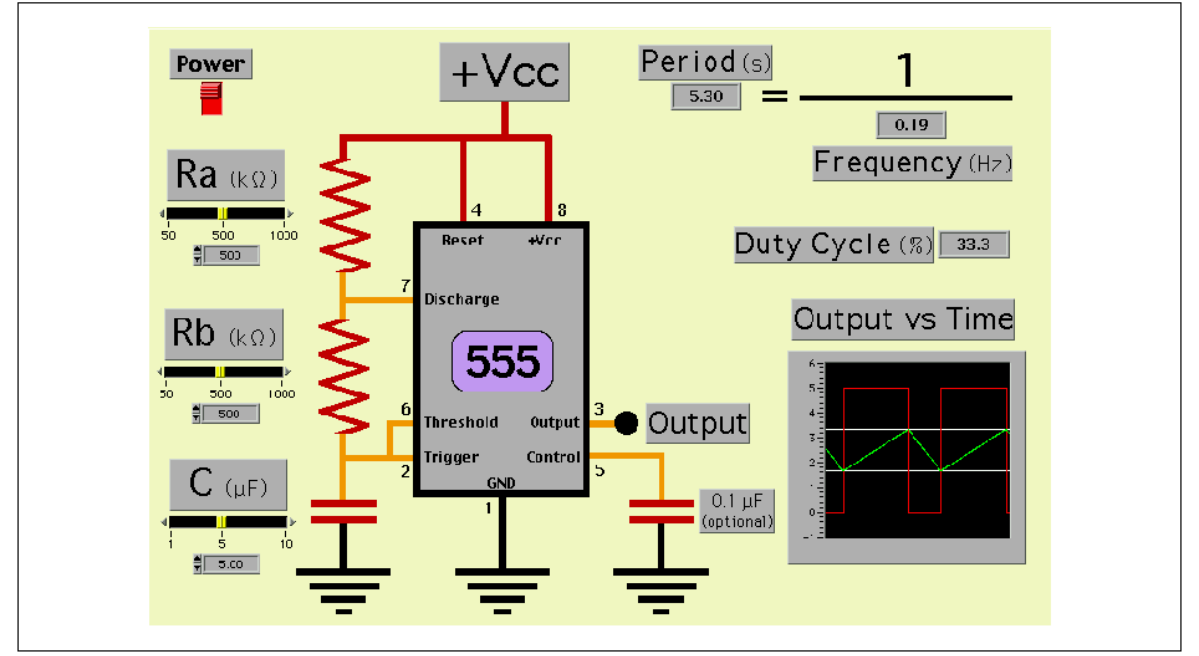

**Figura 6-2.** Simulación LabVIEW para un Circuito 555 Astable

Una generador de frecuencia variable puede realizarse seleccionando diferentes condensadores cuyos valores sea múltiplos de diez y un resistor variable para la sintonización fina de la frecuencia. En práctica,  $R_A$  y  $R_B$  puede tener valores de resistencia desde 1 kΩ a 10 MΩ y el condensador puede oscilar desde 0.001 a 100 µf. Estas combinaciones dan al circuito 555 astable real un rango muy amplio de frecuencia.

## **¿Como Trabaja?**

El timer 555 esta basado en la secuencial de carga y descarga del condensador externo. Dos op-amps internos configurados como comparadores proporcionan los limites de voltaje inferior y superior a 1/3 y 2/3 del Vcc. El voltaje a través del condensador en cualquier tiempo t esta dado por la expresión

$$
V(t) = V(0) \exp(-t/R_C)
$$
 (6-6)

donde V(0) es el voltaje inicial y RC es una constante tiempo de carga/descarga.

## **Demostración LabVIEW 6.2: Diagrama de tiempo del Oscilador 555 Astable.**

Cargue el programa llamado 555Astable2.vi desde la librería de programas del capítulo 6. Pulse en el botón **Run** para activar el circuito astable. Los diagramas de tiempo del voltaje de salida (terminal 3) y el voltaje de condensador (terminales 2 y 6) son mostrados en el diagrama del panel.

Mientras la salida (terminal 3) esta en alto, la fuente de alimentación (+5 volts) carga el condensador mediante los resistores  $R_A$  y  $R_B$  y el voltaje del condensador sube exponencialmente. Cuando el voltaje a través del condensador alcanza un voltaje de referencia de 2/3 Vcc (3.33 volts), el comparador *threshold* (terminal 6) activa un flip-flop interno que reinicia la salida (terminal 3) en bajo y arranca el ciclo de descarga. El voltaje en el límite superior es

$$
3.33 = 1.67 \exp(-t_1 / [R_A + R_B]C)
$$
 (6-7)

Al resolver para  $t_1$  en la Ecuación 6-1 nos da el intervalo de tiempo en que el condensador esta cargando. El diagrama de tiempos muestra el ciclo de carga (Línea verde – voltaje del condensador) como una rampa positiva cuando la salida del oscilador (línea roja) está en nivel alto. Los limites del comparador a un 1/3 y 2/3 de Vcc se muestran como las líneas horizontales (líneas blancas).

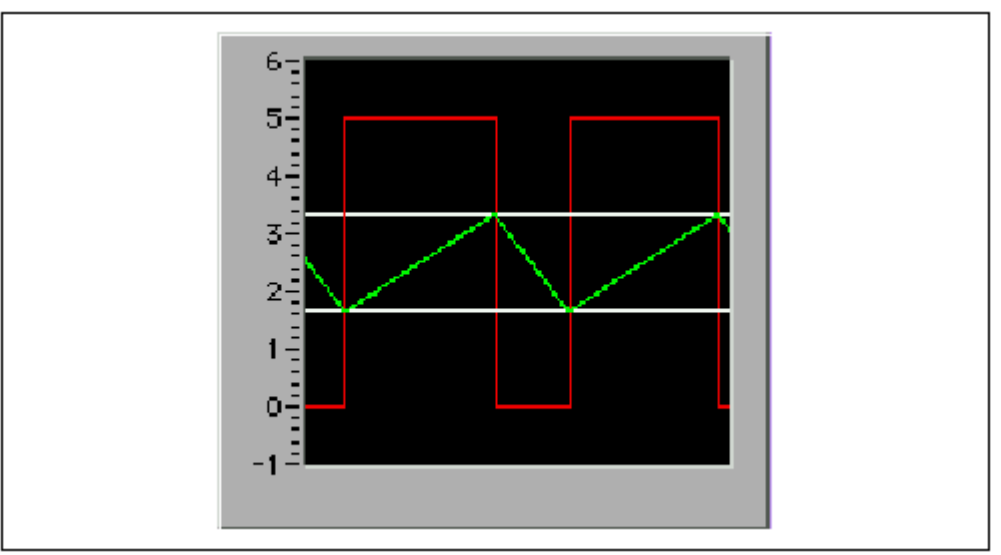

**Figura 6-3.** Ciclos de carga y descarga para un circuito 555 Astable.

Cuando el voltaje de condensador alcanza el límite superior de referencia, la terminal 7 se pone internamente conectado a tierra, desconectando la fuente de alimentación del circuito del capacitor. El condensador es habilitado para descargarse mediante el resistor  $R_B$ . El límite inferior del voltaje de descarga es

$$
1.67 = 3.33 \exp(-t_2/R_B C) \tag{6-8}
$$

donde  $t_2$  es la constante de tiempo de descarga. En el ciclo de descarga, el voltaje del condensador se descarga (línea verde) al límite inferior (1/3 Vcc ). En este punto el comparador trigger (terminal 2) coloca el flip-flop a su estado alto y el ciclo se repite.

## **LED Intermitente**

Una señal de alarma intermitente puede generarse manejando un diodo emisor de luz LED con un circuito 555 astable. La salida (terminal 3) es capaz de suministrar algunos miliamperes o hasta 200 miliamperes, corriente suficiente para iluminar brillantemente cualquier diodo emisor de luz.

## **Demostración LabVIEW 6.3: El Circuito 555 de LED Intermitente**

Cargue el programa llamado 555Flasher.vi desde la librería de programas del capítulo 6. Un LED se ha conectado al terminal 3 y activado desde Vcc mediante un resistor en serie. Pulse sobre el botón **Run** para observar el LED destellando. Una punta de prueba lógica también ha sido conectada a la terminal 3. Cuantas veces la salida este en alto, es rojo y cuando la salida esta bajo, es negro. El LED tiene el estado opuesto. Cuando la salida esta alto, es

gris (apagado) y cuando que la salida sea bajo, es amarillo (encendido). El panel cuenta con un diagrama de tiempo para la salida y un contador de frecuencia.

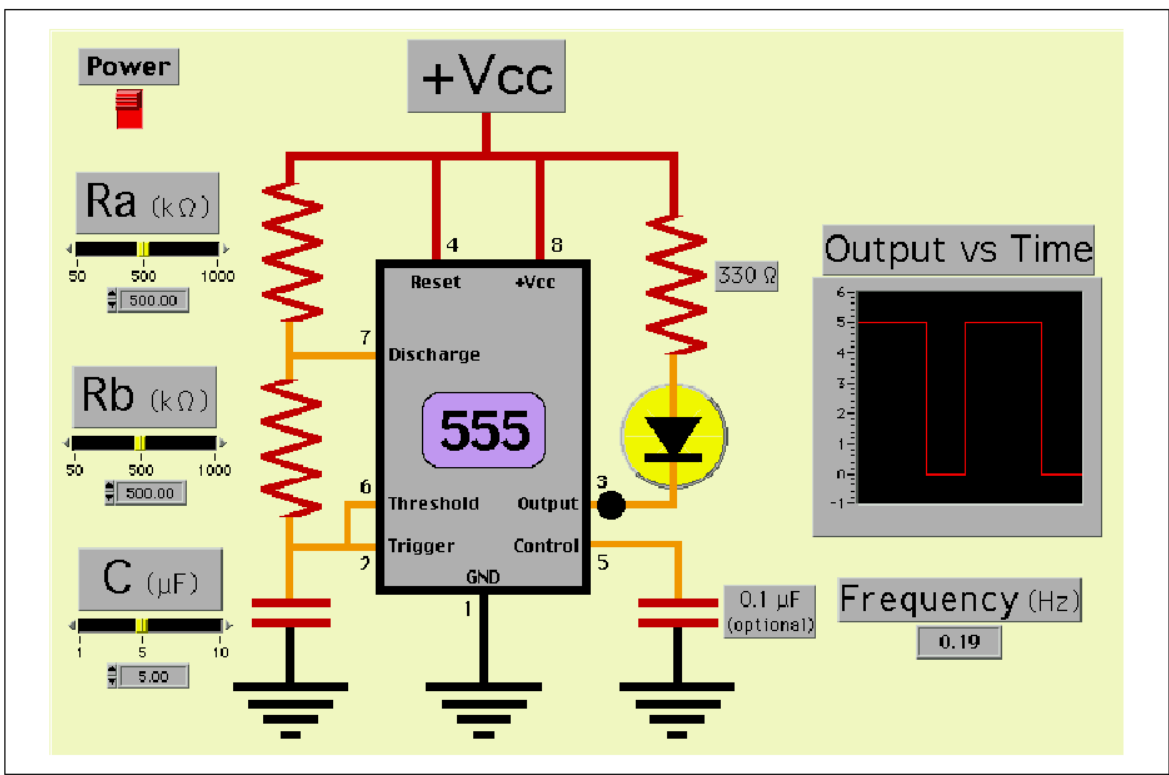

**Figura 6-4.** Simulación LabVIEW para un Circuito 555 con LED Intermitente.

Cuando la salida (terminal 3) esta en alto, no existe la caída de voltaje suficiente a través del resistor y para poner el LED en encendido. Sin embargo cuando la salida esta en bajo, la corriente puede fluir a través del LED (esta polarizado directamente) y en la salida (sujeta 3). El propósito del resistor es la de limitar la corriente cuando el LED está encendido. Este resistor determina el brillo del LED. Si el voltaje de polarización a través de un diodo de silicio es de 0.6 volts, y si la fuente de alimentación tiene 5 volts, entonces (5 - 0.6) = 4.4 volts estarán a través del resistor. Para una corriente de polarización de 13.3 ma (el LED rojo porque esta encendido), el valor del resistor es 330Ω.

## **El Transductor de Temperatura**

Un transductor es un circuito electrónico que convierte un parámetro físico tal como temperatura en una señal eléctrica para poder ser medido por las técnicas convencionales. En esta experimentación virtual, un termistor se usará para convertir la temperatura en una forma de onda cuyo tiempo de apagado es directamente proporcional a la temperatura.

Un termistor es un dispositivo cuya resistencia es dependiente de la temperatura del dispositivo. Los termistores se fabrican de materiales semiconductores, los cuales que se usan por su inusual conductividad.

Los termistores tienen tres propiedades únicas;

- La gran sensibilidad o el cambio en la resistencia por grado centígrado.
- La resistencia disminuye cuando la temperatura crece (un coeficiente negativo de temperatura).
- La resistencia tiene una curva de respuesta exponencial no lineal (frecuentemente sobre seis de décadas).

## **Demostración LabVIEW 5: Transductor de Temperatura**

Cargue el programa llamado Thermometer.vi desde la librería de programas del capítulo 6. Un termistor marcado como  $R<sub>b</sub>$  se ha puesto en una cubeta de agua. Un quemador de gas controlado por una válvula rotativa le permite a usted calentar el agua a una temperatura conocida. Un termómetro se ha agregado a la cubeta para medir esta temperatura y así calibrar el termistor . El termistor reemplaza el resistor  $R_B$  en el circuito 555 astable. Cuando esta oscilando, la forma de onda se mostrará sobre una gráfica de salida vs Tiempo. Pulsando y arrastrando los cursores, se puede poner los cursores sobre la transición apropiada para medir un intervalo de tiempo  $\Delta t = t_2 - t_1$ . Se puede medir el tiempo de encendido, el tiempo de apagado o el período. Active el experimento pulsando en el botón **Run**. Observe la forma de onda como cambia cuando el líquido se calienta o enfría por el transferencia de calor.

Para medir el tiempo de apagado, pulse y arrastrar el cursor  $T_1$  al borde descendente y T2 al borde ascendente adyacente tal que  $T_2 > T_1$  y lea el tiempo del indicador de ∆t.

Dibuje un diagrama de tiempo de apagado del circuito del termistor con respecto la temperatura indicada por el termómetro. ¿Es este diagrama lineal o no lineal? Usando La ecuación 6-2 y los otros valores de los componentes (dados en el diagrama siguiente), calcule la resistencia del termistor para cada medida de temperatura.

### **Ejercicio LabVIEW**

Dibuje un diagrama de la resistencia del termistor con respecto la temperatura de este sensor de temperatura y conocer las propiedades únicas de un termistor.

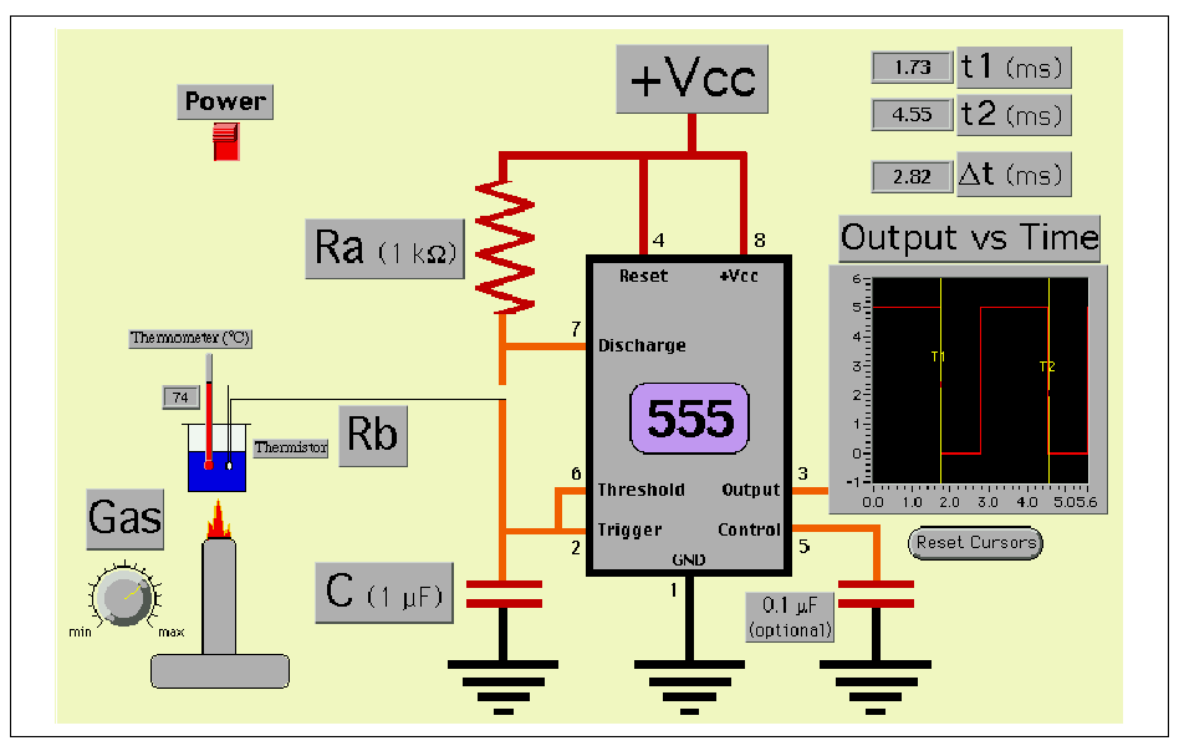

**Figura 6-5.** Simulación LabVIEW para Medir la Curva de Enfriamiento o Calentamiento del Agua.

## **Proyecto eLab 6**

#### **Objetivo**

Para estudiar las formas de onda de un oscilador 555 astable. frecuencia, período y el ciclo de trabajo dependiendo del arreglo externo de resistores y condensador.

#### **Procedimiento**

Construya un LED intermitente basado en el circuito de la figura 6-4. Conecte una resistencia de 330Ω y el LED rojo a la salida (terminal 3). Ajuste  $R_A$  = 3.3kΩ, RB = 33 kΩ y C = 0.1 µF. La lista de patas del integrado y los componentes pueden ver en el panel del programa 555Flasher.vi, Figura 6-4. El esquema real de los componentes es mostrado a continuación.

Midiendo  $R_A$ ,  $R_B$  y el C por separado antes de conectarlos en el circuito. Utilice las ecuaciones 6-3 a 6-5 para predecir el período de oscilación, la frecuencia y ciclo de trabajo. Mida estas mismas cantidades en la salida (terminal 3) del integrado 555. ¿Qué tan cerca están los parámetros medidos con los valores calculados?

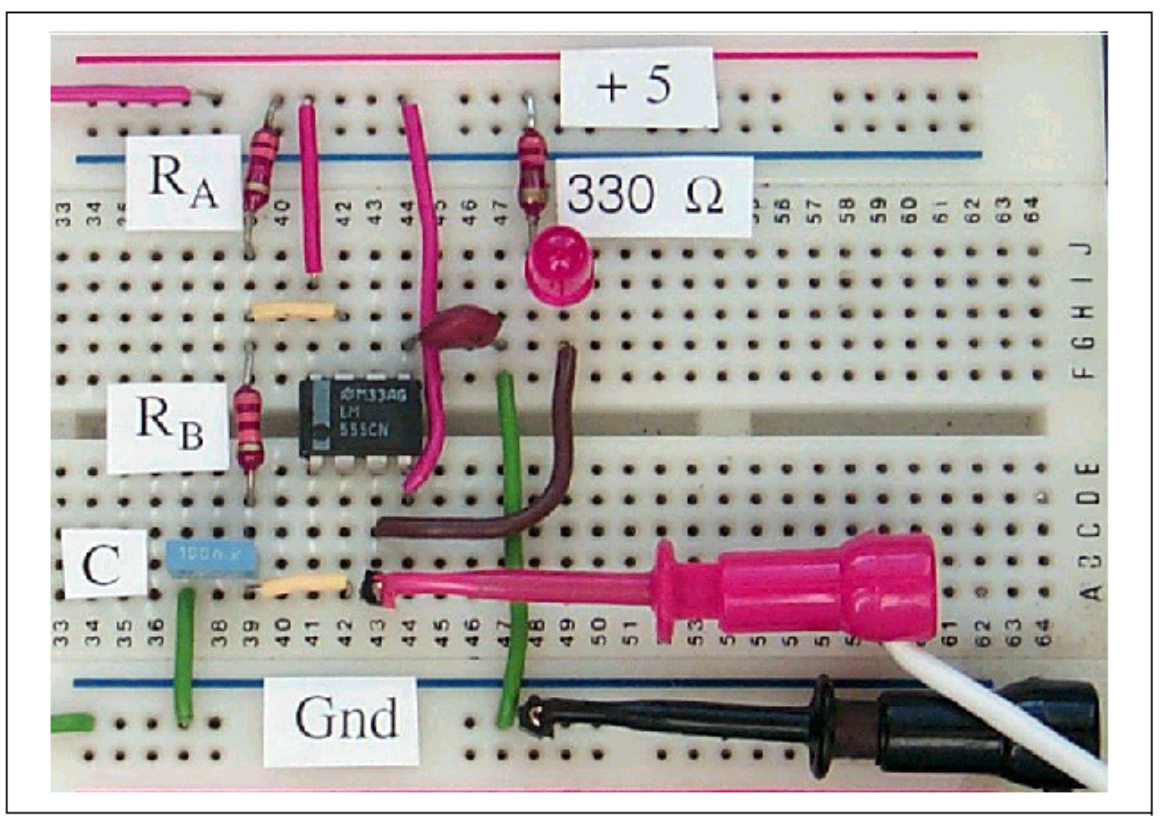

**Figura 6-6.** El Esquema del Circuito de un LED intermitente usando el timer 555

Describa el aspecto de la luz del LED.

Reemplace el capacitor de 0.1 µF con un capacitor de 1 µF y ahora describa el aspecto de la luz del LED.

## **Automatización por Computadora 6: Señales Digitales**

Para señales digitales, la amplitud es una constante y toda la información se lleva en la respuesta de tiempo que esta en la frecuencia, período o el ciclo de trabajo. En este laboratorio, mediremos la frecuencia digital producida por el timer 555 controlado por una fuente de alimentación de +5 volts. Utilice el circuito del proyecto eLab 6 como inicio. Como en el eLab 6, seleccione  $R_A = 3.3$  k $\Omega$ , RB = 33 K $\Omega$  y C = 0.1 uF. Quite el LED del circuito.

Ejecute el programa de LabVIEW FrequencyLow.vi de la librería del capítulo 6. Este programa utiliza tres contadores internos de la tarjeta DAQ para medir señales digitales TTL planas en el rango de frecuencia f < 1 kHz. Asegure que los contadores se conecten externamente como están indicados en el diagrama del panel.

**NOTA** Un circuito integrado 7404 inversor hexadecimal se requiere.

Conecte la salida del 555 (terminal 3) a la entrada del Counter2 en la tarjeta DAQ.

Pulse el botón **Run** para realizar una medición de la frecuencia. Analice que la frecuencia medida esta de acuerdo con el valor de frecuencia calculado basado en los valores de los componente  $R_A$ ,  $R_B$  y C.

## **Mejoras del Circuito**

Reemplace el resistor con un potenciometro en el rango 10–100 kΩ, y observe los cambios en la frecuencia cuando varia el potenciometro.

Reemplace el resistor con un termistor o un fotoresistor y analice el cambio en la frecuencia con la variación de temperatura o intensidad de luz.

## **Mejoras LabVIEW**

Para frecuencias mayores el 1 kHz, se una un VI diferente.

Verifique su librería LabVIEW/examples/daq/counter para un VI llamado (measure frecuency >1kHz.vi).

Note que diferentes tarjetas DAQ pueden usar timers diferentes.

Asegúrese de usar la librería correcta; 8253.llb o AMD9513.LLB o DAQ-STC.LLB.

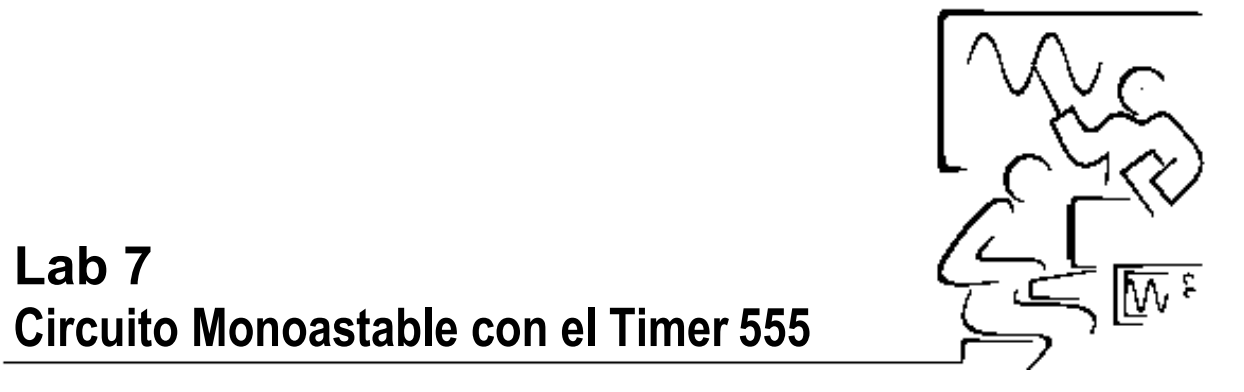

El timer 555 visto en el laboratorio anterior se configuró como multivibrador astable u oscilador. Un circuito diferente permite al timer 555 trabajar como un multivibrador monoastable o un simple generador de pulsos. En esta configuración, el 555 espera un pulso de activación, cuando esto ocurre el timer cambia de estado su salida para un determinado período de tiempo relacionado a un resistor y condensador externo, antes de volver a su estado inicial. La capacidad del monoastable para generar un pulso único con una longitud precisa se refiere frecuentemente como un circuito de "disparo". Muchas veces en la electrónica digital, un retardo preciso es necesario para permitir sucesos, los datos se mostraran para un período específico de tiempo o permite un tiempo de pulsos para mantenerse activa a fin de sincronizar sucesos con una señal de reloj. Para estos casos el 555 monoastable es una solución buena.

Los circuitos "De disparo" son los que generan un pulso de salida de longitud constante después recibir una señal apropiada de encendido. La longitud del pulso es generalmente determinado por la carga de un condensador a través de una resistencia de salida. Una señal de inicio o encendido ajusta la salida e inicializa el ciclo de carga. Cuando el voltaje en el condensador alcanza un nivel superior de umbral de dos terceras partes del voltaje de alimentación, la salida se apaga y el voltaje del condensador se descarga inmediatamente al voltaje inicial, cero. El circuito esta ahora listo para otro pulso de encendido.

El arreglo de componentes del monoastable requiere solo un resistor y un condensador. El voltaje a través del condensador se conecta sobre las terminales 6 y 7. Un pulso negativo de encendido sobre la terminal 2 pone la salida (terminal 3) en alto por un tiempo, el cual es determinado por el arreglo del condensador y resistor. Cuando el voltaje del condensador alcanza el umbral ( $2/3$  Vcc), la salida se atenúa. El tiempo de encendido  $T_{on}$  es dado por

$$
t_{on} = 1.1 \text{ R C.} \tag{7-1}
$$

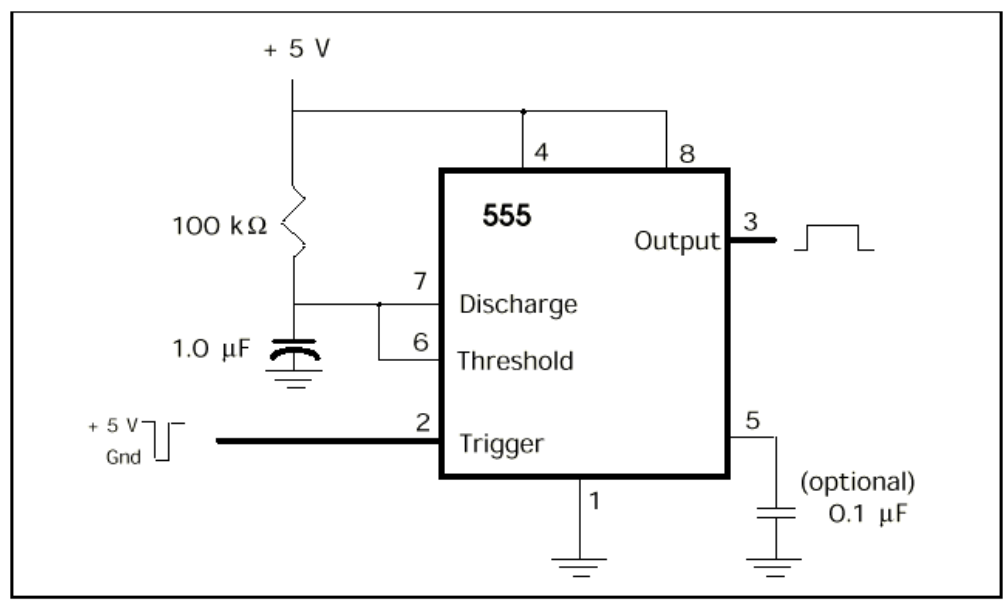

 **Figura 7-1.** El timer 555 configurado como un Circuito monoestable

## **Demostración LabVIEW 7.1: Operación del Circuito monoestable 555**

Cargue el programa llamado Monostable1.vi desde la librería de programas del capítulo 7. Active el circuito pulsando el botón **Run**. Pulse sobre el interruptor de encendido para disparar el monoastable. Analice el tiempo de encendido cambiando el valor del condensador y resistor externos. Ver figura 7-2.

En general, el resistor puede oscilar desde 1KΩ a 3.3MΩ y el condensador desde 500 pf a 10 µF. Así el tiempo de encendido puede oscilar desde microsegundos a hasta horas.

La entrada de encendido es normalmente en la transición negativa (cuando la señal va de alto a bajo). Es importante que la señal de entrada de encendido permanezca en alto después del estado de transición negativa. Para el timer 555, el pulso de encendido debe ser negativo y más corto que el  $T_{on}$ . Un buen diseño requiere de un pulso de encendido cerca de un  $1/4$  de  $T_{on}$  pero a tiempos más pequeños frecuentemente trabajan bien.
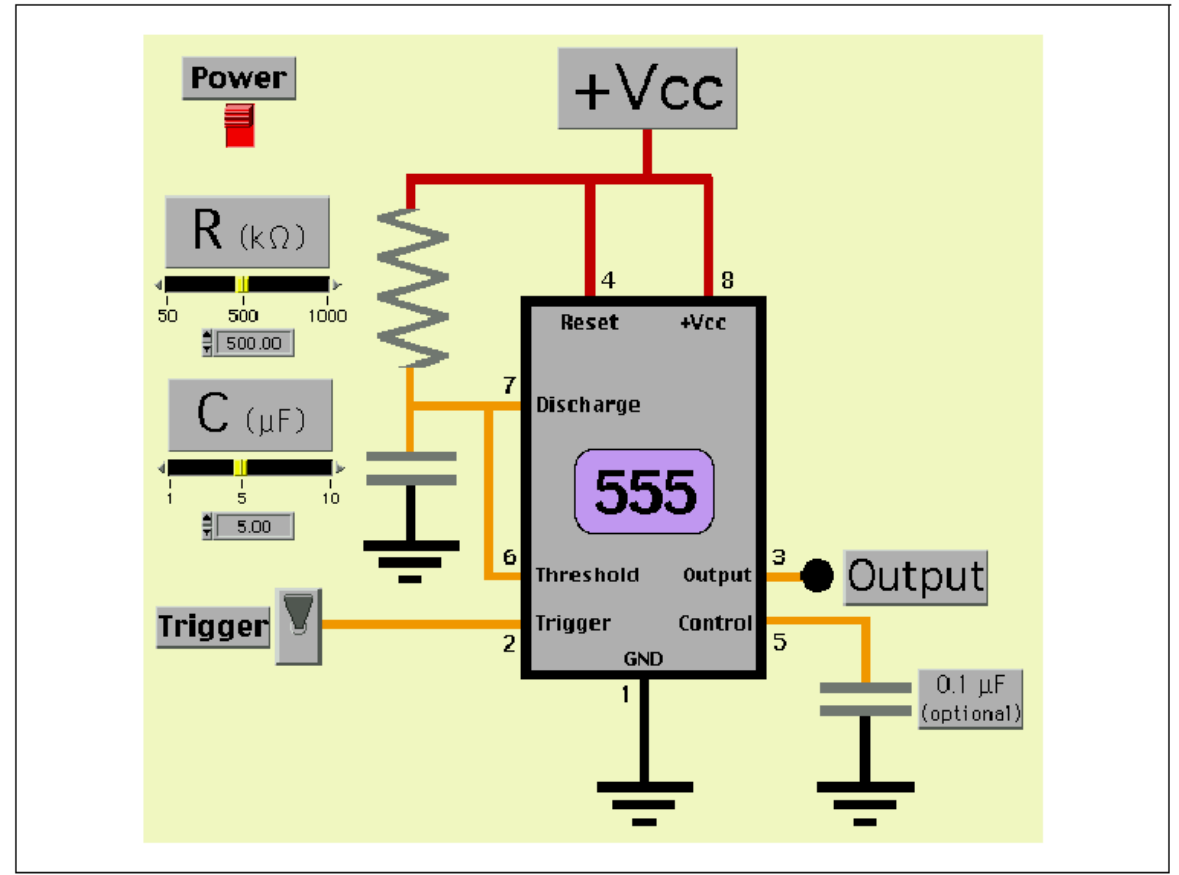

**Figura 7-2**. Simulación de LabVIEW de un Circuito monoestable 555

Una gráfica de Salida vs Tiempo que se muestra en la figura 7-3 presenta la operación del monoastable más claramente. En el encendido, el pulso de salida (línea roja) brinca a un estado en alto (positivo) e internamente un transistor (terminal 7) no conduce permitiendo que el condensador se cargue.

La fuente de alimentación carga al condensador a través del resistor externo. El voltaje de condensador (línea verde) aumenta linealmente desde 0 volts a 2/3 Vcc ( línea amarilla). En este punto, el umbral del comparador se estabiliza y el transistor interno conduce forzando al condensador a descargarse. Entonces la salida regresa inmediatamente a cero volts.

En la simulación, se eligió 5 volts para el voltaje de alimentación para que la salida sea compatible con circuitos digitales TTL estándar. Sin embargo el timer 555 puede trabajar a cualquier voltaje desde 5 a 18 volts.

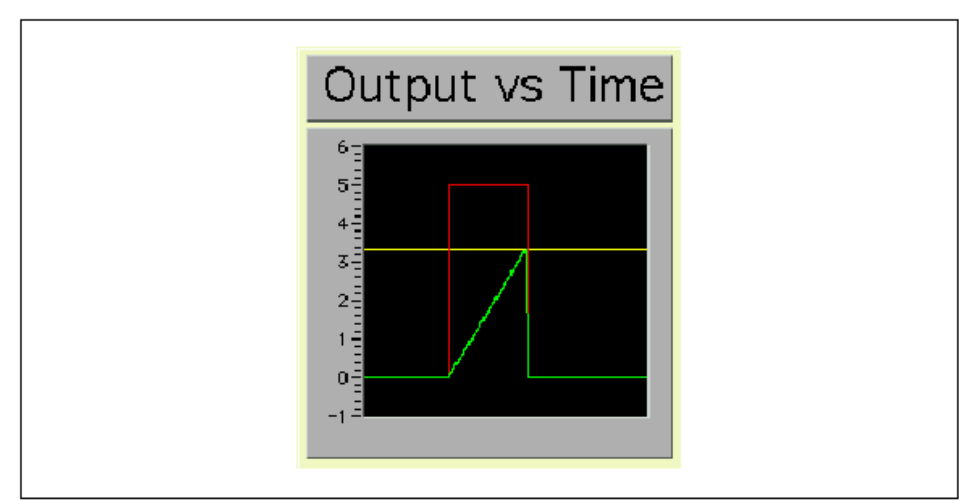

 **Figura 7-3.** Señale de los Voltajes de operación en el timer 555

## **Demostración LabVIEW 7.2: Alarma con LED**

Cargue el programa llamado Alarm.vi de la librería de programas del capítulo 7. Un LED se conecta a la salida del circuito monoastable 555. Vea al LED encender y apagarse, cuando se activa al pulsar sobre el interruptor. También observe el voltaje de salida como cambia, mida el tiempo de encendido. Después de activar el circuito con el botón **Run**, pulse sobre el interruptor de trigger para generar un pulso de disparo.

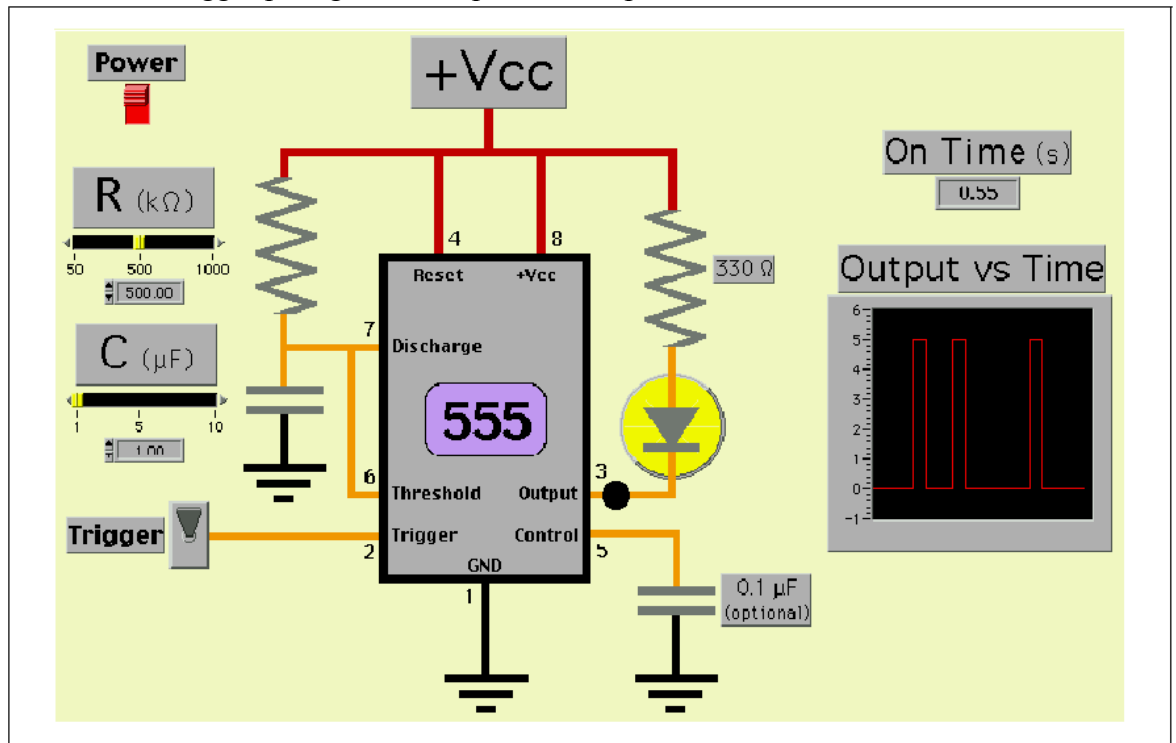

**Figura 7-4.** Simulación LabVIEW de un Monostable 555 con un LED de Salida

El LED esta en alto debido al resistor de 330Ω cuyo valor limita la su corriente de operación. En el estado normal, la salida (terminal 3) esta en bajo y la corriente a través del LED es la suficiente para encenderlo. Cuando la salida cambia a alto, el LED se apaga. Un análisis lógico sobre terminal 3 demuestra la inversión de la corriente del LED.

#### **Sensor de Fotoresistencia**

La resistencia de algunos semiconductores es muy sensible a la cantidad de luz que incide sobre el material. Para estos semiconductores, la barrera de energía en la unión pn es muy pequeña; de manera que la energía del fotón puede excitar los electrones libres y cruzan a través de la barrera. En conclusión, es que la corriente que fluye a través del sensor puede ser alterada drásticamente. La resistencia de una fotorresistencia típica puede cambiar (1:1,000,000) de un valor pasando de la luz de luna a la luz del sol. La resistencia en la ausencia de luz, la llamada frecuentemente resistencia obscura, esta en el orden del megaohm.

Con la luz nítida la resistencia es pequeña, en el orden de kilohms o menos. Si gráficamos la resistencia de dispositivo contra la intensidad de luz tendremos una relación que varia exponencial. Es decir, cuando la intensidad de luz aumenta, la resistencia disminuye exponencialmente. Pero si graficamos la resistencia del dispositivo como una función de la intensidad de luz se puede mostrar una respuesta lineal.

En una escala logarítmica, la intensidad de luz es indicada en unidades de lux. Cero lux indica nada de luz mientras 10 lux corresponde a la luz nítida que emite una linterna eléctrica. El selenurio de cadmio, es un material fotoresistivo, tiene una longitud de onda o respuesta al color cercana a la del ojo humano. El ojo es muy sensible al amarillo. Por tanto, con estos dispositivos se diseñan mejores fotómetros en aplicaciones a la fotografía.

#### **Demostración LabVIEW 7.3: Fotómetro**

Cargue el programa llamado Photometer.vi desde la librería de programa del capítulo 7. En esta simulación, veremos al timer 555 monoastable como un transductor de luz (la luz se convierte en una medida de tiempo). Recordemos que el tiempo de encendido es directamente proporcional a la magnitud del condensador y resistor externo. El resistor de cargar se reemplaza con un fotoresistor. El tiempo encendido (1.1RC) es entonces una medida de entrada de la intensidad de luz. En esta demostración, la intensidad de luz puede variarse desde 0 a 10 lux. Analice la relación entre el  $T_{on}$  e intensidad de luz. Pulse y arrastra el control vertical del marcador de Intensidad de Luz. Para realizar una medición pulse sobre el interruptor de encendido.

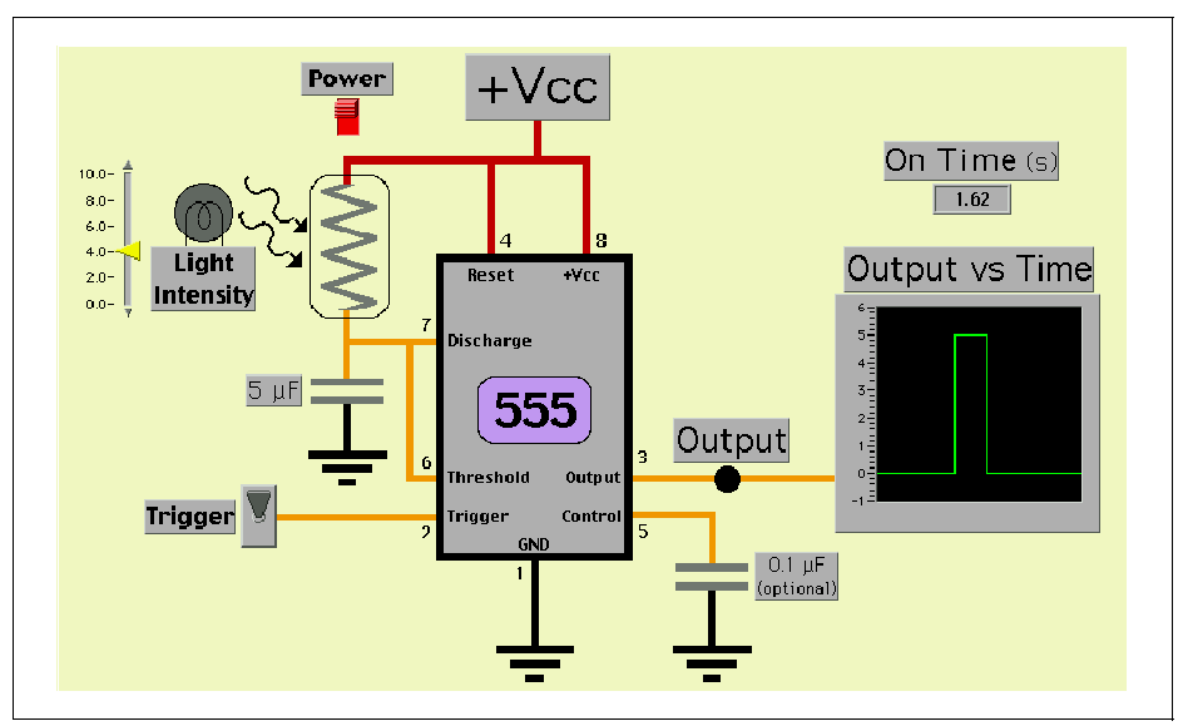

**Figura 7-5.** Simulación LabVIEW - Circuito monoestable para Medir Intensidad de Luz

# **Ejercicio de LabVIEW**

Grafique en un diagrama la salida de la fotoresistencia como una medida de  $T_{on}$ con respecto la intensidad de la luz sobre una escala lineal.

**TIP:** Convierta la escala lux en una escala lineal.

## **Demostración LabVIEW 7.3: Transductor de Desplazamiento Angular**

En un principio de la electrónica comercial, la microcomputadora Apple II usó un circuito timer 555 para leer la posición angular de una palanca de juego. Cuando en la instrucción del software INP(0) o INP(1) era ejecutada, un timer 555 en las entradas 0 o 1 se activaba. Un condensador interno con un potenciometro externo en la palanca de juego se utilizó para poder leer la posición angular de la perilla de la palanca de juego. Cuando la palanca se desplazaba, el valor de la resistencia cambiaba. El tiempo de encendido del timer 555 era medido como salida, al contar el número de ciclos de instrucción desde el comienzo del pulso activación hasta que el monoastable regresara la señal de apagado. El rango era desde 0 para un lado a 255 para el otro lado. La resolución angular era aproximadamente de un grado por ciclo de conteo. Se utilizó para controlar los numerosos juegos de computadora. Con una palanca de juego en cada entrada, dos personas podían competir en los juegos o las palancas podían usarse juntas para gráficar puntos sobre un diagrama X-Y tal como " Etch-a-Sketch", dibujante.

### **Simulación LabVIEW: Joystick X-Y**

Cargue el programa llamado XYJoystick.vi desde la librería de programas del capítulo 7. Las dos palancas del juego son simuladas usando dos barras de deslizamiento de LabVIEW. Al mover la barra provoca un cambio en la resistencia. Con los valores fijos de los condensadores, el tiempo de encendido es directamente proporcional a la resistencia o la rotación angular del botón virtual. Dos circuitos idénticos han sido proporcionados para que ambos movimientos el X y Y de un cursor pueda controlarse.

Observe la variación de  $T_{on}$  para cada canal en función al deslizamiento de las barras. El tiempo de encendido esta ajustado para producir un número desde 0 a 255.

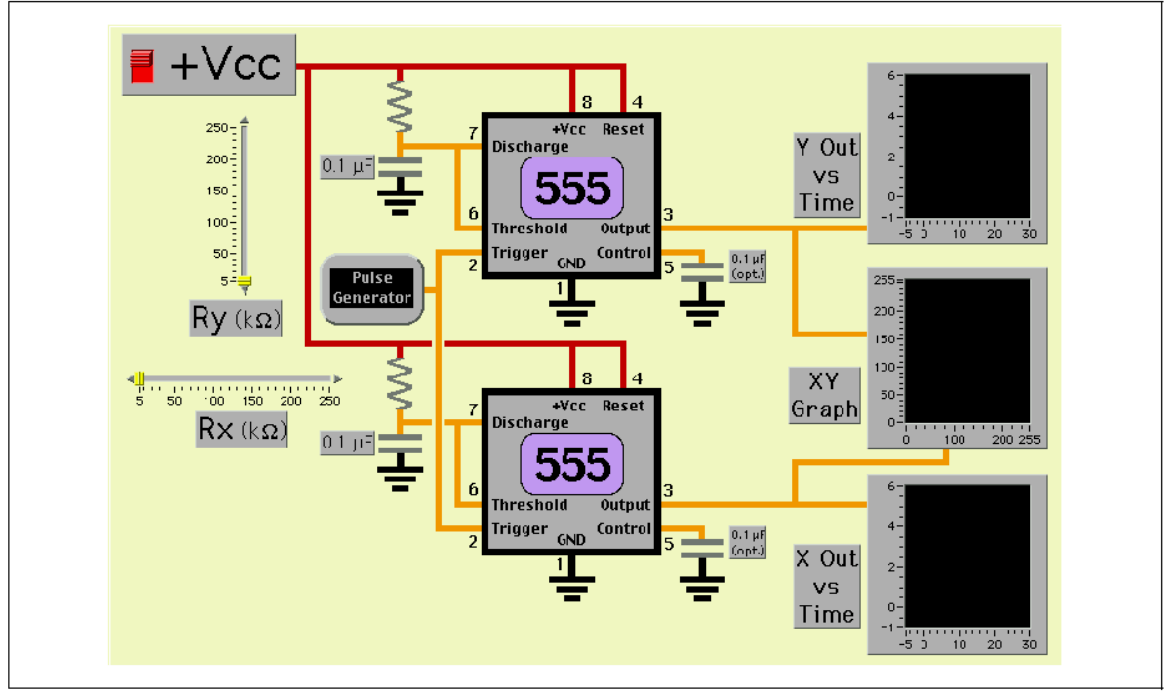

**Figura 7-6.** Simulación LabVIEW - Operación de un Joystick Usando un Circuito Monoestable

#### **Desafío LabVIEW: Medidor de Capacitancia**

Diseñe una simulación en LabVIEW para demostrar como un IC timer 555 puede ser usado para medir capacitancia.

**TIP:** La capacitancia es desconocida y puede variar en múltiplos de 10. Seleccione una serie de resistores con el mismo orden de valor pero con múltiplos diferentes. Por el ejemplo: 1 kW, 10 kW, 100kW, etc.

# **Proyecto eLab 7**

#### **Objetivo**

Estudiar la aplicación de un timer 555 para un circuito de activación de una alarma.

#### **Procedimiento**

Construya un circuito monoastable basado en el panel anterior Alarm.vi, figura 7-4. Conecte una resistencia de 330Ω y un LED rojo a la salida (terminal 3). Ajuste  $R = 5.0$  M $\Omega$  y C = 1.0 µF. Un botón de presión se usa como el dispositivo de activación. Cada vez que el botón se presiona, la salida (terminal 3) pasa el estado bajo por un período específico de tiempo. Una manera de invertir la salida del timer 555, es usando un buffer TTL 7406. Ahora la salida (terminal 4) se pone en alto cuando el interruptor es presionado y se mantiene en alto el tiempo de ajuste del circuito monoastable.

El esquema real de componentes es mostrado a continuación.

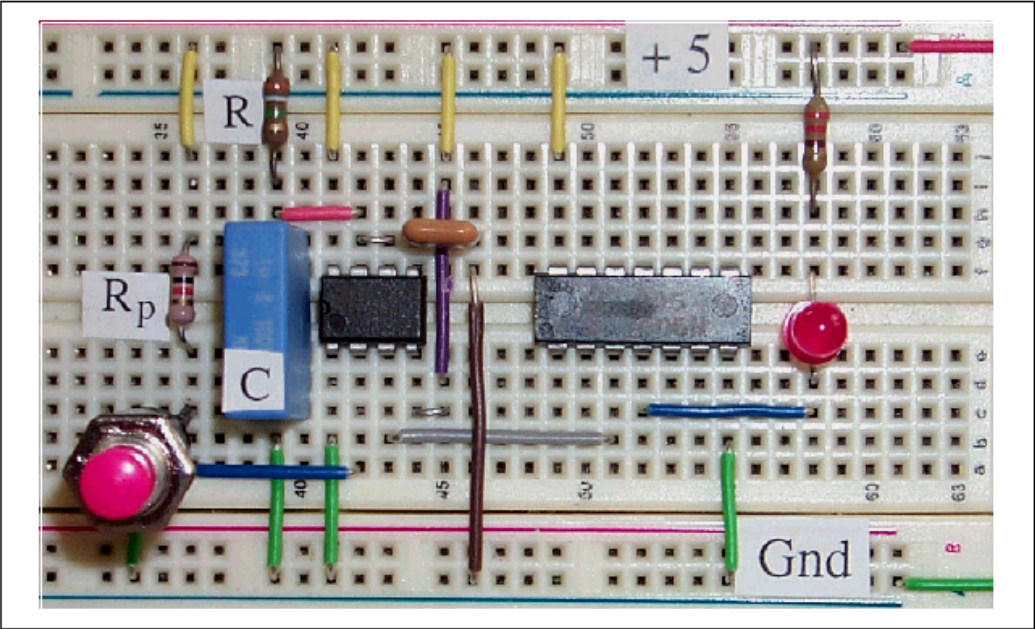

**Figura 7-7.** Esquema de Componentes para el Circuito de Activación de Alarma con un timer 555

**Nota:** El 7406 es un Buffer inversor TTL Hex, la entrada inversora 2 es la terminal 3 y correspondiente salida (para invertir 2) es la terminal 4, el voltaje de alimentación +5 volts es la terminal 14 y tierra es la terminal 7.

# **Automatización por Computadora 7: Midiendo Periodos de Tiempo**

El circuito monoastable del eLab 7 genera un pulso de periodo fijo cada vez que el timer timer 555 es activado. Toda la información de la salida del circuito esta contenida en la frecuencia del pulso. En este laboratorio sobre automatización por computadora, se utiliza un contador de periodos de tiempo para medir la anchura de pulso.

Ejecute programa Pulse Width.vi desde la librería de programas del capítulo 7. Recuerde que algunas conexiones son necesarias a la salida de la tarjeta DAQ. Conecte la salida del counter0 a la entrada del reloj del counter1. Y conecte la salida (terminal 3) del timer 555 a la entrada de la compuerta (gate) del counter1.

**NOTA:** Si usa la tarjeta DAQ con el chip AMD9513 o DAQ-STC contador/timer, entonces utilice Measure Long Pulse Width.vi desde el AMD9513.llb o DAQ-STC.llb.

> El Pulse Width.vi tiene un tiempo variable limitado. Si durante este tiempo un pulso es detectado entonces el periodo del pulso se mide y se detiene su ejecución. Pero si ningún pulso es detectado, entonces el VI se detiene después de un periodo de tiempo y un LED es encendido. Coloque el periodo de tiempo por lo menos a 10 segundos.

> Ejecute el programa pulsando el botón **Run**. Con el programa corriendo, genere una señal de activación al presionar momentáneamente el botón de eLab 7. El Pulse Width.vi mostrará en una ventana, la anchura del pulso generado por el circuito monoastable 555. Observe como la exactitud de la medición depende de la base de tiempo.

# **Mejoras del Circuito**

Reemplace el resistor por un potenciometro con un rango 10–100 kΩ, analice los cambios en el ancho de pulso cuando la resistencia varia.

Reemplace el condensador por un capacitor variable con un rango de 0.05–1 µf, y analice los cambios en el ancho de pulso cuando la capacitancia varia.

# **Mejoras LabVIEW**

Diseñe un programa en LabVIEW que continuamente controlando el circuito monoastable 555 e indique el ancho de cada pulso generado por la señal de activación.

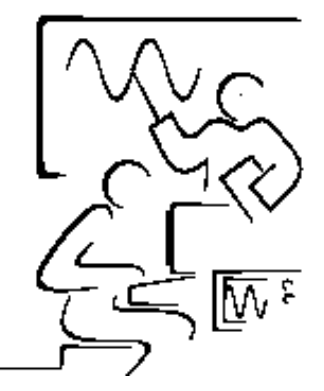

## **Lab 8 Convertidores Voltaje a Frecuencia**

Históricamente, los convertidores voltaje a frecuencia (V-F) se usaron como la etapa de entrada para grabadoras digitales. Una señal entrada analógica que varia lentamente era convertida en una señal de frecuencia, entonces era grababa sobre una cinta magnética, grabadora convencional. Esta acción proporcionó una alta precisión en grabación analógica, cuyo resultado fue una frecuencia digital. Más recientemente, los convertidores V-F son encontrados en voltímetros digitales y en otros circuitos análogo a digitales de bajo costo.

El temporizador 555 clásico estudiado en el Lab 7 es una forma de un convertidor voltaje a frecuencia. El corazón de un convertidor V-F es un circuito op-amp. El voltaje de entrada es conectado al integrador, el cual lo amplifica hasta un nivel de voltaje de referencia. En este límite superior, la entrada se reemplaza por la entrada de referencia, pero de la polaridad opuesta, y la salida integrada decae al límite inferior. En este punto, la entrada de referencia es removida y la señal de entrada reconectada. El ciclo del oscilador comienza nuevamente. La salida es un estado lógico bajo durante la integración de señal, y un alto lógico durante la integración de la referencia. La forma de onda resultante tiene un tiempo de encendido constante y un tiempo de apagado variable, proporcional a la magnitud de la señal entrada. Por tanto, la frecuencia de salida es proporcional al nivel de la señal de entrada.

Un convertidor V-F consiste de cuatro de op-amps fundamentales, como se ve en el siguiente diagrama a bloques: un interruptor electrónico, un integrador, un comparador y un monoestable.

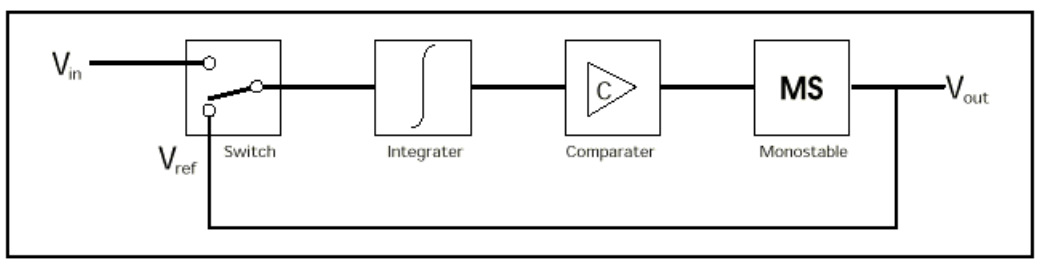

**Figura 8-1.** Diagrama a Bloques de un Convertidor Voltaje a Frecuencia.

La entrada Vin (comúnmente un voltaje negativo) es amplificado por el op-amp integrador. En el ejemplo siguiente, la salida sube desde –10 volts hasta 0 volts. Un op-amp comparador de referencia a cero volts. En este límite superior, cambia desde un estado alto al estado bajo creando una transición negativa dando el pulso necesario para producir la siguiente etapa, un timer 555 monoestable. Una vez generada la salida del monoestable (un voltaje positivo) se reemplaza el voltaje de entrada. El integrador produce una señal transitoria negativa hasta que el monoestable se apaga. Ahora voltaje del monestable se reemplaza con la señal de entrada y el ciclo comienza nuevamente.

En el diagrama siguiente, el voltaje de entrada es –5 volts. El nivel superior de referencia es 0 volts y el nivel inferior de referencia es ajustado por el monoestable en encendido. El voltaje de condensador se muestra con la línea gruesa (rojo). La salida del monoestable va de 0 a 5 volts ( línea amarilla). La salida del comparador aparece como que la línea delgada (verde) que va de +15  $a -15$  volts y regresando  $a +15$  volts.

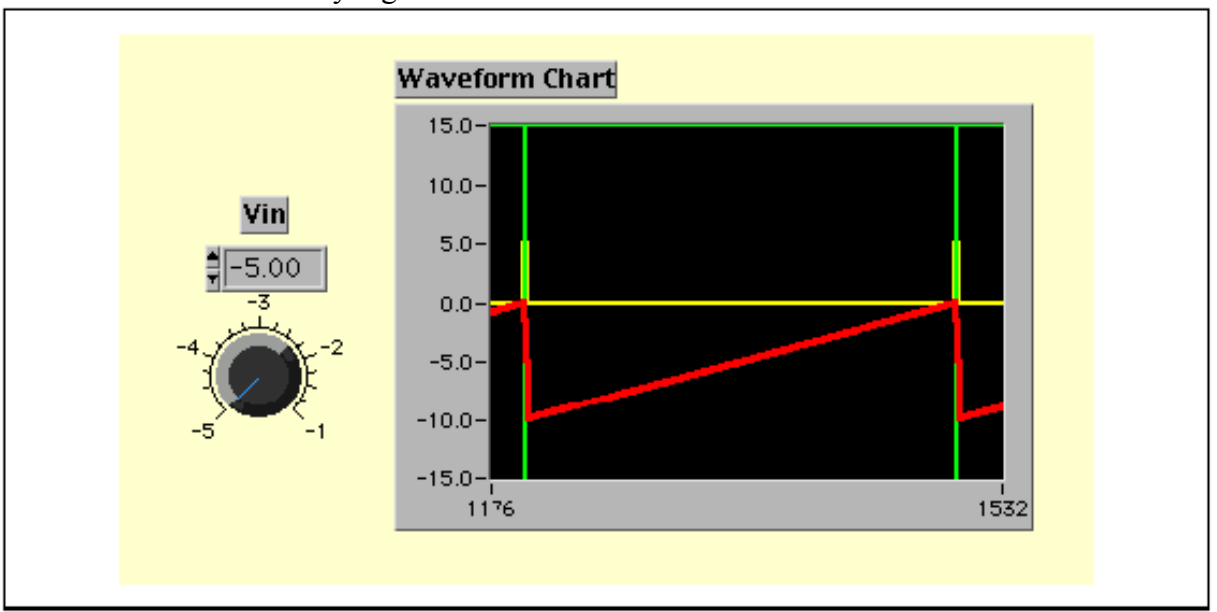

**Figura 8-2.** Diagramas de las señales del V-F Regulando

Al reducir la señal de entrada disminuye la relación de cambio (pendiente con línea gruesa), aumenta el período y disminuye la frecuencia.

### **Bloque 1: El Integrador op-amp**

Cuando un condensador se pone en el lazo de retroalimentación de un circuito op-amp inversor convencional, el resultado es que la suma de corrientes se acumula en el condensador. El voltaje de salida viene siendo la suma de todas las cargas de entrada.

Del Lab 2, recordará que el voltaje de salida es la integral del voltaje entrada multiplicado por la constante de tiempo de carga RC.

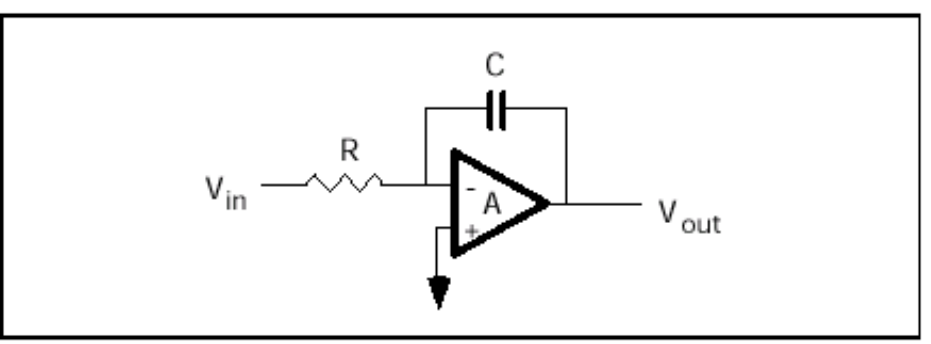

 **Figura 8-3.** Circuito Op-Amp Integrador

$$
V_{\text{out}} = -1/RC \int V_{\text{in}} dt
$$
 (8-1)

Si el voltaje de entrada es constante y negativo, el voltaje de salida llega a ser un la rampa que aumenta de modo lineal hasta que la salida alcance el voltaje de saturación positiva. Si usted revierte el voltaje de entrada, entonces el opamp al integrar produce una señal que descendente linealmente hasta alcanzar el voltaje de saturación negativo. La salida de rampa es simplemente

$$
V_{out} = - (V_{in}/RC) t \tag{8-2}
$$

A manera de simular la operación del circuito V-F, el tiempo se divide en partes y la forma diferencial de la ecuación de arriba se usa para calcular el voltaje de salida V'out al final de cada fracción de tiempo:

$$
V'_{out} = V_{out} - (V_{in}/RC) \Delta t
$$
 (8-3)

donde Vout es el voltaje al comienzo de cada fracción de tiempo y ∆t es el tamaño de cada fracción de tiempo.

### **Demostración LabVIEW 8.1: La operación de un Integrador Op-amp**

Cargue el programa llamado Integrator1.vi de la librería del capítulo 8. Este programa simula la operación dinámica de un op-amp que usa la Ecuación 8-3. Cada vez que usted pulse sobre **Run**, un nuevo voltaje de salida se calcula y es mostrado en una gráfica (voltaje del condensador contra el tiempo). Inicialmente el voltaje de salida es ajustado a –3 volts.

Con V<sub>in</sub> = –5volts, R = 150 kΩ y C = 0.1µf, los incrementos voltaje son de 0.333 volts a un 1 milisegundo por intervalo de tiempo. Pulse en el botón **Run** repetidamente para ver el voltaje en rampa. En cualquier momento, se puede cambiar Vin, R o C para modificar la relación de cambio (la pendiente de la rampa).

Trate presionando el botón **Run** 10 veces y cambie la señal del voltaje de

entrada. Nuevamente presione el botón **Run** 10 veces. ¿Qué el tipo de forma de onda ha generado?

## **Proyecto LabVIEW: Un Integrador Op–Amp Real**

Utilice un op-amp (741) para construir el siguiente circuito integrador.

Aplique una señal de entrada de onda cuadrada a 100 kHz y 2 volts pico-pico.

Observe las señales de entrada y la salida en un osciloscopio de doble canal o una tarjeta DAQ.

Qué sucede si la amplitud de señal llega a ser demasiado grande?

Qué sucede cuando la frecuencia llega a ser demasiado pequeña a una amplitud constante?

¿Qué piensa que sucederá si la señal de entrada es una forma de onda triangular?

Manos a la obra!

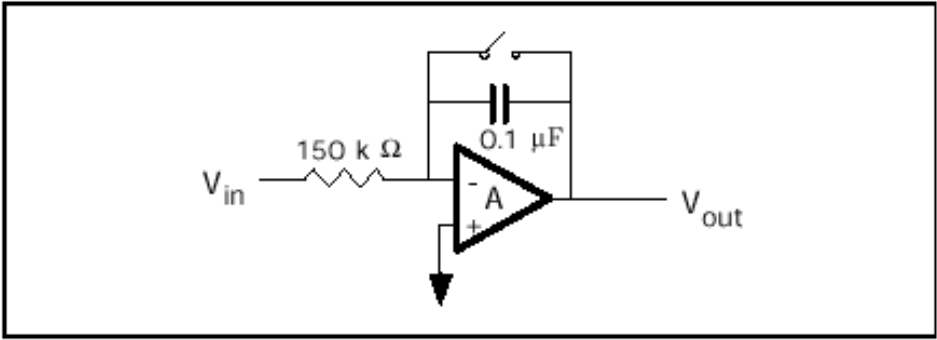

 **Figura 8-4**. Circuito Op-amp Integrador con Reset Manual.

## **Bloque 2: Comparador**

Un op-amp comparador no tiene el resistor de entrada y ni el resistor de retroalimentación. Si la señal sobre la entrada de suma (+) es más grande que la señal de entrada inversora (–) entonces la salida presenta máximo voltaje negativo (saturación negativa). Si la señal de la entrada sumadora es menor que la señal de entrada no inversora, entonces la salida cambia al voltaje máximo positivo (saturación positiva). La velocidad del cambio desde un valor de voltaje al otro esta dado por la ganancia de lazo abierto y se llama razón de cambio. Conectando un voltaje de referencia  $(V_{ref})$  a una de la entradas, un nivel de disparo para  $V_{ref}$  puede definirse y la salida será una señal negativa cuando el voltaje de entrada es más grande que el voltaje de referencia.

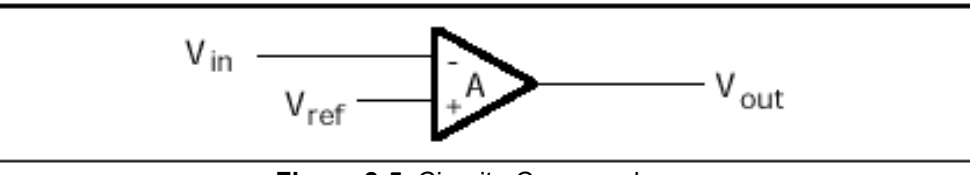

 **Figura 8-5**. Circuito Comparador op-amp

### **Demostración LabVIEW 8.2: Comparador op-amp en la Acción**

Cargue el programa llamado Comparator1.vi desde la librería del capítulo 8. Ejecute el programa y observe que la salida del comparador solo puede tomar cualquiera de los dos niveles máximos de voltaje. En el Circuito V-F, el voltaje de referencia se consideraba como cero volts. Modifique el voltaje de referencia a este valor y ejecute el VI nuevamente.

# **Demostración LabVIEW 8.3: Integrador op-amp y Comparador en Serie**

Cargue el programa llamado Integrator2.vi desde la librería del capítulo 8. Cada vez que se pulse sobre **Run**, un nuevo voltaje de salida se calcula. Inicialmente el voltaje de entrada del integrador es ajustado a –3 volts. Como en caso anterior con  $V_{in} = -5$ volts, R = 150k $\Omega$  y el C = 0.1 $\mu$ f, y con un incremento de voltaje por cada 1 milisegundo de 0.333V. Observe la salida del comparador cuando a la entrada del integrador alcanza al voltaje de referencia de cero volts. Continúe pulsando hasta que la salida del integrador alcanza +3 volts. Ahora invierta el voltaje de entrada a +5 volts e integre valores del voltaje descendentes hasta alcanzar el voltaje de referencia y la salida del integrador sea –3volts.

Repita el proceso (Vin = –5 v, pulse 10 veces **Run** ; Vin = +5 v, pulse 10 veces **Run**) una vez más. Observe el signo de la señal de salida del comparador cuando la entrada es positiva o negativa. Note que los cambios del comparador se establecen cada vez que los valores del integrador cruzan por cero volts. De esta manera, el comparador es un detector de cruce por cero. Observe la forma de onda producida en las salidas del integrador y comparador.

En el Circuito V-F, el voltaje de referencia se colocará a cero volts (límite superior) y el límite inferior (el voltaje inicial) se colocará a algún voltaje negativo.

### **Bloque 3: El Monoestable**

Recordará que en el Lab 7 cuando un monoestable 555 es activado, la salida es alto durante un período de tiempo regulado por un condensador y un resistor externos. El tiempo de encendido es 1.1 RC. Para  $R = 36$  k $\Omega$  y el C = 0.1 uf el tiempo de encendido es de 3.96 milisegundos. El monoestable necesita de una etapa de descarga seguida de una etapa de carga para volver a reactivar el circuito,. Esto se realizar en el circuito V-F real usando un arreglo de diodos y resistencias donde un resistor de 1.5 kΩ y dos diodos 1N914 usados para ajustar el voltaje de encendido dentro del rango de entrada del 555.

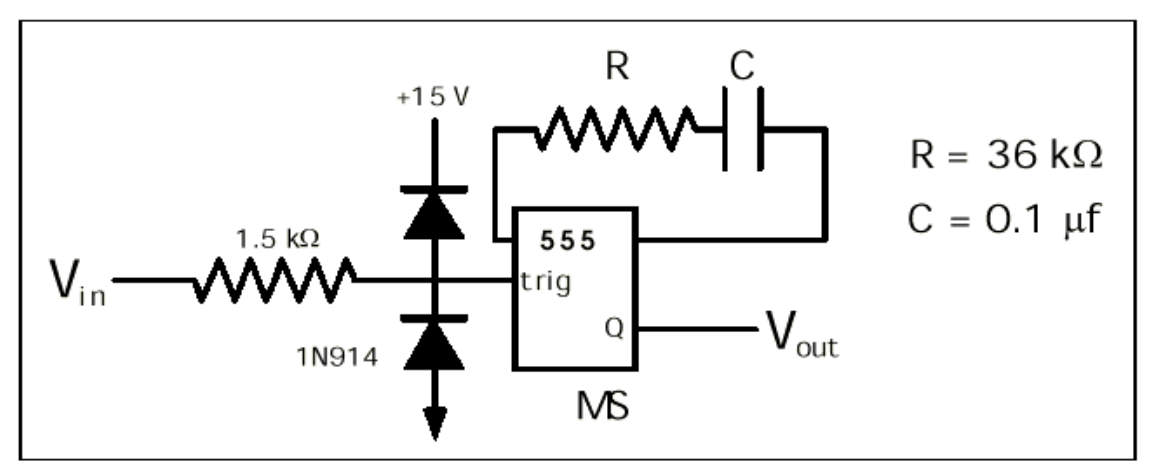

**Figura 8-6**. 555 Monoestable de Circuito

La salida del monoestable en alto estará muy cerca del voltaje (positivo) de la fuente de alimentación; el cual se usará para polarizar directamente un tercer diodo de silicio 1N914 que se mostrará en la siguiente sección. Esta salida en alto permite que una corriente pase a través de un resistor de salida de 0.5 kΩ a tierra. De la ley de Ohm, esta corriente será (15.0 V-0.6 V)/0.5 kΩ= 28.8 ma.

#### **Demostración LabVIEW 8.4: Monoestable de Operación**

Cargue el programa llamado Monoastable.vi de la librería de programas del capítulo 8. Pulse sobre **Run** para activar el circuito y oprima sobre el interruptor para activar el monoestable.

Observe que la corrientes solo circula a través del resistor cuando el monoestable esta encendido (alto). La magnitud de la corriente es en función del valor del resistor.

Pregunta: Suponga que esta corriente es usada como la entrada al integrador, ¿Cuánto tiempo le toma al integrador alcanzar un voltaje –10 volts, suponiendo que el voltaje de salida eran inicialmente 0 volts? La respuesta esta contenida en la ecuación 8-3.

$$
V'_{out} = V_{out} - (i_{in}/C) \Delta t \quad o \quad -10 = 0 - (28.8 \text{ ma}/0.1 \mu \text{f}) \Delta t \tag{8-4}
$$

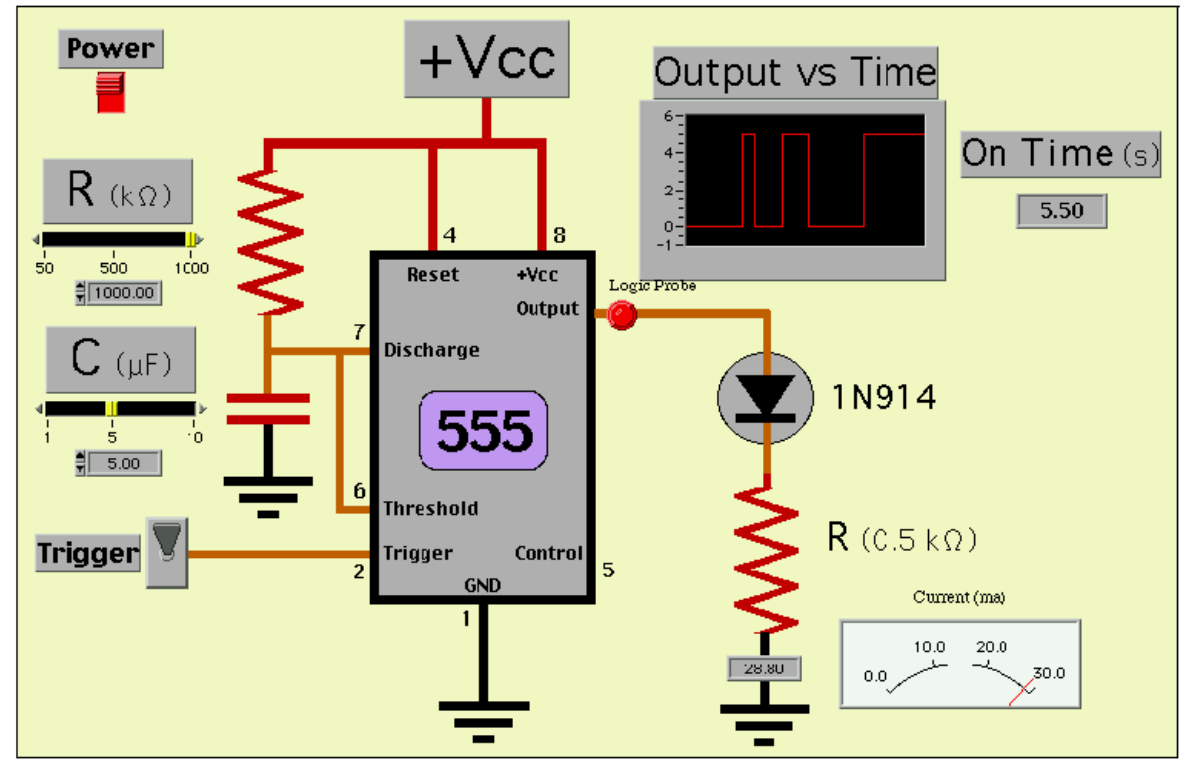

$$
\Delta t = 34.7 \text{ microsegments} \tag{8-5}
$$

**Figura 8-7.** Simulación LabVIEW – Circuito Monoestable como manejador de corriente

### **Convertidor V-F Real**

La salida del monoestable es usada en un circuito convertidor V-F real para generar una corriente de reinicio del integrador. Cuando el diodo es polarizado directamente por el monoestable, una corriente de reinicio se aplica al punto de suma del integrador. Esta corriente es mayor que la corriente de entrada, por lo que el punto de suma llega viene siendo el interruptor y la salida del integrador decae por un tiempo definido por 1.1RC. Cuando el monoestable se apaga, la corriente de entrada domina y la salida del integrador sube hasta 0 volts.

En este punto el monoestable se reinicia y el ciclo comienza nuevamente. El período del ciclo, como se vio en la salida del monoestable, esta relacionada al nivel de voltaje de entrada. Cuando el tiempo de encendido del monoestable es pequeño, la frecuencia es directamente proporcional al voltaje de entrada, en un convertidor V-F real.

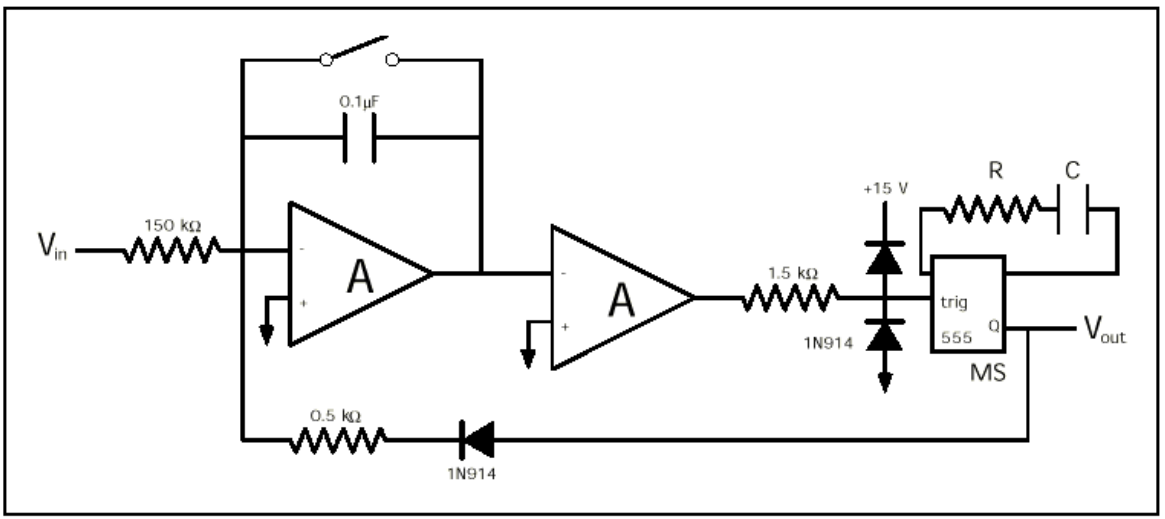

**Figura 8-8.** Diagrama Esquemático para un Circuito de Convertidor V-F Real

## **Demostración LabVIEW 8.5: Operación del Circuito V-F**

Cargue el programa llamado VF.vi de la librería de programas del capítulo 8, VF.llb. Pulse sobre el botón **Run** e investigue la variación del período del ciclo en función del nivel del voltaje de entrada. Cuando termina la ejecución del programa, el cursor zoom puede usarse para amplificar el tiempo y ver el diagrama de tiempo completo.

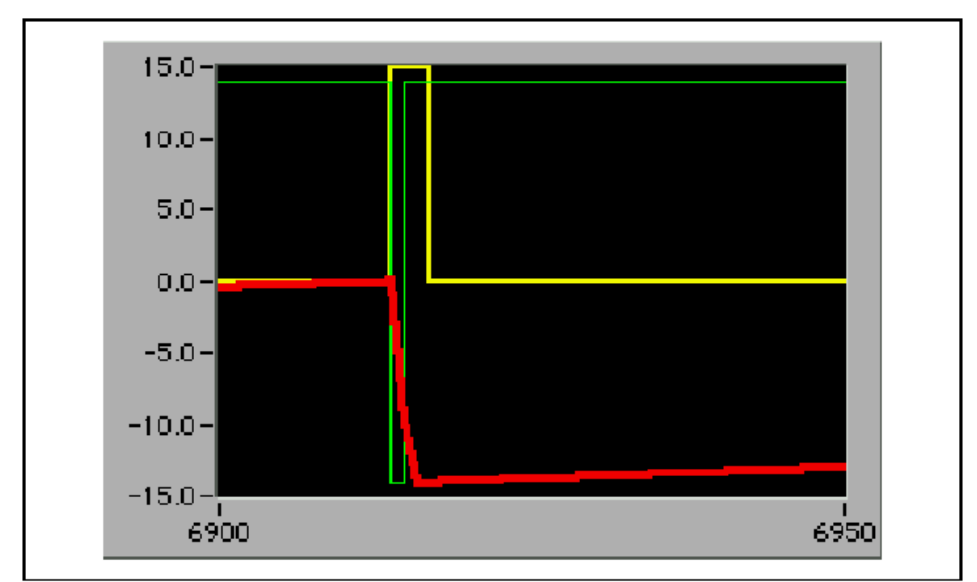

**Figura 8-9.** Diagramas de tiempo del Convertidor V-F

Cuando el monoestable esta apagado, señal la entrada (trazo rojo) se eleva hasta que la salida del integrador alcanza el nivel de encendido del comparador a cero volts. El Comparador (trazo verde) cambia bruscamente hacia saturación (polaridad opuesta), la cual genera una señal de encendido en el monoestable que a la vez (trazo amarillo) genera una corriente de reinicio, mayor que la señal de entrada y de polaridad opuesta. La salida del integrador decae hacia un voltaje negativo. Tan pronto como el voltaje del integrador alcance cero volts, el comparador vuelve a su estado inicial (+15 V). Al final del período de tiempo del monoestable, la corriente de reinicio se vuelve a cero y el integrador se eleva nuevamente en función del nivel de la señal entrada.

**Ejercicio LabVIEW** Dibuje la frecuencia de salida con respecto el voltaje de entrada.

## **Proyecto eLab 8**

#### **Objetivo**

Estudiar la operación de un circuito convertidor V-F construido a partir de circuitos analógicos básicos, el op-amp y el timer 555

#### **Procedimiento**

Construya un circuito convertidor voltaje a frecuencia usando el diagrama esquemático de la figura 8-8. Requiere 4 resistencias, 2 condensadores, 3 diodo de silicio, 2 op-amps y un timer 555. La configuración de las terminales puede encontrarse en el Lab 1 figura 1-5 y Lab 6 figura 6-1. Los circuitos op-amps y del timer se energizan con una fuente de alimentación de ±15 volts. El circuito requiere que el integrador este en un estado conocido (un cero voltaje negativo en la entrada) para que la retroalimentación trabaje correctamente. Esto se logra fácilmente al poner en cortocircuito al capacitor del integrador (momentáneamente). Después de encender circuito correrá hasta que la fuente de alimentación sea retirada. El esquema de componentes se muestra enseguida.

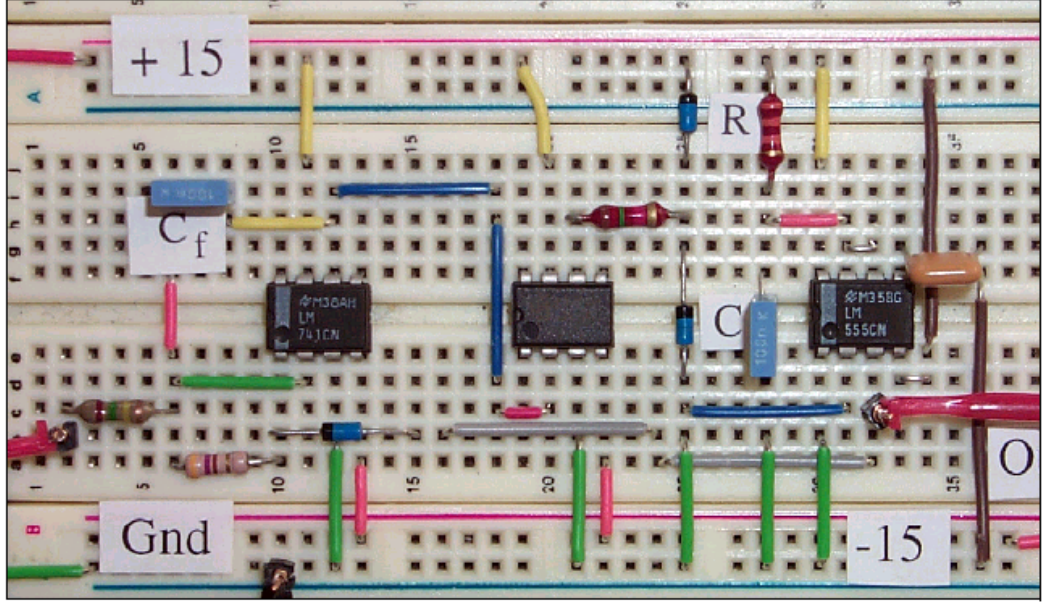

**Figura 8-10.** Esquema de Componentes del Convertidor V-F

Dibuje la frecuencia de salida del convertidor V-F, así como el voltaje de entrada variando desde –5 a –0.5 volts.

## **Automatización por Computadora 8: Curva de Calibración V-F**

La Automatización por Computadora consiste en la medición repetitiva de los parámetros del circuito, el análisis y el informe de los datos obtenidos. En este laboratorio, es presentado un sistema de prueba para el Circuito V-F del eLab 8. El usuario será capaz de colocar una gama de señales de entrada de prueba y el número de pruebas a realizar. En la practica, un voltaje de prueba es la salida una terminal de la de la tarjeta DAQ, la cual será conectada a la entrada del Circuito Convertidor V-F. La salida del Circuito Convertidor V-F puede conectarse a una terminal de entrada de un contador de la tarjeta DAQ y usando Frequency.vi, agregue a la automatización por computadora del lab 6, la frecuencia del Circuito Convertidor V-F medida. Después de que todas las terminales de datos sean colectados, la curva de calibración del V-F se mostrará en el panel frontal de la aplicación.

### **Diseño LabVIEW**

Un diseño de inicio para un programa de prueba en LabVIEW, llamado VFScan.vi se encuentra en la librería de programas del capitulo 8. Ejecute este programa y abra la ventana de diagrama de bloques. Observe que se usan dos subVIs, Write1pt.vi y Frequency.vi. Write1pt.vi es un subVI usado en laboratorios anteriores para generar un voltaje de prueba sobre la terminal de salida analógica [device1/channel0]. Conecte esta terminal a la entrada del Circuito V-F eLab 8. Frequency.vi es parecido a FrequencyLow.vi introducido en el lab 6 en la automatización por computadora, pero modificado para que se pueda usar como un subVI. Conecte la salida del circuito V-F eLab 8 a la terminal de entrada counter2 de reloj de su tarjeta DAQ. Seleccione el nivel de voltaje de inicio, nivel de voltaje de apagado y el número de puntos de adquisición para obtener la curva de calibración. Cuando todos los cables se hayan conectados y el Circuito V-F funcione, pulse en **Run**. Cada magnitud del nivel de voltaje de entrada y de la frecuencia son mostradas conforme sean medidas. Después de que *n* puntos han sido adquiridos, la gráfica de la curva de calibración aparecerá en el panel frontal.

## **Mejoras LabVIEW**

Diseñe un programa de LabVIEW que adapte una curva de polinomio a su curva de calibración medida y muestre los coeficientes de polinomio.

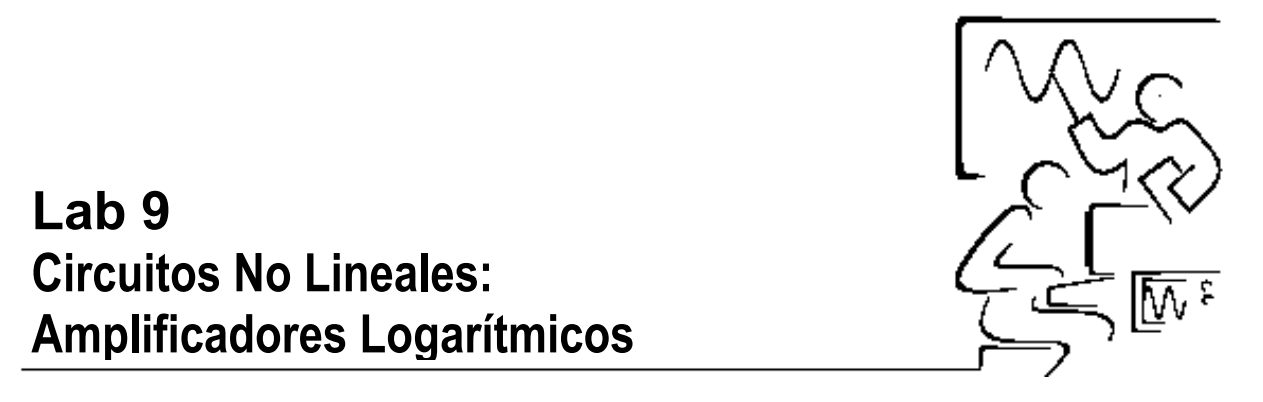

Anteriormente las reglas de cálculo, calculadoras, computadoras, funciones matemáticas complejas tal como división, raíces cuadradas y las potencias eran resueltas usando tablas logarítmicas. Dos de las propiedades más comunes de los logaritmos redujeron multiplicación y división a la adición y substracción. Estas son

> $Log(AB) = Log(A) + Log(B)$  $Log(A/B) = Log(A) - Log(B)$

Nosotros hemos visto en el Lab 2 como sumando y diferenciando circuitos op-amp podemos sumar y restar. Proporcionando un circuito op-amp logarítmico, las relaciones logarítmicas pueden usarse para construir circuitos multiplicadores y divisores.

El diodo introducido en el Lab 3 muestra en la curva característica i-v una respuesta no lineal. Cuando el diodo esta en polarización directa, la corriente es exponencial respecto al voltaje a través de él.

$$
I_d = i_o \exp(V_d/a) \tag{9-1}
$$

donde  $i_0$  es la corriente en el diodo polarizado inversamente (una constante) y a = kT/e. Resolviendo para V da una relación logarítmica natural entre el voltaje a través del diodo y la corriente que pasa por él.

$$
V_d = a \log_e(I_d/I_o) \tag{9-2}
$$

## **Circuito Log op-amp**

Un circuito op-amp logarítmico puede ser implementado al reemplazar el resistor de retroalimentación del amplificador inversor por un diodo.

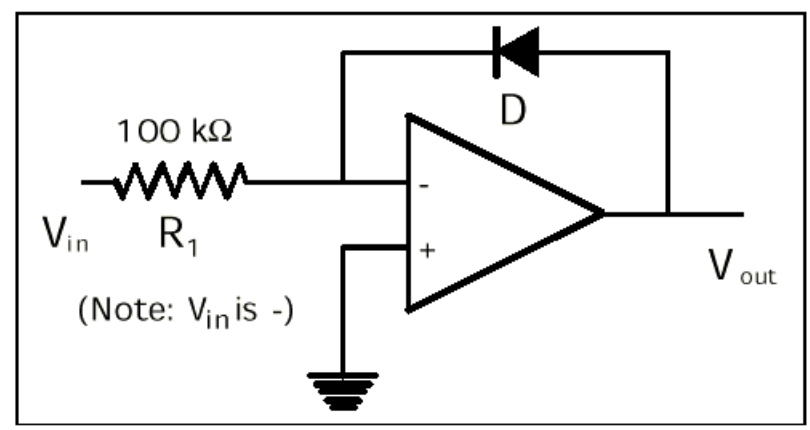

 **Figura 9-1**. Diagrama Esquemático de un Circuito Op-Amp Logarítmico

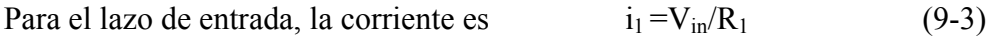

Para el lazo de retroalimentación, la corriente  $I_f$  es  $I_d$  y  $V_{out}$  es  $V_d$  (9-4)

en el punto de suma 
$$
i_1 = -I_f
$$
 (9-5)

Juntas estas ecuaciones son

$$
i_1 = V_{in}/R_1 = -i_f = -I_d = -i_o \exp(V_{out}/a)
$$
 (9-6)

y resolviendo para V<sub>out</sub> nos da 
$$
V_{out} = a \log_e(V_{in}/i_0 R_1)
$$
 (9-7)

Con una selección cuidadosa del diodo, esta expresión es válida sobre 5 - 6 décadas. Diodos tales como el 1N914 y algunos transistores comunes (2N3900A) con las terminales de colector y base en cortocircuito, trabajan bien. La constante "a" está cerca de 0.059 voltios a la temperatura de ambiente e i<sub>o</sub> es típicamente  $10^{-11}$  amperios.

#### **Demostración LabVIEW 9.1: Circuito Log Op-amp**

Cargue el programa llamado LogOpAmp.vi desde la librería de programas del capítulo 9. Pulse sobre el botón **Run** para activar el circuito. Investigue como cambia el voltaje de salida conforme se varía la entrada en múltiplos de 10, en cinco diferentes niveles de voltaje.

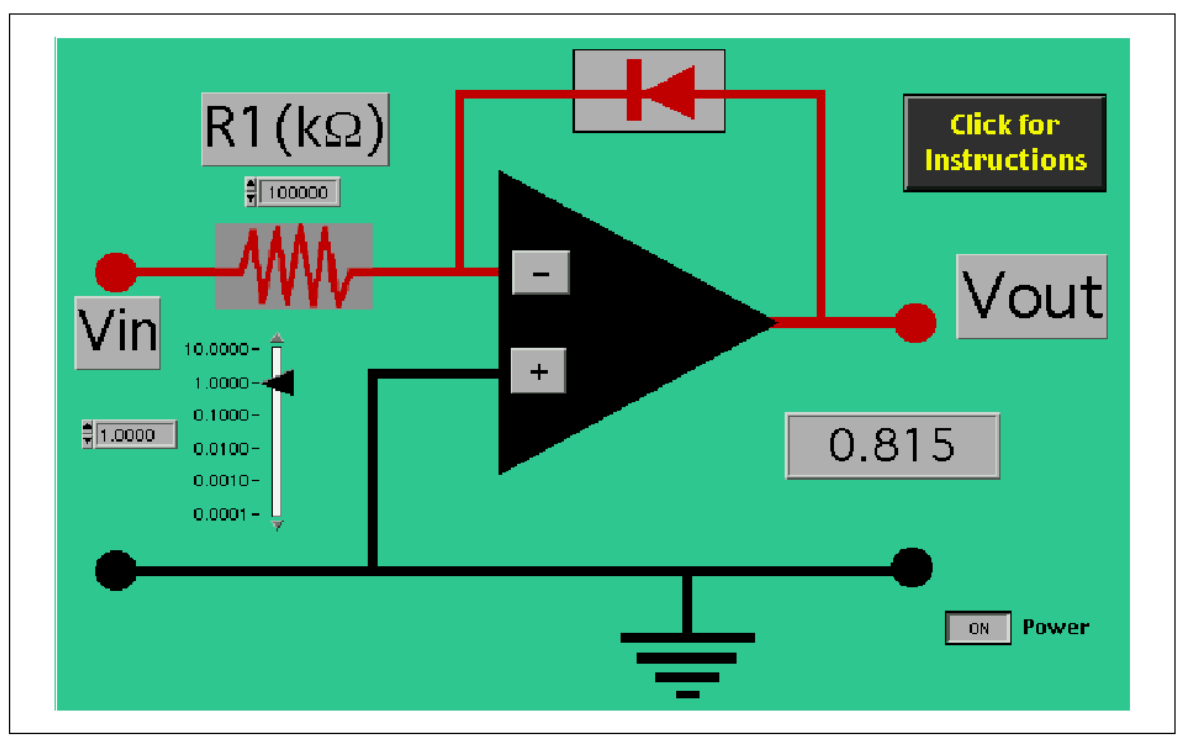

**Figura 9-2.** Simulación de LabVIEW - Circuito Op-Amp Logarítmico.

Este VI es una simulación exacta de un op-amp de la ecuación 9-7 usando los valores típicos para "a" e i<sub>o</sub>. Para convertir el voltaje de entrada  $(1.000$ voltio) en el logaritmo natural para "uno", requiere que la salida sea escalada para que Log<sub>e</sub> (1 voltio) de el valor numérico  $ln(1) = 0.000$ . Un segundo programa llamado Ln.vi incrementa la salida de LogOpAmp.vi para generar los valorares del logaritmo natural correcto. Una escala adicional es necesaria para convertir el logaritmo natural base(e) en el logaritmo normal base(10). Otra escala con un tercer programa LogN.vi antes de LogOpAmp.vi para demostrar como una entrada de voltaje se convierte en un valor logarítmico numérico. Los factores de escala y conversión se encuentran en un subVI llamado Scaling.vi. Este utiliza los circuitos op-amp para la substracción y la multiplicación de una constante encontrada en el lab 2.

### **Una Calculadora Analógica en Decibeles**

Muchas mediciones analógicas requieren que sea una lectura en decibeles. Recordando el Lab 4, un decibel se define como  $N(dB) = 20$  Log( $V_{out}/V_0$ ) donde  $V_0$  es un voltaje de referencia. Uno puede usar dos log op-amp y el circuito de diferencia del Lab 2 para implementar un circuito de conversión análogo a decibeles.

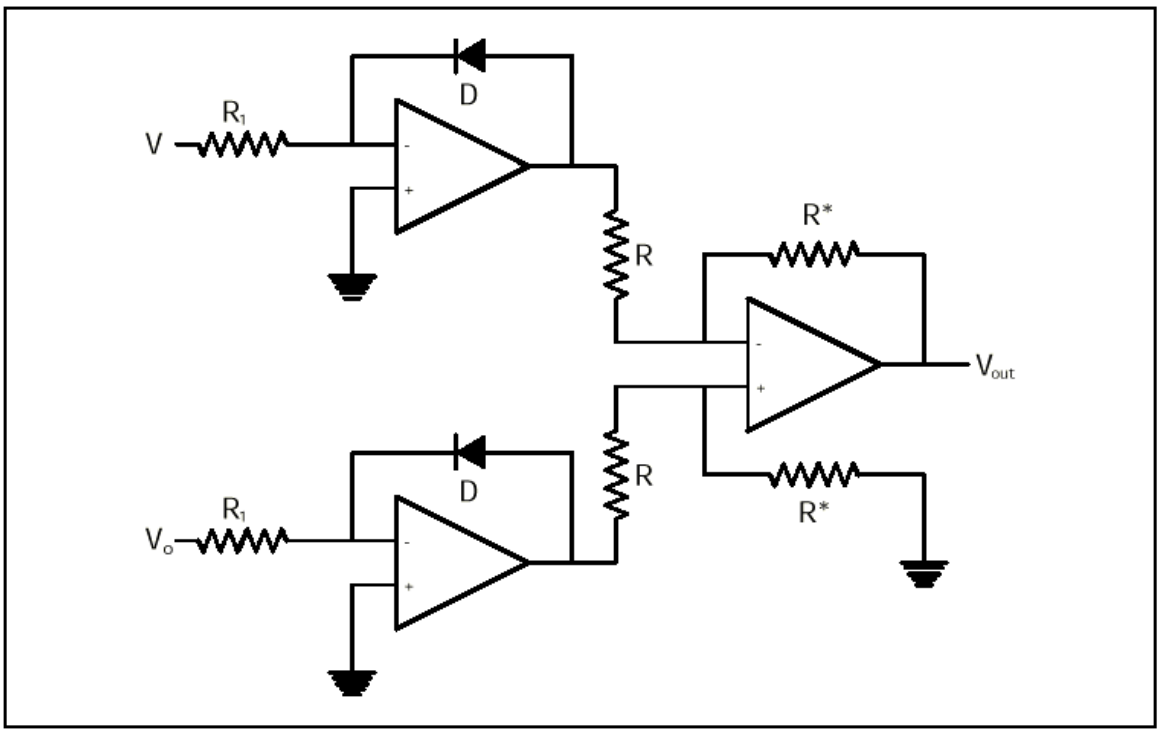

**Figura 9-3.** Diagrama Esquemático de una Calculadora Analógica Op-Amp a Decibeles.

El circuito op-amp mostrado en la figura 9-3 calcula la relación logarítmica Log  $(V/V_0)$ . Este es un cálculo común usado en muchas aplicaciones especialmente en fotometría. Reemplazando el resistor R\* por 20R, el resultado es el calculo en decibeles. La simulación LabVIEW equivalente para esta calculadora en decibeles utiliza dos log op-amp, una función de diferencia y una multiplicación por 20. La siguiente figura 9-4 muestra la similitud de la simulación LabVIEW (diagrama de bloques) con el diagrama esquemático (Figura 9-3) para una calculadora log op-amp en Decibeles.

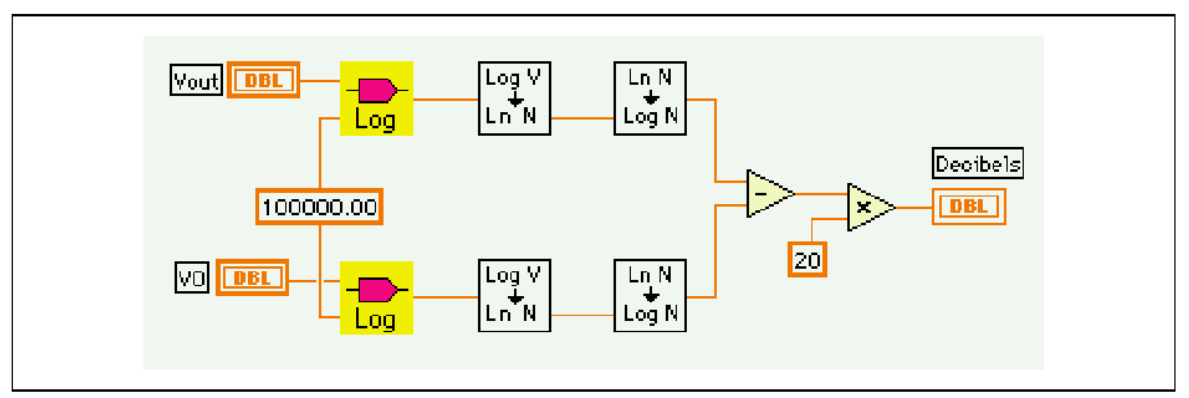

**Figura 9-4.** Diagrama LabVIEW de una Calculadora Log Op-Amp en Decibeles

### **Demostración LabVIEW 9.2: Calculadora en Decibeles**

Cargue el programa llamado Decibel.vi desde la librería de programas del capítulo 9. Introduzca el voltaje de salida y el voltaje de referencia. Pulse sobre el botón **Run** para efectuar un cálculo. Si V es el voltaje de salida y  $V_0$ es el voltaje de referencia para este circuito op-amp, entonces el cálculo da la ganancia en decibeles.

## **Circuito Op-Amp Exponencial**

Usted pudo haber notado la simetría de intercambiar un componente especial entre el lazo retroalimentación y la entrada. Por ejemplo, un condensador en el lazo de retroalimentación da un integrador mientras un condensador en la entrada da un diferenciador. Los diodos también tienen esta propiedad de simetría. Un diodo en el lazo de retroalimentación da un circuito log op-amp mientras un diodo en la entrada da un circuito exponencial.

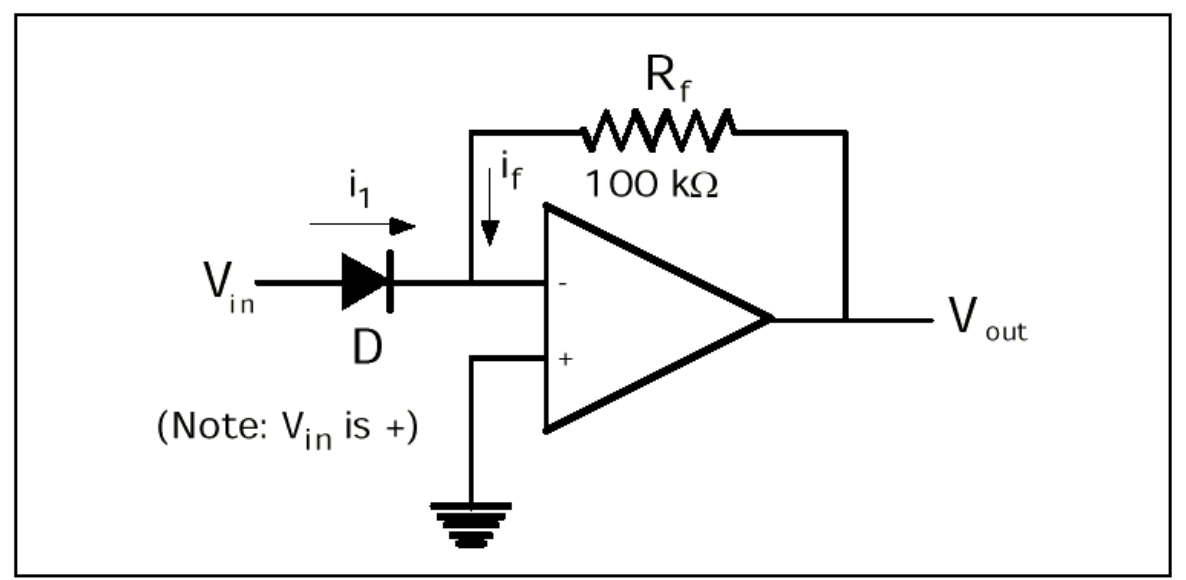

**Figura 9-5.** Diagrama Esquemático de un Circuito Op-Amp Exponencial

Para la entrada, la corriente es  $i_1 = i_0 \exp(V_{in}/a)$  (9-8)

Para el lazo de retroalimentación, la corriente es  $V_{\text{out}} = -i_f R_f$  $(9-9)$ 

En el punto de suma  $i_1 = -i_f$  (9-10)

Juntas estas ecuaciones son  $i_0 \exp(V_{in}/a) = i_1 = -i_f = V_{out}/R_f$  (9-11)

$$
V_{out} = i_o R_f \exp(V_{in}/a)
$$
 (9-12)

Este circuito proporciona la función antilog o exponencial y que puede usarse para convertir una suma logarítmica o la diferencia inversa en números simples.

$$
AntiLog {Log(AB)} = AB
$$
 (9-13)

$$
AntiLog \{Log(A/B)\} = A/B
$$
 (9-14)

Note que la salida circuito op-amp anterior es conectada a la entrada del circuito antilog y proporciona la función multiplicar o dividir.

#### **Multiplicación Analógica de Dos Variables**

La multiplicación de dos señales variables X e Y puede ser realizada con la ayuda de la Ecuación 9-13. Se puede expandir para leerse así:

$$
AntiLog [Log(X) + LogY)] = AntiLog [Log(XY)] = XY
$$
 (9-15)

El primero calcula  $Log(X)$  y  $Log(Y)$  usando el circuito op-amp logarítmico. Entonces estos se agregan juntos con el circuito sumador del Lab 2. Finalmente la exponencial del voltaje resultante es calculado usando un circuito op-amp antilog. Para la reducción de ruido, la salida es reducida normalmente por un factor de diez.

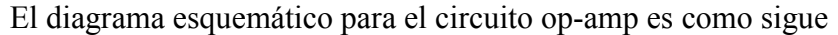

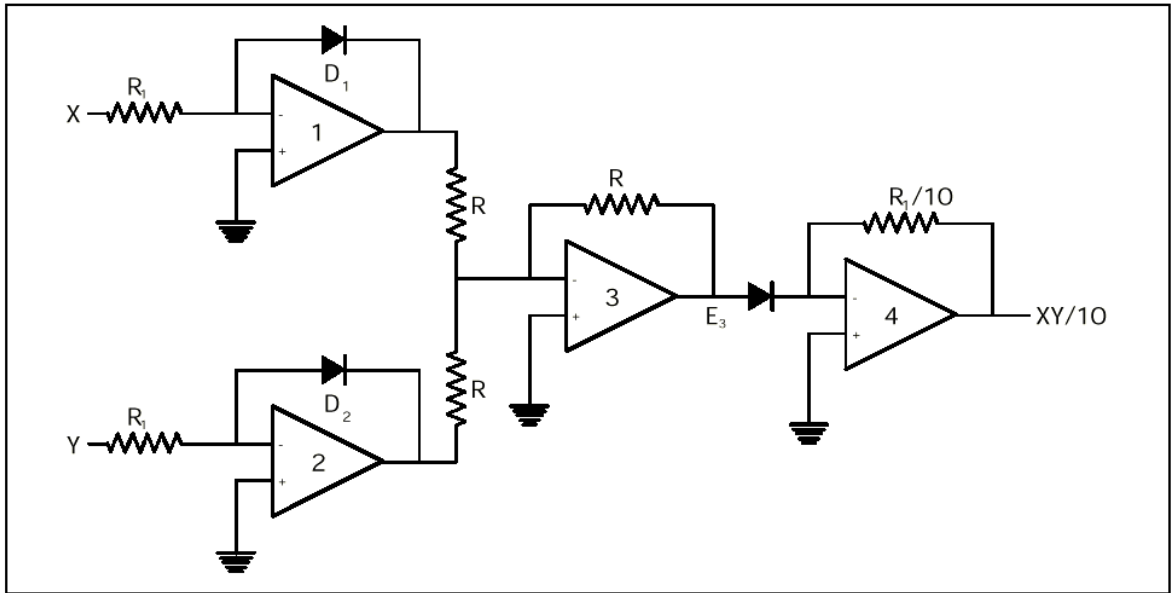

**Figura 9-6.** Circuito Op-amp para la Multiplicación de Dos de Variables

### **Desafío LabVIEW**

Diseñe un programa LabVIEW que simule el circuito analógico de multiplicación mostrado en la figura 9-6. Utilice la librería de programas del Lab 9 y sub VIs para producir a partir de ellos un programa más compacto.

#### **Elevar una Señal de Entrada a una Potencia**

Muchas leyes físicas siguen una ley de potencia simple y es de gran utilidad un circuito que pueda elevar una señal de entrada a una potencia especifica (posiblemente una fracción). El circuito op-amp utiliza la propiedad de logaritmos para elevar una entrada analógica *X* una potencia constante *y*.

$$
AntiLog [y Log(X)] = AntiLog [Log(Xy)] = Xy
$$
 (9-16)

El primero se calcula Log(X) usando el circuito op-amp logarítmico. Su salida es multiplicada por la constante (y) usando el circuito op-amp inversor del Lab 2. Finalmente el exponencial de este voltaje se calcula usando un circuito antiLog op-amp para dar el resultado final  $X<sup>y</sup>$ . El circuito esquemático electrónico para esta ley de potencia es como sigue.

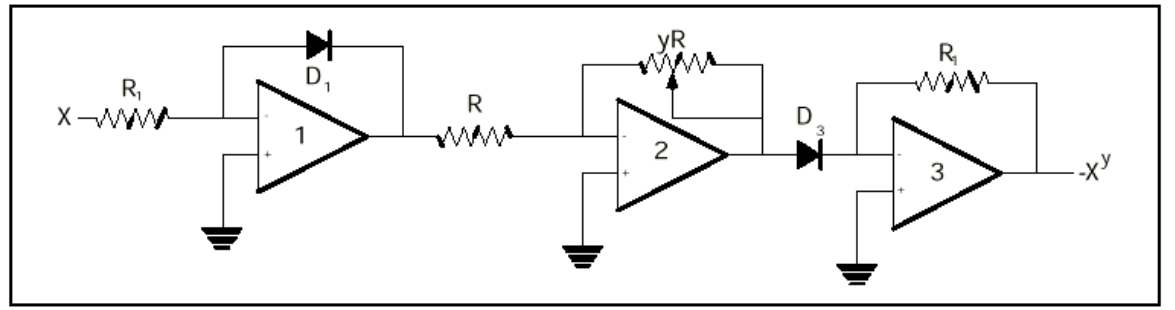

**Figura 9-7.** Diagrama Esquemático de un Circuito Op-Amp de Potencia

Note que se usa un potenciometro para colocar la Ganancia del segundo opamp (G = yR/R) para *y*. La fracción *y* puede ser un número entero, un medio entero o cualquier otra fracción.

#### **Desafío LabVIEW**

Diseñe un programa de LabVIEW que simule el circuito op-amp de la figura 9-7 que eleva a una potencia. Utilice la librería de programas del Lab 9 y sub VIs para producir a partir de ellos un programa más compacto.

### **Proyecto eLab 9**

#### **Objetivo**

Estudiar la operación de un circuito op-amp logarítmico.

#### **Procedimiento**

Construya un op-amp logarítmico usando el diagrama esquemático de la figura 9-1. Requiere un resistor, un diodo de silicio, un op-amp 741. Puede sustituir el diodo por un transistor 2N3900A con la base y emisor interconectados. Un pequeño condensador de 0.001 µF es colocado a través del diodo para suprimir el ruido. El op-amp se polariza con  $\pm 15$  volts de una fuente de alimentación. El esquema de componentes real es como se muestra a continuación.

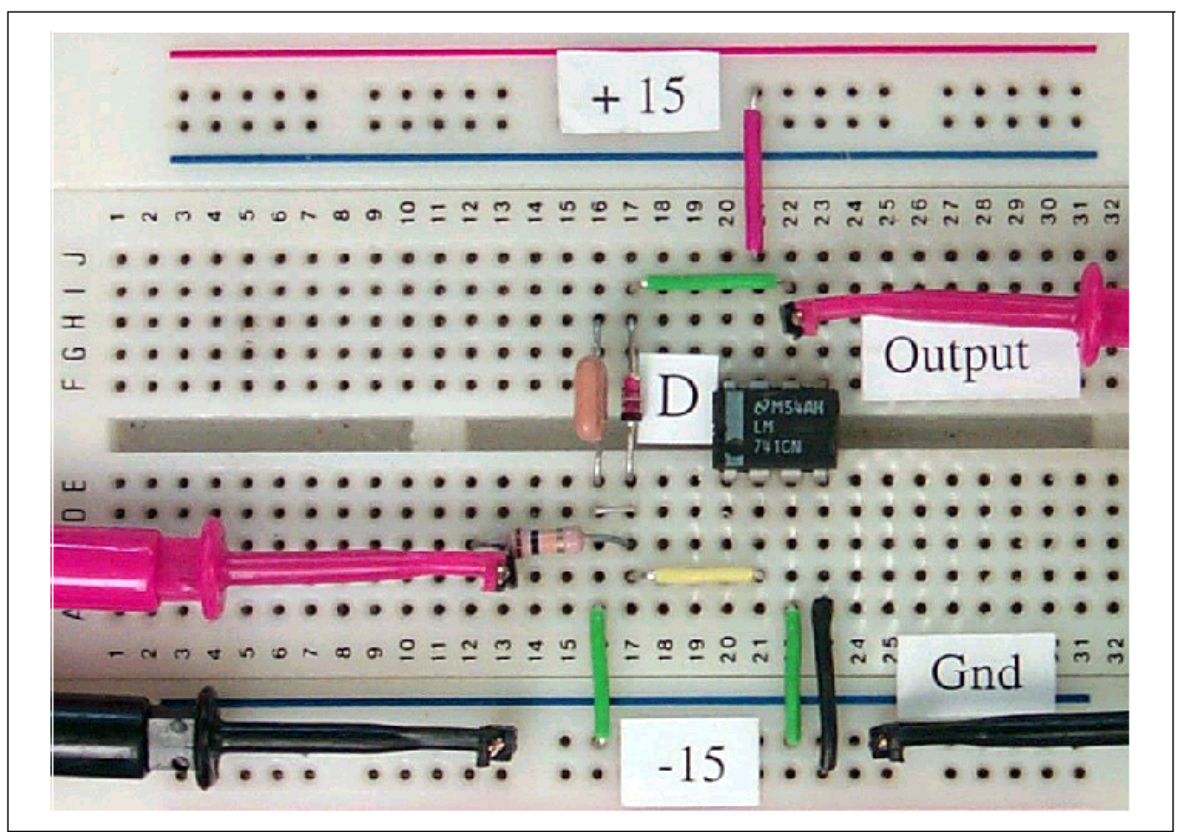

**Figura 9-8.** Esquema de Componentes para Amplificador Logarítmico con Op-amp

Investigue la operación del circuito op-amp logarítmico aplicando un voltaje de amplitud variable de CD en la terminal 2 de entrada. Grafique el voltaje de salida como una función del voltaje de entrada, ambos en una escala lineal y logarítmica. ¿Trabaja bien el circuito para niveles de entrada de señal de CA?

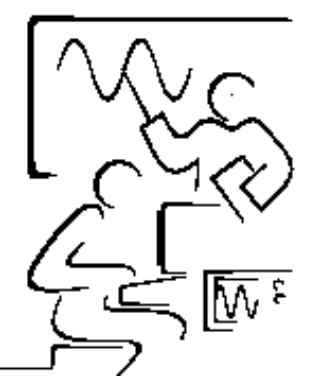

### **Autoevaluación de Curso**

En esta sección encontrará una evaluación por cada tema tratado en este curso. La intención de las mismas es la de proporcionar una herramienta para el instructor pueda valorar la comprensión de los conceptos aprendidos durante el desarrollo del curso.

Al contestar cada reactivo o pregunta el estudiante podrá verificar cuales son los conceptos básicos necesarios para tener un mayor aprovechamiento del curso.

Cada evaluación esta calculada para ser contestada en 30 minutos. Las respuestas de los cuestionarios no se proporcionan con la intención de alentar al estudiante de realizar una investigación teórica de los conceptos tratados en cada tema.

# **Evaluación 1: Amplificadores Operacionales: Los Fundamentos**

#### **Conteste o seleccione la respuesta correcta.**

1. Como se le llama al Voltaje máximo de salida de un op-amp. ?

2. Cual es signo del voltaje de salida cuando la señal de entrada  $V = 0$  Volts y  $V+$  varia?

3. Cual es signo del voltaje de salida cuando la señal de entrada  $V_+ = 0$  Volts y **V** varia?

 $\mathcal{L}_\mathcal{L} = \{ \mathcal{L}_\mathcal{L} = \{ \mathcal{L}_\mathcal{L} = \{ \mathcal{L}_\mathcal{L} = \{ \mathcal{L}_\mathcal{L} = \{ \mathcal{L}_\mathcal{L} = \{ \mathcal{L}_\mathcal{L} = \{ \mathcal{L}_\mathcal{L} = \{ \mathcal{L}_\mathcal{L} = \{ \mathcal{L}_\mathcal{L} = \{ \mathcal{L}_\mathcal{L} = \{ \mathcal{L}_\mathcal{L} = \{ \mathcal{L}_\mathcal{L} = \{ \mathcal{L}_\mathcal{L} = \{ \mathcal{L}_\mathcal{$ 

**\_\_\_\_\_\_\_\_\_\_\_\_\_\_\_\_\_\_\_\_\_\_\_\_\_\_\_\_\_\_\_\_\_\_\_\_\_\_\_\_\_\_\_\_\_\_\_\_\_\_\_\_\_\_\_\_\_\_\_\_\_\_\_\_\_\_\_\_\_\_\_\_\_**

- 4. Que nos indica la curva de transferencia del op-amp. ?
- 5. Cual es el sacrificio de la retroalimentación en los op-amp. ?
- 6. Que parámetros del amplificado inversor definen la ganancia de lazo cerrado?
- 7. Qué valores de  $R_1$  y  $R_f$ , de la expresión simple (ecuación 1-7) no es una buena aproximación de la curva de transferencia. ?

 $\mathcal{L}_\mathcal{L} = \{ \mathcal{L}_\mathcal{L} = \{ \mathcal{L}_\mathcal{L} = \{ \mathcal{L}_\mathcal{L} = \{ \mathcal{L}_\mathcal{L} = \{ \mathcal{L}_\mathcal{L} = \{ \mathcal{L}_\mathcal{L} = \{ \mathcal{L}_\mathcal{L} = \{ \mathcal{L}_\mathcal{L} = \{ \mathcal{L}_\mathcal{L} = \{ \mathcal{L}_\mathcal{L} = \{ \mathcal{L}_\mathcal{L} = \{ \mathcal{L}_\mathcal{L} = \{ \mathcal{L}_\mathcal{L} = \{ \mathcal{L}_\mathcal{$ 

**\_\_\_\_\_\_\_\_\_\_\_\_\_\_\_\_\_\_\_\_\_\_\_\_\_\_\_\_\_\_\_\_\_\_\_\_\_\_\_\_\_\_\_\_\_\_\_\_\_\_\_\_\_\_\_\_\_\_\_\_\_\_\_\_\_\_\_\_\_\_\_\_\_**

 $\mathcal{L}_\mathcal{L} = \{ \mathcal{L}_\mathcal{L} = \{ \mathcal{L}_\mathcal{L} = \{ \mathcal{L}_\mathcal{L} = \{ \mathcal{L}_\mathcal{L} = \{ \mathcal{L}_\mathcal{L} = \{ \mathcal{L}_\mathcal{L} = \{ \mathcal{L}_\mathcal{L} = \{ \mathcal{L}_\mathcal{L} = \{ \mathcal{L}_\mathcal{L} = \{ \mathcal{L}_\mathcal{L} = \{ \mathcal{L}_\mathcal{L} = \{ \mathcal{L}_\mathcal{L} = \{ \mathcal{L}_\mathcal{L} = \{ \mathcal{L}_\mathcal{$ 

**\_\_\_\_\_\_\_\_\_\_\_\_\_\_\_\_\_\_\_\_\_\_\_\_\_\_\_\_\_\_\_\_\_\_\_\_\_\_\_\_\_\_\_\_\_\_\_\_\_\_\_\_\_\_\_\_\_\_\_\_\_\_\_\_\_\_\_\_\_\_\_\_\_ \_\_\_\_\_\_\_\_\_\_\_\_\_\_\_\_\_\_\_\_\_\_\_\_\_\_\_\_\_\_\_\_\_\_\_\_\_\_\_\_\_\_\_\_\_\_\_\_\_\_\_\_\_\_\_\_\_\_\_\_\_\_\_\_\_\_\_\_\_\_\_\_\_**  $\mathcal{L}_\mathcal{L} = \{ \mathcal{L}_\mathcal{L} = \{ \mathcal{L}_\mathcal{L} = \{ \mathcal{L}_\mathcal{L} = \{ \mathcal{L}_\mathcal{L} = \{ \mathcal{L}_\mathcal{L} = \{ \mathcal{L}_\mathcal{L} = \{ \mathcal{L}_\mathcal{L} = \{ \mathcal{L}_\mathcal{L} = \{ \mathcal{L}_\mathcal{L} = \{ \mathcal{L}_\mathcal{L} = \{ \mathcal{L}_\mathcal{L} = \{ \mathcal{L}_\mathcal{L} = \{ \mathcal{L}_\mathcal{L} = \{ \mathcal{L}_\mathcal{$ **\_\_\_\_\_\_\_\_\_\_\_\_\_\_\_\_\_\_\_\_\_\_\_\_\_\_\_\_\_\_\_\_\_\_\_\_\_\_\_\_\_\_\_\_\_\_\_\_\_\_\_\_\_\_\_\_\_\_\_\_\_\_\_\_\_\_\_\_\_\_\_\_\_**

**\_\_\_\_\_\_\_\_\_\_\_\_\_\_\_\_\_\_\_\_\_\_\_\_\_\_\_\_\_\_\_\_\_\_\_\_\_\_\_\_\_\_\_\_\_\_\_\_\_\_\_\_\_\_\_\_\_\_\_\_\_\_\_\_\_\_\_\_\_\_\_\_\_**

- 8. Cual es el voltaje de salida medido comparado con V<sub>out</sub> calculado? En eLab 1.
- 9. Como se llama el voltaje de salida cuando la señal de entrada es cero?
- 10. Como se resuelve este error en la salida de los op-amp. ?

# **Evaluación 2: Circuitos con el Amplificador Operacional**

#### **Conteste o seleccione la respuesta correcta.**

- 1. Mencione las propiedades del modelo del op-amp ideal.
- 2. Cual es la aproximación necesaria para derivar las expresiones matemáticas para modelar la operación del op-amp real?

**\_\_\_\_\_\_\_\_\_\_\_\_\_\_\_\_\_\_\_\_\_\_\_\_\_\_\_\_\_\_\_\_\_\_\_\_\_\_\_\_\_\_\_\_\_\_\_\_\_\_\_\_\_\_\_\_\_\_\_\_\_\_\_\_\_\_\_\_\_\_\_\_\_**

**\_\_\_\_\_\_\_\_\_\_\_\_\_\_\_\_\_\_\_\_\_\_\_\_\_\_\_\_\_\_\_\_\_\_\_\_\_\_\_\_\_\_\_\_\_\_\_\_\_\_\_\_\_\_\_\_\_\_\_\_\_\_\_\_\_\_\_\_\_\_\_\_\_**

**\_\_\_\_\_\_\_\_\_\_\_\_\_\_\_\_\_\_\_\_\_\_\_\_\_\_\_\_\_\_\_\_\_\_\_\_\_\_\_\_\_\_\_\_\_\_\_\_\_\_\_\_\_\_\_\_\_\_\_\_\_\_\_\_\_\_\_\_\_\_\_\_\_**

3. Porque en la configuración del op-amp inversor la entrada (–) es frecuentemente llamada tierra virtual?

**\_\_\_\_\_\_\_\_\_\_\_\_\_\_\_\_\_\_\_\_\_\_\_\_\_\_\_\_\_\_\_\_\_\_\_\_\_\_\_\_\_\_\_\_\_\_\_\_\_\_\_\_\_\_\_\_\_\_\_\_\_\_\_\_\_\_\_\_\_\_\_\_\_ \_\_\_\_\_\_\_\_\_\_\_\_\_\_\_\_\_\_\_\_\_\_\_\_\_\_\_\_\_\_\_\_\_\_\_\_\_\_\_\_\_\_\_\_\_\_\_\_\_\_\_\_\_\_\_\_\_\_\_\_\_\_\_\_\_\_\_\_\_\_\_\_\_**

 $\mathcal{L}_\mathcal{L} = \{ \mathcal{L}_\mathcal{L} = \{ \mathcal{L}_\mathcal{L} = \{ \mathcal{L}_\mathcal{L} = \{ \mathcal{L}_\mathcal{L} = \{ \mathcal{L}_\mathcal{L} = \{ \mathcal{L}_\mathcal{L} = \{ \mathcal{L}_\mathcal{L} = \{ \mathcal{L}_\mathcal{L} = \{ \mathcal{L}_\mathcal{L} = \{ \mathcal{L}_\mathcal{L} = \{ \mathcal{L}_\mathcal{L} = \{ \mathcal{L}_\mathcal{L} = \{ \mathcal{L}_\mathcal{L} = \{ \mathcal{L}_\mathcal{$ **\_\_\_\_\_\_\_\_\_\_\_\_\_\_\_\_\_\_\_\_\_\_\_\_\_\_\_\_\_\_\_\_\_\_\_\_\_\_\_\_\_\_\_\_\_\_\_\_\_\_\_\_\_\_\_\_\_\_\_\_\_\_\_\_\_\_\_\_\_\_\_\_\_ \_\_\_\_\_\_\_\_\_\_\_\_\_\_\_\_\_\_\_\_\_\_\_\_\_\_\_\_\_\_\_\_\_\_\_\_\_\_\_\_\_\_\_\_\_\_\_\_\_\_\_\_\_\_\_\_\_\_\_\_\_\_\_\_\_\_\_\_\_\_\_\_\_**

 $\mathcal{L}_\mathcal{L} = \{ \mathcal{L}_\mathcal{L} = \{ \mathcal{L}_\mathcal{L} = \{ \mathcal{L}_\mathcal{L} = \{ \mathcal{L}_\mathcal{L} = \{ \mathcal{L}_\mathcal{L} = \{ \mathcal{L}_\mathcal{L} = \{ \mathcal{L}_\mathcal{L} = \{ \mathcal{L}_\mathcal{L} = \{ \mathcal{L}_\mathcal{L} = \{ \mathcal{L}_\mathcal{L} = \{ \mathcal{L}_\mathcal{L} = \{ \mathcal{L}_\mathcal{L} = \{ \mathcal{L}_\mathcal{L} = \{ \mathcal{L}_\mathcal{$ **\_\_\_\_\_\_\_\_\_\_\_\_\_\_\_\_\_\_\_\_\_\_\_\_\_\_\_\_\_\_\_\_\_\_\_\_\_\_\_\_\_\_\_\_\_\_\_\_\_\_\_\_\_\_\_\_\_\_\_\_\_\_\_\_\_\_\_\_\_\_\_\_\_**

**\_\_\_\_\_\_\_\_\_\_\_\_\_\_\_\_\_\_\_\_\_\_\_\_\_\_\_\_\_\_\_\_\_\_\_\_\_\_\_\_\_\_\_\_\_\_\_\_\_\_\_\_\_\_\_\_\_\_\_\_\_\_\_\_\_\_\_\_\_\_\_\_\_**  $\mathcal{L}_\mathcal{L} = \{ \mathcal{L}_\mathcal{L} = \{ \mathcal{L}_\mathcal{L} = \{ \mathcal{L}_\mathcal{L} = \{ \mathcal{L}_\mathcal{L} = \{ \mathcal{L}_\mathcal{L} = \{ \mathcal{L}_\mathcal{L} = \{ \mathcal{L}_\mathcal{L} = \{ \mathcal{L}_\mathcal{L} = \{ \mathcal{L}_\mathcal{L} = \{ \mathcal{L}_\mathcal{L} = \{ \mathcal{L}_\mathcal{L} = \{ \mathcal{L}_\mathcal{L} = \{ \mathcal{L}_\mathcal{L} = \{ \mathcal{L}_\mathcal{$ **\_\_\_\_\_\_\_\_\_\_\_\_\_\_\_\_\_\_\_\_\_\_\_\_\_\_\_\_\_\_\_\_\_\_\_\_\_\_\_\_\_\_\_\_\_\_\_\_\_\_\_\_\_\_\_\_\_\_\_\_\_\_\_\_\_\_\_\_\_\_\_\_\_**

- 4. Mencione las diferencias entre el op-amp inversor y no inversor.
- 5. Cuando  $R_f = R_1$  la ganancia de lazo cerrado es igual a uno, porque?
- 6. Mencione las propiedades de la configuración llamada seguidor de voltaje.
- 7. Para que el op-amp diferencial trabaje como un operador de resta, como deben ser R1 y Rf?

**\_\_\_\_\_\_\_\_\_\_\_\_\_\_\_\_\_\_\_\_\_\_\_\_\_\_\_\_\_\_\_\_\_\_\_\_\_\_\_\_\_\_\_\_\_\_\_\_\_\_\_\_\_\_\_\_\_\_\_\_\_\_\_\_\_\_\_\_\_\_\_\_\_**

**\_\_\_\_\_\_\_\_\_\_\_\_\_\_\_\_\_\_\_\_\_\_\_\_\_\_\_\_\_\_\_\_\_\_\_\_\_\_\_\_\_\_\_\_\_\_\_\_\_\_\_\_\_\_\_\_\_\_\_\_\_\_\_\_\_\_\_\_\_\_\_\_\_ \_\_\_\_\_\_\_\_\_\_\_\_\_\_\_\_\_\_\_\_\_\_\_\_\_\_\_\_\_\_\_\_\_\_\_\_\_\_\_\_\_\_\_\_\_\_\_\_\_\_\_\_\_\_\_\_\_\_\_\_\_\_\_\_\_\_\_\_\_\_\_\_\_**

 $\mathcal{L}_\mathcal{L} = \{ \mathcal{L}_\mathcal{L} = \{ \mathcal{L}_\mathcal{L} = \{ \mathcal{L}_\mathcal{L} = \{ \mathcal{L}_\mathcal{L} = \{ \mathcal{L}_\mathcal{L} = \{ \mathcal{L}_\mathcal{L} = \{ \mathcal{L}_\mathcal{L} = \{ \mathcal{L}_\mathcal{L} = \{ \mathcal{L}_\mathcal{L} = \{ \mathcal{L}_\mathcal{L} = \{ \mathcal{L}_\mathcal{L} = \{ \mathcal{L}_\mathcal{L} = \{ \mathcal{L}_\mathcal{L} = \{ \mathcal{L}_\mathcal{$ 

**\_\_\_\_\_\_\_\_\_\_\_\_\_\_\_\_\_\_\_\_\_\_\_\_\_\_\_\_\_\_\_\_\_\_\_\_\_\_\_\_\_\_\_\_\_\_\_\_\_\_\_\_\_\_\_\_\_\_\_\_\_\_\_\_\_\_\_\_\_\_\_\_\_ \_\_\_\_\_\_\_\_\_\_\_\_\_\_\_\_\_\_\_\_\_\_\_\_\_\_\_\_\_\_\_\_\_\_\_\_\_\_\_\_\_\_\_\_\_\_\_\_\_\_\_\_\_\_\_\_\_\_\_\_\_\_\_\_\_\_\_\_\_\_\_\_\_**

- 8. Se pueden un construir generador de diente de sierra a partir del integrador, Porque ?  $\mathcal{L}_\mathcal{L} = \{ \mathcal{L}_\mathcal{L} = \{ \mathcal{L}_\mathcal{L} = \{ \mathcal{L}_\mathcal{L} = \{ \mathcal{L}_\mathcal{L} = \{ \mathcal{L}_\mathcal{L} = \{ \mathcal{L}_\mathcal{L} = \{ \mathcal{L}_\mathcal{L} = \{ \mathcal{L}_\mathcal{L} = \{ \mathcal{L}_\mathcal{L} = \{ \mathcal{L}_\mathcal{L} = \{ \mathcal{L}_\mathcal{L} = \{ \mathcal{L}_\mathcal{L} = \{ \mathcal{L}_\mathcal{L} = \{ \mathcal{L}_\mathcal{$
- 9. Bajo que Ley fundamenta su funcionamiento el op-amp sumador?
- 10. Que nos indica la curva de transferencia del op-amp. sumador ?

# **Evaluación 3: Diodos Semiconductores**

#### Conteste o seleccione la respuesta correcta.

- 1. Que diferencia existe entre la polarización inversa y directa en una unión p-n ?
- 2. Defina que es resistencia dinámica en un diodo?
- 3. ¿Qué es la resistencia dinámica para +0.6 volts y -0.6 volts?
- 4. Indique el voltaje de umbral de la unión del germanio, silicio y arsénico de galio?
- 5. Mencione las propiedades de la polarización inversa y directa en un diodo.
- 6. El fotodiodo, que tipo de polarización utiliza y por que?
- 7. Cual es la propiedad principal de un fotómetro?
- 8. Como construimos un fotodiodo utilizando un LED?
- 9. Cuales son las desventajas de un detector nocturno de velocidad vehicular?
- 10. Que nos define la curva corriente-voltaje de un diodo para diferentes condiciones de entrada?

# **Evaluación 4: Características AC de los Op-Amp.**

#### **Conteste o seleccione la respuesta correcta.**

1. Como es la ganancia de lazo abierto respecto a la frecuencia operación del op-amp?

**\_\_\_\_\_\_\_\_\_\_\_\_\_\_\_\_\_\_\_\_\_\_\_\_\_\_\_\_\_\_\_\_\_\_\_\_\_\_\_\_\_\_\_\_\_\_\_\_\_\_\_\_\_\_\_\_\_\_\_\_\_\_\_\_\_\_\_\_\_\_\_\_\_ \_\_\_\_\_\_\_\_\_\_\_\_\_\_\_\_\_\_\_\_\_\_\_\_\_\_\_\_\_\_\_\_\_\_\_\_\_\_\_\_\_\_\_\_\_\_\_\_\_\_\_\_\_\_\_\_\_\_\_\_\_\_\_\_\_\_\_\_\_\_\_\_\_**

**\_\_\_\_\_\_\_\_\_\_\_\_\_\_\_\_\_\_\_\_\_\_\_\_\_\_\_\_\_\_\_\_\_\_\_\_\_\_\_\_\_\_\_\_\_\_\_\_\_\_\_\_\_\_\_\_\_\_\_\_\_\_\_\_\_\_\_\_\_\_\_\_\_ \_\_\_\_\_\_\_\_\_\_\_\_\_\_\_\_\_\_\_\_\_\_\_\_\_\_\_\_\_\_\_\_\_\_\_\_\_\_\_\_\_\_\_\_\_\_\_\_\_\_\_\_\_\_\_\_\_\_\_\_\_\_\_\_\_\_\_\_\_\_\_\_\_ \_\_\_\_\_\_\_\_\_\_\_\_\_\_\_\_\_\_\_\_\_\_\_\_\_\_\_\_\_\_\_\_\_\_\_\_\_\_\_\_\_\_\_\_\_\_\_\_\_\_\_\_\_\_\_\_\_\_\_\_\_\_\_\_\_\_\_\_\_\_\_\_\_**

- 2. Defina que es el ancho de banda BW de la ganancia unitaria?
- 3. Porque es una propiedad el producto de la ganancia y el ancho de banda en el op-amp? **\_\_\_\_\_\_\_\_\_\_\_\_\_\_\_\_\_\_\_\_\_\_\_\_\_\_\_\_\_\_\_\_\_\_\_\_\_\_\_\_\_\_\_\_\_\_\_\_\_\_\_\_\_\_\_\_\_\_\_\_\_\_\_\_\_\_\_\_\_\_\_\_\_**
- 4. Como se le llama al punto donde la frecuencia en la que la ganancia ha caído a la mitad de A(0)?

 $\mathcal{L}_\mathcal{L} = \{ \mathcal{L}_\mathcal{L} = \{ \mathcal{L}_\mathcal{L} = \{ \mathcal{L}_\mathcal{L} = \{ \mathcal{L}_\mathcal{L} = \{ \mathcal{L}_\mathcal{L} = \{ \mathcal{L}_\mathcal{L} = \{ \mathcal{L}_\mathcal{L} = \{ \mathcal{L}_\mathcal{L} = \{ \mathcal{L}_\mathcal{L} = \{ \mathcal{L}_\mathcal{L} = \{ \mathcal{L}_\mathcal{L} = \{ \mathcal{L}_\mathcal{L} = \{ \mathcal{L}_\mathcal{L} = \{ \mathcal{L}_\mathcal{$ 

**\_\_\_\_\_\_\_\_\_\_\_\_\_\_\_\_\_\_\_\_\_\_\_\_\_\_\_\_\_\_\_\_\_\_\_\_\_\_\_\_\_\_\_\_\_\_\_\_\_\_\_\_\_\_\_\_\_\_\_\_\_\_\_\_\_\_\_\_\_\_\_\_\_**

**\_\_\_\_\_\_\_\_\_\_\_\_\_\_\_\_\_\_\_\_\_\_\_\_\_\_\_\_\_\_\_\_\_\_\_\_\_\_\_\_\_\_\_\_\_\_\_\_\_\_\_\_\_\_\_\_\_\_\_\_\_\_\_\_\_\_\_\_\_\_\_\_\_**

- 5. Que es necesario para estimar el punto de corte de la frecuencia superior en op-amp? **\_\_\_\_\_\_\_\_\_\_\_\_\_\_\_\_\_\_\_\_\_\_\_\_\_\_\_\_\_\_\_\_\_\_\_\_\_\_\_\_\_\_\_\_\_\_\_\_\_\_\_\_\_\_\_\_\_\_\_\_\_\_\_\_\_\_\_\_\_\_\_\_\_**
- 6. Que intercambiamos al utilizar lazo cerrado en lugar de lazo abierto en los op-amp?
- 7. Como varia la ganancia con el punto de corte de la frecuencia superior?
- 8. Que componentes o parámetros del op-amp son necesarios para calcular el punto de corte de frecuencia superior?

**\_\_\_\_\_\_\_\_\_\_\_\_\_\_\_\_\_\_\_\_\_\_\_\_\_\_\_\_\_\_\_\_\_\_\_\_\_\_\_\_\_\_\_\_\_\_\_\_\_\_\_\_\_\_\_\_\_\_\_\_\_\_\_\_\_\_\_\_\_\_\_\_\_ \_\_\_\_\_\_\_\_\_\_\_\_\_\_\_\_\_\_\_\_\_\_\_\_\_\_\_\_\_\_\_\_\_\_\_\_\_\_\_\_\_\_\_\_\_\_\_\_\_\_\_\_\_\_\_\_\_\_\_\_\_\_\_\_\_\_\_\_\_\_\_\_\_**

**\_\_\_\_\_\_\_\_\_\_\_\_\_\_\_\_\_\_\_\_\_\_\_\_\_\_\_\_\_\_\_\_\_\_\_\_\_\_\_\_\_\_\_\_\_\_\_\_\_\_\_\_\_\_\_\_\_\_\_\_\_\_\_\_\_\_\_\_\_\_\_\_\_**

**\_\_\_\_\_\_\_\_\_\_\_\_\_\_\_\_\_\_\_\_\_\_\_\_\_\_\_\_\_\_\_\_\_\_\_\_\_\_\_\_\_\_\_\_\_\_\_\_\_\_\_\_\_\_\_\_\_\_\_\_\_\_\_\_\_\_\_\_\_\_\_\_\_**

**\_\_\_\_\_\_\_\_\_\_\_\_\_\_\_\_\_\_\_\_\_\_\_\_\_\_\_\_\_\_\_\_\_\_\_\_\_\_\_\_\_\_\_\_\_\_\_\_\_\_\_\_\_\_\_\_\_\_\_\_\_\_\_\_\_\_\_\_\_\_\_\_\_**

- 9. En eLab 4, la frecuencia superior de corte medida es igual con el valor calculado?
- 10. La respuesta del Function Generator4.vi se compara a un generador real?

# **Evaluación 5: Filtros con Op-Amp**

#### **Conteste o seleccione la respuesta correcta.**

1. Mencione tres aplicaciones de la curva de respuesta a la frecuencia en los op-amp?

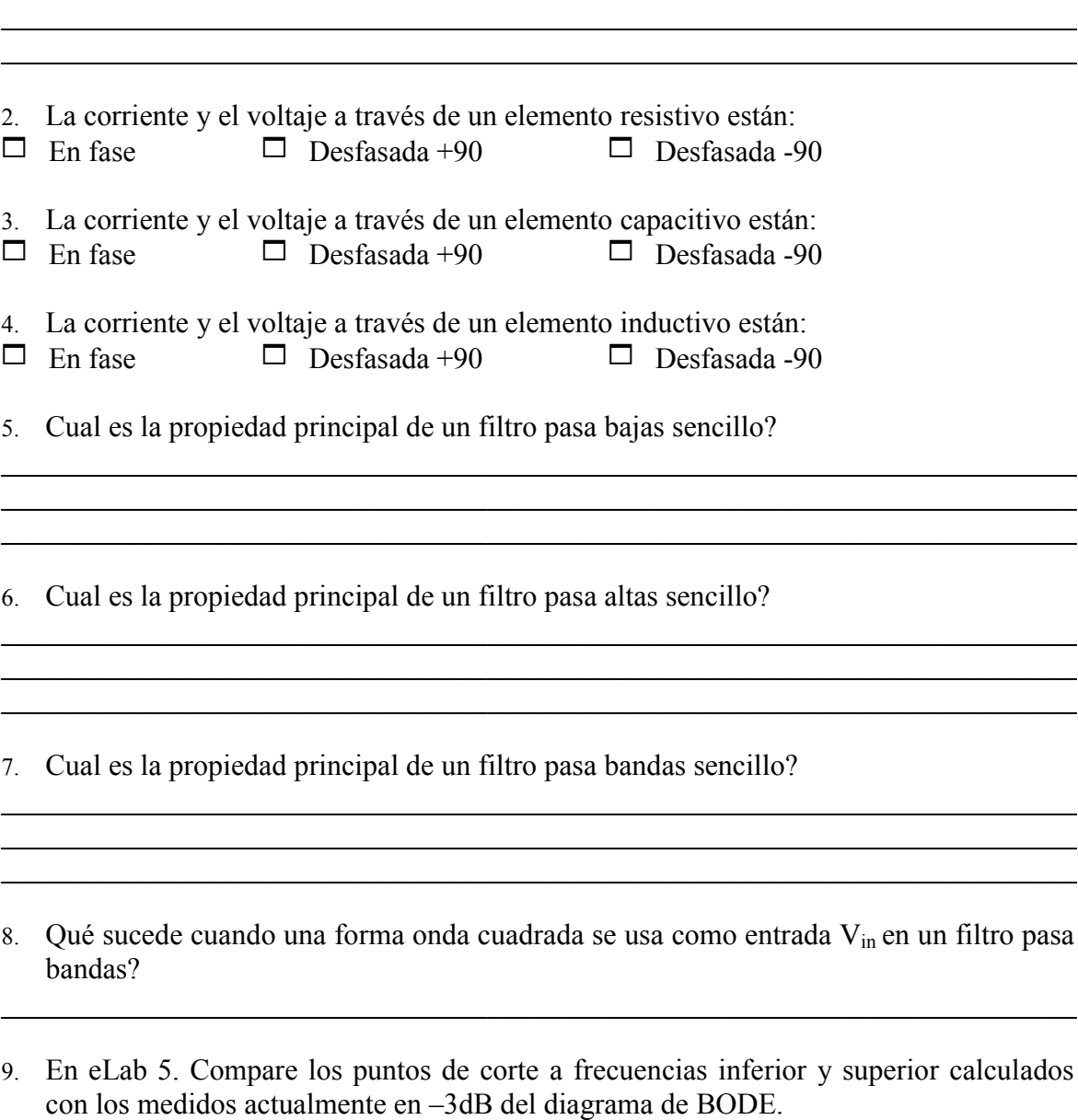

10. En la automatización 5. El valor de la frecuencia de corte medida es parecido al valor obtenido con la Ecuación 5-21?

**\_\_\_\_\_\_\_\_\_\_\_\_\_\_\_\_\_\_\_\_\_\_\_\_\_\_\_\_\_\_\_\_\_\_\_\_\_\_\_\_\_\_\_\_\_\_\_\_\_\_\_\_\_\_\_\_\_\_\_\_\_\_\_\_\_\_\_\_\_\_\_\_\_**

**\_\_\_\_\_\_\_\_\_\_\_\_\_\_\_\_\_\_\_\_\_\_\_\_\_\_\_\_\_\_\_\_\_\_\_\_\_\_\_\_\_\_\_\_\_\_\_\_\_\_\_\_\_\_\_\_\_\_\_\_\_\_\_\_\_\_\_\_\_\_\_\_\_**

# **Evaluación 6: Circuito Astable Con el Timer 555**

#### **Conteste o seleccione la respuesta correcta.**

1. Como definiría mejor al timer 555?

2. Como definiría mejor la operación del timer 555?

3. En la operación del timer. A que nivel de Vcc ocurre la carga y descarga del capacitor? **\_\_\_\_\_\_\_\_\_\_\_\_\_\_\_\_\_\_\_\_\_\_\_\_\_\_\_\_\_\_\_\_\_\_\_\_\_\_\_\_\_\_\_\_\_\_\_\_\_\_\_\_\_\_\_\_\_\_\_\_\_\_\_\_\_\_\_\_\_\_\_\_\_**

**\_\_\_\_\_\_\_\_\_\_\_\_\_\_\_\_\_\_\_\_\_\_\_\_\_\_\_\_\_\_\_\_\_\_\_\_\_\_\_\_\_\_\_\_\_\_\_\_\_\_\_\_\_\_\_\_\_\_\_\_\_\_\_\_\_\_\_\_\_\_\_\_\_**

 $\mathcal{L}_\mathcal{L} = \{ \mathcal{L}_\mathcal{L} = \{ \mathcal{L}_\mathcal{L} = \{ \mathcal{L}_\mathcal{L} = \{ \mathcal{L}_\mathcal{L} = \{ \mathcal{L}_\mathcal{L} = \{ \mathcal{L}_\mathcal{L} = \{ \mathcal{L}_\mathcal{L} = \{ \mathcal{L}_\mathcal{L} = \{ \mathcal{L}_\mathcal{L} = \{ \mathcal{L}_\mathcal{L} = \{ \mathcal{L}_\mathcal{L} = \{ \mathcal{L}_\mathcal{L} = \{ \mathcal{L}_\mathcal{L} = \{ \mathcal{L}_\mathcal{$ 

**\_\_\_\_\_\_\_\_\_\_\_\_\_\_\_\_\_\_\_\_\_\_\_\_\_\_\_\_\_\_\_\_\_\_\_\_\_\_\_\_\_\_\_\_\_\_\_\_\_\_\_\_\_\_\_\_\_\_\_\_\_\_\_\_\_\_\_\_\_\_\_\_\_**

**\_\_\_\_\_\_\_\_\_\_\_\_\_\_\_\_\_\_\_\_\_\_\_\_\_\_\_\_\_\_\_\_\_\_\_\_\_\_\_\_\_\_\_\_\_\_\_\_\_\_\_\_\_\_\_\_\_\_\_\_\_\_\_\_\_\_\_\_\_\_\_\_\_ \_\_\_\_\_\_\_\_\_\_\_\_\_\_\_\_\_\_\_\_\_\_\_\_\_\_\_\_\_\_\_\_\_\_\_\_\_\_\_\_\_\_\_\_\_\_\_\_\_\_\_\_\_\_\_\_\_\_\_\_\_\_\_\_\_\_\_\_\_\_\_\_\_ \_\_\_\_\_\_\_\_\_\_\_\_\_\_\_\_\_\_\_\_\_\_\_\_\_\_\_\_\_\_\_\_\_\_\_\_\_\_\_\_\_\_\_\_\_\_\_\_\_\_\_\_\_\_\_\_\_\_\_\_\_\_\_\_\_\_\_\_\_\_\_\_\_**

**\_\_\_\_\_\_\_\_\_\_\_\_\_\_\_\_\_\_\_\_\_\_\_\_\_\_\_\_\_\_\_\_\_\_\_\_\_\_\_\_\_\_\_\_\_\_\_\_\_\_\_\_\_\_\_\_\_\_\_\_\_\_\_\_\_\_\_\_\_\_\_\_\_ \_\_\_\_\_\_\_\_\_\_\_\_\_\_\_\_\_\_\_\_\_\_\_\_\_\_\_\_\_\_\_\_\_\_\_\_\_\_\_\_\_\_\_\_\_\_\_\_\_\_\_\_\_\_\_\_\_\_\_\_\_\_\_\_\_\_\_\_\_\_\_\_\_ \_\_\_\_\_\_\_\_\_\_\_\_\_\_\_\_\_\_\_\_\_\_\_\_\_\_\_\_\_\_\_\_\_\_\_\_\_\_\_\_\_\_\_\_\_\_\_\_\_\_\_\_\_\_\_\_\_\_\_\_\_\_\_\_\_\_\_\_\_\_\_\_\_**

4. En la demostración 6.1. De que depende la forma de onda de salida del timer 555?

5. En la demostración 6.3. Cual es la función del resistor en serie con el LED?

6. En la demostración 6.4. El diagrama es lineal o no lineal?

7. Dibuje un diagrama de la resistencia del termistor con respecto la temperatura. El diagrama es lineal o no lineal?

 $\mathcal{L}_\mathcal{L} = \{ \mathcal{L}_\mathcal{L} = \{ \mathcal{L}_\mathcal{L} = \{ \mathcal{L}_\mathcal{L} = \{ \mathcal{L}_\mathcal{L} = \{ \mathcal{L}_\mathcal{L} = \{ \mathcal{L}_\mathcal{L} = \{ \mathcal{L}_\mathcal{L} = \{ \mathcal{L}_\mathcal{L} = \{ \mathcal{L}_\mathcal{L} = \{ \mathcal{L}_\mathcal{L} = \{ \mathcal{L}_\mathcal{L} = \{ \mathcal{L}_\mathcal{L} = \{ \mathcal{L}_\mathcal{L} = \{ \mathcal{L}_\mathcal{$ 

**\_\_\_\_\_\_\_\_\_\_\_\_\_\_\_\_\_\_\_\_\_\_\_\_\_\_\_\_\_\_\_\_\_\_\_\_\_\_\_\_\_\_\_\_\_\_\_\_\_\_\_\_\_\_\_\_\_\_\_\_\_\_\_\_\_\_\_\_\_\_\_\_\_**

 $\mathcal{L}_\mathcal{L} = \{ \mathcal{L}_\mathcal{L} = \{ \mathcal{L}_\mathcal{L} = \{ \mathcal{L}_\mathcal{L} = \{ \mathcal{L}_\mathcal{L} = \{ \mathcal{L}_\mathcal{L} = \{ \mathcal{L}_\mathcal{L} = \{ \mathcal{L}_\mathcal{L} = \{ \mathcal{L}_\mathcal{L} = \{ \mathcal{L}_\mathcal{L} = \{ \mathcal{L}_\mathcal{L} = \{ \mathcal{L}_\mathcal{L} = \{ \mathcal{L}_\mathcal{L} = \{ \mathcal{L}_\mathcal{L} = \{ \mathcal{L}_\mathcal{$ 

**\_\_\_\_\_\_\_\_\_\_\_\_\_\_\_\_\_\_\_\_\_\_\_\_\_\_\_\_\_\_\_\_\_\_\_\_\_\_\_\_\_\_\_\_\_\_\_\_\_\_\_\_\_\_\_\_\_\_\_\_\_\_\_\_\_\_\_\_\_\_\_\_\_ \_\_\_\_\_\_\_\_\_\_\_\_\_\_\_\_\_\_\_\_\_\_\_\_\_\_\_\_\_\_\_\_\_\_\_\_\_\_\_\_\_\_\_\_\_\_\_\_\_\_\_\_\_\_\_\_\_\_\_\_\_\_\_\_\_\_\_\_\_\_\_\_\_**  $\mathcal{L}_\mathcal{L} = \{ \mathcal{L}_\mathcal{L} = \{ \mathcal{L}_\mathcal{L} = \{ \mathcal{L}_\mathcal{L} = \{ \mathcal{L}_\mathcal{L} = \{ \mathcal{L}_\mathcal{L} = \{ \mathcal{L}_\mathcal{L} = \{ \mathcal{L}_\mathcal{L} = \{ \mathcal{L}_\mathcal{L} = \{ \mathcal{L}_\mathcal{L} = \{ \mathcal{L}_\mathcal{L} = \{ \mathcal{L}_\mathcal{L} = \{ \mathcal{L}_\mathcal{L} = \{ \mathcal{L}_\mathcal{L} = \{ \mathcal{L}_\mathcal{$ 

**\_\_\_\_\_\_\_\_\_\_\_\_\_\_\_\_\_\_\_\_\_\_\_\_\_\_\_\_\_\_\_\_\_\_\_\_\_\_\_\_\_\_\_\_\_\_\_\_\_\_\_\_\_\_\_\_\_\_\_\_\_\_\_\_\_\_\_\_\_\_\_\_\_**

8. En eLab 6. Qué tan cerca están los parámetros medidos con los valores calculados?

- 9. En la automatización 6. La frecuencia medida es igual con el valor calculado?
- 10. Menciones algunas aplicaciones con el timer 555.

# **Evaluación 7: Circuito Monoastable con el Timer 555**

#### **Conteste o seleccione la respuesta correcta.**

- 1. Que diferencia hay entre un multivibrador astable y un monoastable?
- 2. El multivibrador monoastable requiere el mismo numero de componentes externos que el multivibrador astable?

**\_\_\_\_\_\_\_\_\_\_\_\_\_\_\_\_\_\_\_\_\_\_\_\_\_\_\_\_\_\_\_\_\_\_\_\_\_\_\_\_\_\_\_\_\_\_\_\_\_\_\_\_\_\_\_\_\_\_\_\_\_\_\_\_\_\_\_\_\_\_\_\_\_**

**\_\_\_\_\_\_\_\_\_\_\_\_\_\_\_\_\_\_\_\_\_\_\_\_\_\_\_\_\_\_\_\_\_\_\_\_\_\_\_\_\_\_\_\_\_\_\_\_\_\_\_\_\_\_\_\_\_\_\_\_\_\_\_\_\_\_\_\_\_\_\_\_\_ \_\_\_\_\_\_\_\_\_\_\_\_\_\_\_\_\_\_\_\_\_\_\_\_\_\_\_\_\_\_\_\_\_\_\_\_\_\_\_\_\_\_\_\_\_\_\_\_\_\_\_\_\_\_\_\_\_\_\_\_\_\_\_\_\_\_\_\_\_\_\_\_\_**

 $\mathcal{L}_\mathcal{L} = \{ \mathcal{L}_\mathcal{L} = \{ \mathcal{L}_\mathcal{L} = \{ \mathcal{L}_\mathcal{L} = \{ \mathcal{L}_\mathcal{L} = \{ \mathcal{L}_\mathcal{L} = \{ \mathcal{L}_\mathcal{L} = \{ \mathcal{L}_\mathcal{L} = \{ \mathcal{L}_\mathcal{L} = \{ \mathcal{L}_\mathcal{L} = \{ \mathcal{L}_\mathcal{L} = \{ \mathcal{L}_\mathcal{L} = \{ \mathcal{L}_\mathcal{L} = \{ \mathcal{L}_\mathcal{L} = \{ \mathcal{L}_\mathcal{$ 

**\_\_\_\_\_\_\_\_\_\_\_\_\_\_\_\_\_\_\_\_\_\_\_\_\_\_\_\_\_\_\_\_\_\_\_\_\_\_\_\_\_\_\_\_\_\_\_\_\_\_\_\_\_\_\_\_\_\_\_\_\_\_\_\_\_\_\_\_\_\_\_\_\_ \_\_\_\_\_\_\_\_\_\_\_\_\_\_\_\_\_\_\_\_\_\_\_\_\_\_\_\_\_\_\_\_\_\_\_\_\_\_\_\_\_\_\_\_\_\_\_\_\_\_\_\_\_\_\_\_\_\_\_\_\_\_\_\_\_\_\_\_\_\_\_\_\_**

**\_\_\_\_\_\_\_\_\_\_\_\_\_\_\_\_\_\_\_\_\_\_\_\_\_\_\_\_\_\_\_\_\_\_\_\_\_\_\_\_\_\_\_\_\_\_\_\_\_\_\_\_\_\_\_\_\_\_\_\_\_\_\_\_\_\_\_\_\_\_\_\_\_ \_\_\_\_\_\_\_\_\_\_\_\_\_\_\_\_\_\_\_\_\_\_\_\_\_\_\_\_\_\_\_\_\_\_\_\_\_\_\_\_\_\_\_\_\_\_\_\_\_\_\_\_\_\_\_\_\_\_\_\_\_\_\_\_\_\_\_\_\_\_\_\_\_ \_\_\_\_\_\_\_\_\_\_\_\_\_\_\_\_\_\_\_\_\_\_\_\_\_\_\_\_\_\_\_\_\_\_\_\_\_\_\_\_\_\_\_\_\_\_\_\_\_\_\_\_\_\_\_\_\_\_\_\_\_\_\_\_\_\_\_\_\_\_\_\_\_**

- 3. Cuales son las condiciones de la señal de encendido del timer 555 monostable?
- 4. Cual es el rango de voltaje de alimentación del timer 555?
- 5. Mencione el principio de transducción de una fotoresistencia.
- 6. En la Demostración 7.3: Cual es objetivo principal del Fotómetro?
- 7. En la Demostración 7.4: Mencione el principio de funcionamiento del Transductor de Desplazamiento Angular.

**\_\_\_\_\_\_\_\_\_\_\_\_\_\_\_\_\_\_\_\_\_\_\_\_\_\_\_\_\_\_\_\_\_\_\_\_\_\_\_\_\_\_\_\_\_\_\_\_\_\_\_\_\_\_\_\_\_\_\_\_\_\_\_\_\_\_\_\_\_\_\_\_\_ \_\_\_\_\_\_\_\_\_\_\_\_\_\_\_\_\_\_\_\_\_\_\_\_\_\_\_\_\_\_\_\_\_\_\_\_\_\_\_\_\_\_\_\_\_\_\_\_\_\_\_\_\_\_\_\_\_\_\_\_\_\_\_\_\_\_\_\_\_\_\_\_\_ \_\_\_\_\_\_\_\_\_\_\_\_\_\_\_\_\_\_\_\_\_\_\_\_\_\_\_\_\_\_\_\_\_\_\_\_\_\_\_\_\_\_\_\_\_\_\_\_\_\_\_\_\_\_\_\_\_\_\_\_\_\_\_\_\_\_\_\_\_\_\_\_\_**

 $\mathcal{L} = \{ \mathcal{L} \mathcal{L} \$ 

- 8. Es posible construir un medidor de capacitancia con el timer 555?
- 9. En eLab 7. Con otro dispositivo de disparo utilizaría para construir una alarma real?

 $\mathcal{L}_\mathcal{L} = \{ \mathcal{L}_\mathcal{L} = \{ \mathcal{L}_\mathcal{L} = \{ \mathcal{L}_\mathcal{L} = \{ \mathcal{L}_\mathcal{L} = \{ \mathcal{L}_\mathcal{L} = \{ \mathcal{L}_\mathcal{L} = \{ \mathcal{L}_\mathcal{L} = \{ \mathcal{L}_\mathcal{L} = \{ \mathcal{L}_\mathcal{L} = \{ \mathcal{L}_\mathcal{L} = \{ \mathcal{L}_\mathcal{L} = \{ \mathcal{L}_\mathcal{L} = \{ \mathcal{L}_\mathcal{L} = \{ \mathcal{L}_\mathcal{$ 

**\_\_\_\_\_\_\_\_\_\_\_\_\_\_\_\_\_\_\_\_\_\_\_\_\_\_\_\_\_\_\_\_\_\_\_\_\_\_\_\_\_\_\_\_\_\_\_\_\_\_\_\_\_\_\_\_\_\_\_\_\_\_\_\_\_\_\_\_\_\_\_\_\_ \_\_\_\_\_\_\_\_\_\_\_\_\_\_\_\_\_\_\_\_\_\_\_\_\_\_\_\_\_\_\_\_\_\_\_\_\_\_\_\_\_\_\_\_\_\_\_\_\_\_\_\_\_\_\_\_\_\_\_\_\_\_\_\_\_\_\_\_\_\_\_\_\_**

10. En la automatización 7. Mencione una aplicación factible de construir a partir de este experimento.

**\_\_\_\_\_\_\_\_\_\_\_\_\_\_\_\_\_\_\_\_\_\_\_\_\_\_\_\_\_\_\_\_\_\_\_\_\_\_\_\_\_\_\_\_\_\_\_\_\_\_\_\_\_\_\_\_\_\_\_\_\_\_\_\_\_\_\_\_\_\_\_\_\_ \_\_\_\_\_\_\_\_\_\_\_\_\_\_\_\_\_\_\_\_\_\_\_\_\_\_\_\_\_\_\_\_\_\_\_\_\_\_\_\_\_\_\_\_\_\_\_\_\_\_\_\_\_\_\_\_\_\_\_\_\_\_\_\_\_\_\_\_\_\_\_\_\_**  $\mathcal{L}_\mathcal{L} = \{ \mathcal{L}_\mathcal{L} = \{ \mathcal{L}_\mathcal{L} = \{ \mathcal{L}_\mathcal{L} = \{ \mathcal{L}_\mathcal{L} = \{ \mathcal{L}_\mathcal{L} = \{ \mathcal{L}_\mathcal{L} = \{ \mathcal{L}_\mathcal{L} = \{ \mathcal{L}_\mathcal{L} = \{ \mathcal{L}_\mathcal{L} = \{ \mathcal{L}_\mathcal{L} = \{ \mathcal{L}_\mathcal{L} = \{ \mathcal{L}_\mathcal{L} = \{ \mathcal{L}_\mathcal{L} = \{ \mathcal{L}_\mathcal{$ 

# **Evaluación 8: Convertidores Voltaje a Frecuencia**

#### **Conteste o seleccione la respuesta correcta.**

1. Básicamente en que consiste un convertidor de voltaje a frecuencia?

2. Mencione algunas aplicaciones de los convertidores de voltaje a frecuencia.

3. Cual es la función principal del integrador en el convertidor de voltaje a frecuencia?

**\_\_\_\_\_\_\_\_\_\_\_\_\_\_\_\_\_\_\_\_\_\_\_\_\_\_\_\_\_\_\_\_\_\_\_\_\_\_\_\_\_\_\_\_\_\_\_\_\_\_\_\_\_\_\_\_\_\_\_\_\_\_\_\_\_\_\_\_\_\_\_\_\_ \_\_\_\_\_\_\_\_\_\_\_\_\_\_\_\_\_\_\_\_\_\_\_\_\_\_\_\_\_\_\_\_\_\_\_\_\_\_\_\_\_\_\_\_\_\_\_\_\_\_\_\_\_\_\_\_\_\_\_\_\_\_\_\_\_\_\_\_\_\_\_\_\_**

**\_\_\_\_\_\_\_\_\_\_\_\_\_\_\_\_\_\_\_\_\_\_\_\_\_\_\_\_\_\_\_\_\_\_\_\_\_\_\_\_\_\_\_\_\_\_\_\_\_\_\_\_\_\_\_\_\_\_\_\_\_\_\_\_\_\_\_\_\_\_\_\_\_ \_\_\_\_\_\_\_\_\_\_\_\_\_\_\_\_\_\_\_\_\_\_\_\_\_\_\_\_\_\_\_\_\_\_\_\_\_\_\_\_\_\_\_\_\_\_\_\_\_\_\_\_\_\_\_\_\_\_\_\_\_\_\_\_\_\_\_\_\_\_\_\_\_ \_\_\_\_\_\_\_\_\_\_\_\_\_\_\_\_\_\_\_\_\_\_\_\_\_\_\_\_\_\_\_\_\_\_\_\_\_\_\_\_\_\_\_\_\_\_\_\_\_\_\_\_\_\_\_\_\_\_\_\_\_\_\_\_\_\_\_\_\_\_\_\_\_**

**\_\_\_\_\_\_\_\_\_\_\_\_\_\_\_\_\_\_\_\_\_\_\_\_\_\_\_\_\_\_\_\_\_\_\_\_\_\_\_\_\_\_\_\_\_\_\_\_\_\_\_\_\_\_\_\_\_\_\_\_\_\_\_\_\_\_\_\_\_\_\_\_\_ \_\_\_\_\_\_\_\_\_\_\_\_\_\_\_\_\_\_\_\_\_\_\_\_\_\_\_\_\_\_\_\_\_\_\_\_\_\_\_\_\_\_\_\_\_\_\_\_\_\_\_\_\_\_\_\_\_\_\_\_\_\_\_\_\_\_\_\_\_\_\_\_\_**

4. En la Demostración 8.1: Qué el tipo de forma de onda ha generado?

5. Cual es la función principal del comparador en el convertidor de voltaje a frecuencia? **\_\_\_\_\_\_\_\_\_\_\_\_\_\_\_\_\_\_\_\_\_\_\_\_\_\_\_\_\_\_\_\_\_\_\_\_\_\_\_\_\_\_\_\_\_\_\_\_\_\_\_\_\_\_\_\_\_\_\_\_\_\_\_\_\_\_\_\_\_\_\_\_\_**

**\_\_\_\_\_\_\_\_\_\_\_\_\_\_\_\_\_\_\_\_\_\_\_\_\_\_\_\_\_\_\_\_\_\_\_\_\_\_\_\_\_\_\_\_\_\_\_\_\_\_\_\_\_\_\_\_\_\_\_\_\_\_\_\_\_\_\_\_\_\_\_\_\_**

**\_\_\_\_\_\_\_\_\_\_\_\_\_\_\_\_\_\_\_\_\_\_\_\_\_\_\_\_\_\_\_\_\_\_\_\_\_\_\_\_\_\_\_\_\_\_\_\_\_\_\_\_\_\_\_\_\_\_\_\_\_\_\_\_\_\_\_\_\_\_\_\_\_**

 $\mathcal{L}_\mathcal{L} = \{ \mathcal{L}_\mathcal{L} = \{ \mathcal{L}_\mathcal{L} = \{ \mathcal{L}_\mathcal{L} = \{ \mathcal{L}_\mathcal{L} = \{ \mathcal{L}_\mathcal{L} = \{ \mathcal{L}_\mathcal{L} = \{ \mathcal{L}_\mathcal{L} = \{ \mathcal{L}_\mathcal{L} = \{ \mathcal{L}_\mathcal{L} = \{ \mathcal{L}_\mathcal{L} = \{ \mathcal{L}_\mathcal{L} = \{ \mathcal{L}_\mathcal{L} = \{ \mathcal{L}_\mathcal{L} = \{ \mathcal{L}_\mathcal{$ 

- 6. Es el comparador un detector de cruce por cero?
- 7. Cual es la función principal del monostable en el convertidor de voltaje a frecuencia? **\_\_\_\_\_\_\_\_\_\_\_\_\_\_\_\_\_\_\_\_\_\_\_\_\_\_\_\_\_\_\_\_\_\_\_\_\_\_\_\_\_\_\_\_\_\_\_\_\_\_\_\_\_\_\_\_\_\_\_\_\_\_\_\_\_\_\_\_\_\_\_\_\_**

 $\mathcal{L}_\mathcal{L} = \{ \mathcal{L}_\mathcal{L} = \{ \mathcal{L}_\mathcal{L} = \{ \mathcal{L}_\mathcal{L} = \{ \mathcal{L}_\mathcal{L} = \{ \mathcal{L}_\mathcal{L} = \{ \mathcal{L}_\mathcal{L} = \{ \mathcal{L}_\mathcal{L} = \{ \mathcal{L}_\mathcal{L} = \{ \mathcal{L}_\mathcal{L} = \{ \mathcal{L}_\mathcal{L} = \{ \mathcal{L}_\mathcal{L} = \{ \mathcal{L}_\mathcal{L} = \{ \mathcal{L}_\mathcal{L} = \{ \mathcal{L}_\mathcal{$ 

**\_\_\_\_\_\_\_\_\_\_\_\_\_\_\_\_\_\_\_\_\_\_\_\_\_\_\_\_\_\_\_\_\_\_\_\_\_\_\_\_\_\_\_\_\_\_\_\_\_\_\_\_\_\_\_\_\_\_\_\_\_\_\_\_\_\_\_\_\_\_\_\_\_ \_\_\_\_\_\_\_\_\_\_\_\_\_\_\_\_\_\_\_\_\_\_\_\_\_\_\_\_\_\_\_\_\_\_\_\_\_\_\_\_\_\_\_\_\_\_\_\_\_\_\_\_\_\_\_\_\_\_\_\_\_\_\_\_\_\_\_\_\_\_\_\_\_**

8. Cual es la funcin de los diodos en el circuito monostable?

9. Cuando el tiempo de encendido del monoastable es pequeño en un convertidor V-F real. Como es la frecuencia respecto al voltaje de entrada?

**\_\_\_\_\_\_\_\_\_\_\_\_\_\_\_\_\_\_\_\_\_\_\_\_\_\_\_\_\_\_\_\_\_\_\_\_\_\_\_\_\_\_\_\_\_\_\_\_\_\_\_\_\_\_\_\_\_\_\_\_\_\_\_\_\_\_\_\_\_\_\_\_\_**

 $\mathcal{L}_\mathcal{L} = \{ \mathcal{L}_\mathcal{L} = \{ \mathcal{L}_\mathcal{L} = \{ \mathcal{L}_\mathcal{L} = \{ \mathcal{L}_\mathcal{L} = \{ \mathcal{L}_\mathcal{L} = \{ \mathcal{L}_\mathcal{L} = \{ \mathcal{L}_\mathcal{L} = \{ \mathcal{L}_\mathcal{L} = \{ \mathcal{L}_\mathcal{L} = \{ \mathcal{L}_\mathcal{L} = \{ \mathcal{L}_\mathcal{L} = \{ \mathcal{L}_\mathcal{L} = \{ \mathcal{L}_\mathcal{L} = \{ \mathcal{L}_\mathcal{$ **\_\_\_\_\_\_\_\_\_\_\_\_\_\_\_\_\_\_\_\_\_\_\_\_\_\_\_\_\_\_\_\_\_\_\_\_\_\_\_\_\_\_\_\_\_\_\_\_\_\_\_\_\_\_\_\_\_\_\_\_\_\_\_\_\_\_\_\_\_\_\_\_\_ \_\_\_\_\_\_\_\_\_\_\_\_\_\_\_\_\_\_\_\_\_\_\_\_\_\_\_\_\_\_\_\_\_\_\_\_\_\_\_\_\_\_\_\_\_\_\_\_\_\_\_\_\_\_\_\_\_\_\_\_\_\_\_\_\_\_\_\_\_\_\_\_\_**

10. Que nos indica la curva de calibración del convertidor V-F?

# **Evaluación 9: Circuitos No Lineales: Amplificadores Logarítmicos**

**\_\_\_\_\_\_\_\_\_\_\_\_\_\_\_\_\_\_\_\_\_\_\_\_\_\_\_\_\_\_\_\_\_\_\_\_\_\_\_\_\_\_\_\_\_\_\_\_\_\_\_\_\_\_\_\_\_\_\_\_\_\_\_\_\_\_\_\_\_\_\_\_\_ \_\_\_\_\_\_\_\_\_\_\_\_\_\_\_\_\_\_\_\_\_\_\_\_\_\_\_\_\_\_\_\_\_\_\_\_\_\_\_\_\_\_\_\_\_\_\_\_\_\_\_\_\_\_\_\_\_\_\_\_\_\_\_\_\_\_\_\_\_\_\_\_\_**

**\_\_\_\_\_\_\_\_\_\_\_\_\_\_\_\_\_\_\_\_\_\_\_\_\_\_\_\_\_\_\_\_\_\_\_\_\_\_\_\_\_\_\_\_\_\_\_\_\_\_\_\_\_\_\_\_\_\_\_\_\_\_\_\_\_\_\_\_\_\_\_\_\_**

 $\mathcal{L}_\mathcal{L} = \{ \mathcal{L}_\mathcal{L} = \{ \mathcal{L}_\mathcal{L} = \{ \mathcal{L}_\mathcal{L} = \{ \mathcal{L}_\mathcal{L} = \{ \mathcal{L}_\mathcal{L} = \{ \mathcal{L}_\mathcal{L} = \{ \mathcal{L}_\mathcal{L} = \{ \mathcal{L}_\mathcal{L} = \{ \mathcal{L}_\mathcal{L} = \{ \mathcal{L}_\mathcal{L} = \{ \mathcal{L}_\mathcal{L} = \{ \mathcal{L}_\mathcal{L} = \{ \mathcal{L}_\mathcal{L} = \{ \mathcal{L}_\mathcal{$ **\_\_\_\_\_\_\_\_\_\_\_\_\_\_\_\_\_\_\_\_\_\_\_\_\_\_\_\_\_\_\_\_\_\_\_\_\_\_\_\_\_\_\_\_\_\_\_\_\_\_\_\_\_\_\_\_\_\_\_\_\_\_\_\_\_\_\_\_\_\_\_\_\_**

**\_\_\_\_\_\_\_\_\_\_\_\_\_\_\_\_\_\_\_\_\_\_\_\_\_\_\_\_\_\_\_\_\_\_\_\_\_\_\_\_\_\_\_\_\_\_\_\_\_\_\_\_\_\_\_\_\_\_\_\_\_\_\_\_\_\_\_\_\_\_\_\_\_**  $\mathcal{L}_\mathcal{L} = \{ \mathcal{L}_\mathcal{L} = \{ \mathcal{L}_\mathcal{L} = \{ \mathcal{L}_\mathcal{L} = \{ \mathcal{L}_\mathcal{L} = \{ \mathcal{L}_\mathcal{L} = \{ \mathcal{L}_\mathcal{L} = \{ \mathcal{L}_\mathcal{L} = \{ \mathcal{L}_\mathcal{L} = \{ \mathcal{L}_\mathcal{L} = \{ \mathcal{L}_\mathcal{L} = \{ \mathcal{L}_\mathcal{L} = \{ \mathcal{L}_\mathcal{L} = \{ \mathcal{L}_\mathcal{L} = \{ \mathcal{L}_\mathcal{$ 

**\_\_\_\_\_\_\_\_\_\_\_\_\_\_\_\_\_\_\_\_\_\_\_\_\_\_\_\_\_\_\_\_\_\_\_\_\_\_\_\_\_\_\_\_\_\_\_\_\_\_\_\_\_\_\_\_\_\_\_\_\_\_\_\_\_\_\_\_\_\_\_\_\_ \_\_\_\_\_\_\_\_\_\_\_\_\_\_\_\_\_\_\_\_\_\_\_\_\_\_\_\_\_\_\_\_\_\_\_\_\_\_\_\_\_\_\_\_\_\_\_\_\_\_\_\_\_\_\_\_\_\_\_\_\_\_\_\_\_\_\_\_\_\_\_\_\_**

**\_\_\_\_\_\_\_\_\_\_\_\_\_\_\_\_\_\_\_\_\_\_\_\_\_\_\_\_\_\_\_\_\_\_\_\_\_\_\_\_\_\_\_\_\_\_\_\_\_\_\_\_\_\_\_\_\_\_\_\_\_\_\_\_\_\_\_\_\_\_\_\_\_ \_\_\_\_\_\_\_\_\_\_\_\_\_\_\_\_\_\_\_\_\_\_\_\_\_\_\_\_\_\_\_\_\_\_\_\_\_\_\_\_\_\_\_\_\_\_\_\_\_\_\_\_\_\_\_\_\_\_\_\_\_\_\_\_\_\_\_\_\_\_\_\_\_**

**\_\_\_\_\_\_\_\_\_\_\_\_\_\_\_\_\_\_\_\_\_\_\_\_\_\_\_\_\_\_\_\_\_\_\_\_\_\_\_\_\_\_\_\_\_\_\_\_\_\_\_\_\_\_\_\_\_\_\_\_\_\_\_\_\_\_\_\_\_\_\_\_\_ \_\_\_\_\_\_\_\_\_\_\_\_\_\_\_\_\_\_\_\_\_\_\_\_\_\_\_\_\_\_\_\_\_\_\_\_\_\_\_\_\_\_\_\_\_\_\_\_\_\_\_\_\_\_\_\_\_\_\_\_\_\_\_\_\_\_\_\_\_\_\_\_\_ \_\_\_\_\_\_\_\_\_\_\_\_\_\_\_\_\_\_\_\_\_\_\_\_\_\_\_\_\_\_\_\_\_\_\_\_\_\_\_\_\_\_\_\_\_\_\_\_\_\_\_\_\_\_\_\_\_\_\_\_\_\_\_\_\_\_\_\_\_\_\_\_\_**

 $\mathcal{L}_\mathcal{L} = \{ \mathcal{L}_\mathcal{L} = \{ \mathcal{L}_\mathcal{L} = \{ \mathcal{L}_\mathcal{L} = \{ \mathcal{L}_\mathcal{L} = \{ \mathcal{L}_\mathcal{L} = \{ \mathcal{L}_\mathcal{L} = \{ \mathcal{L}_\mathcal{L} = \{ \mathcal{L}_\mathcal{L} = \{ \mathcal{L}_\mathcal{L} = \{ \mathcal{L}_\mathcal{L} = \{ \mathcal{L}_\mathcal{L} = \{ \mathcal{L}_\mathcal{L} = \{ \mathcal{L}_\mathcal{L} = \{ \mathcal{L}_\mathcal{$ 

#### **Conteste o seleccione la respuesta correcta.**

1. Que es un op-amp logarítmico?

2. Mencione algunas aplicaciones de los op-amp logarítmicos?

3. Mencione las dos propiedades más comunes de los op-amp logarítmicos?

4. Como se implementa un circuito op-amp logarítmico?

5. Como funciona un op-amp logarítmico?

6. Que diferencia hay entre el circuito op-amp logarítmico y el exponencial?

7. Como funciona un op-amp exponencial?

8. Mencione algunas aplicaciones del op-amp exponencial.

9. En eLab 9. Trabaja bien el circuito para niveles de entrada de señal de CA?

10. Con lo visto en este Lab 9. Se puede construir una simulación en LabVIEW de un medidor de potencia de CA?

**\_\_\_\_\_\_\_\_\_\_\_\_\_\_\_\_\_\_\_\_\_\_\_\_\_\_\_\_\_\_\_\_\_\_\_\_\_\_\_\_\_\_\_\_\_\_\_\_\_\_\_\_\_\_\_\_\_\_\_\_\_\_\_\_\_\_\_\_\_\_\_\_\_**

**\_\_\_\_\_\_\_\_\_\_\_\_\_\_\_\_\_\_\_\_\_\_\_\_\_\_\_\_\_\_\_\_\_\_\_\_\_\_\_\_\_\_\_\_\_\_\_\_\_\_\_\_\_\_\_\_\_\_\_\_\_\_\_\_\_\_\_\_\_\_\_\_\_**

## **Formato de Comentarios**

National Instruments lo exhorta a enviar sus comentarios en el formato suministrado con nuestro productos. Esta información nos ayuda a proporcionar productos de calidad para encontrar su necesidad.

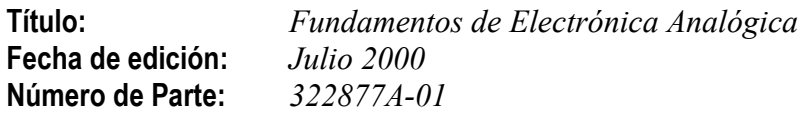

Por favor comente el contenido, claridad y organización del manual.

Si usted encuentra errores en el manual, por favor registre los números de pagina y describa los errores.

<u> 1989 - Johann Stoff, amerikansk politiker (\* 1908)</u> <u> 1989 - Johann Stoff, amerikansk politiker (\* 1908)</u>

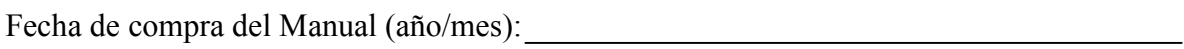

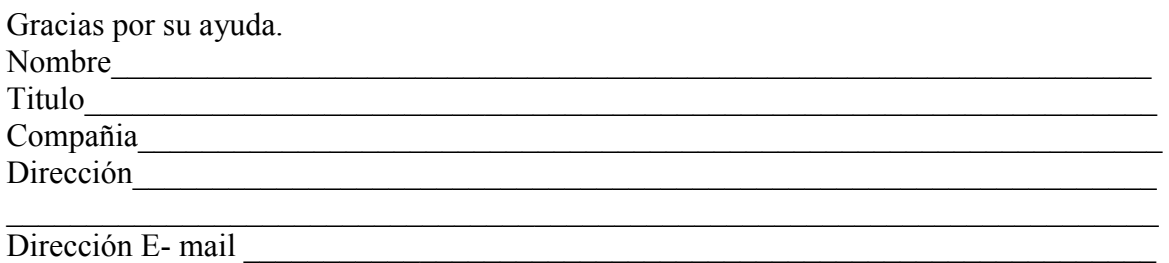

 $\text{Teléfono}$   $\qquad \qquad \qquad$   $\qquad \qquad$   $\qquad \qquad$   $\qquad \qquad$   $\qquad \qquad$   $\qquad \qquad$   $\qquad$   $\qquad \qquad$   $\qquad \qquad$   $\qquad$   $\qquad \qquad$   $\qquad$   $\qquad$   $\qquad$   $\qquad$   $\qquad$   $\qquad$   $\qquad$   $\qquad$   $\qquad$   $\qquad$   $\qquad$   $\qquad$   $\qquad$   $\qquad$   $\qquad$   $\qquad$   $\qquad$   $\qquad$   $\qquad$ 

- **Mail to:** Customer Education National Instruments Corporation 11500 North Mopac Expressway Austin, Texas 78759-3504
- Fax to: Customer Education National Instruments Corporation 512 683 6837